# **Guide d'utilisation**

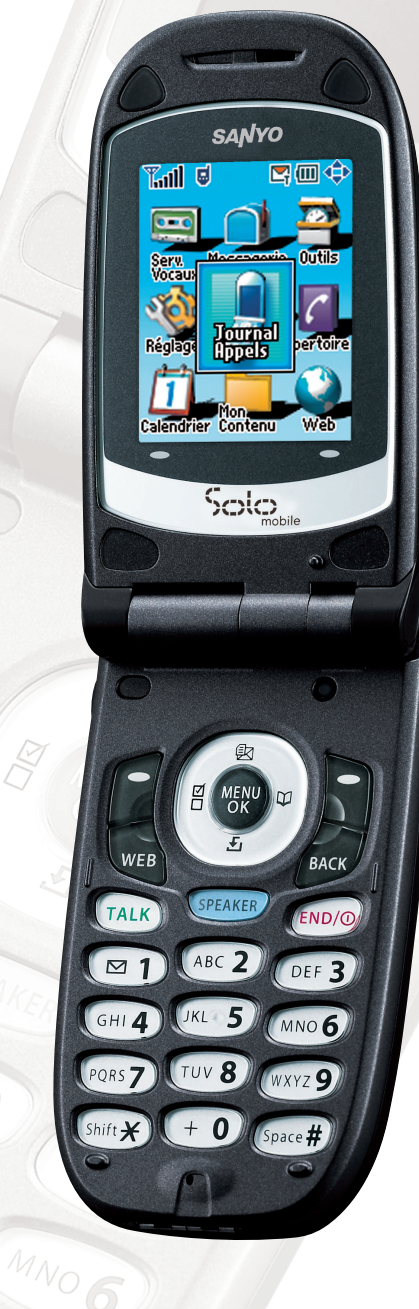

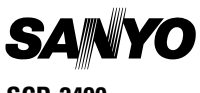

**SCP-2400**

# **Table des matières**

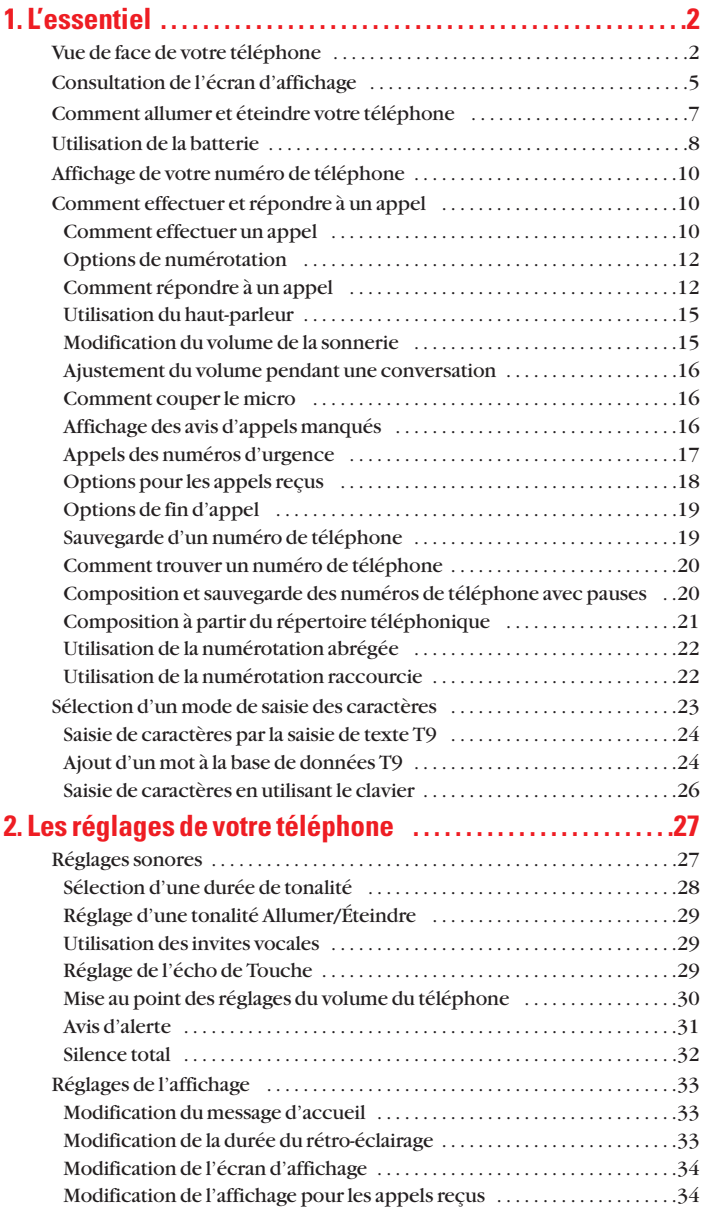

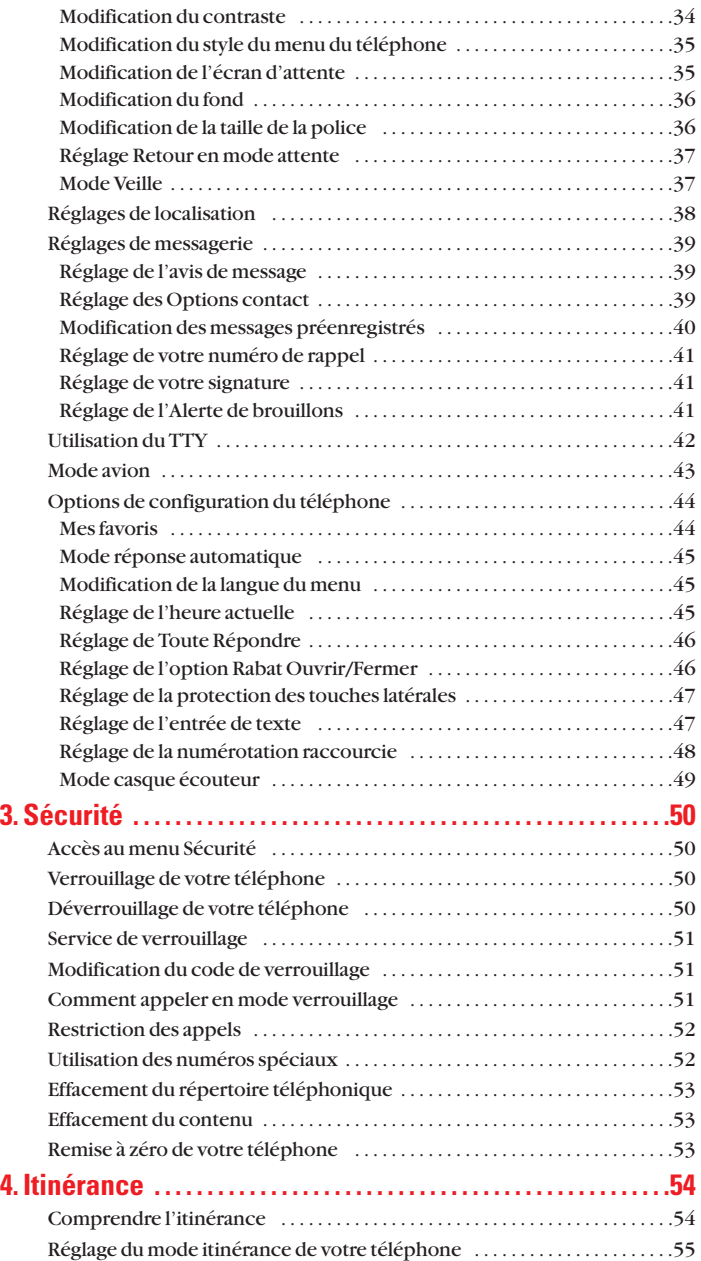

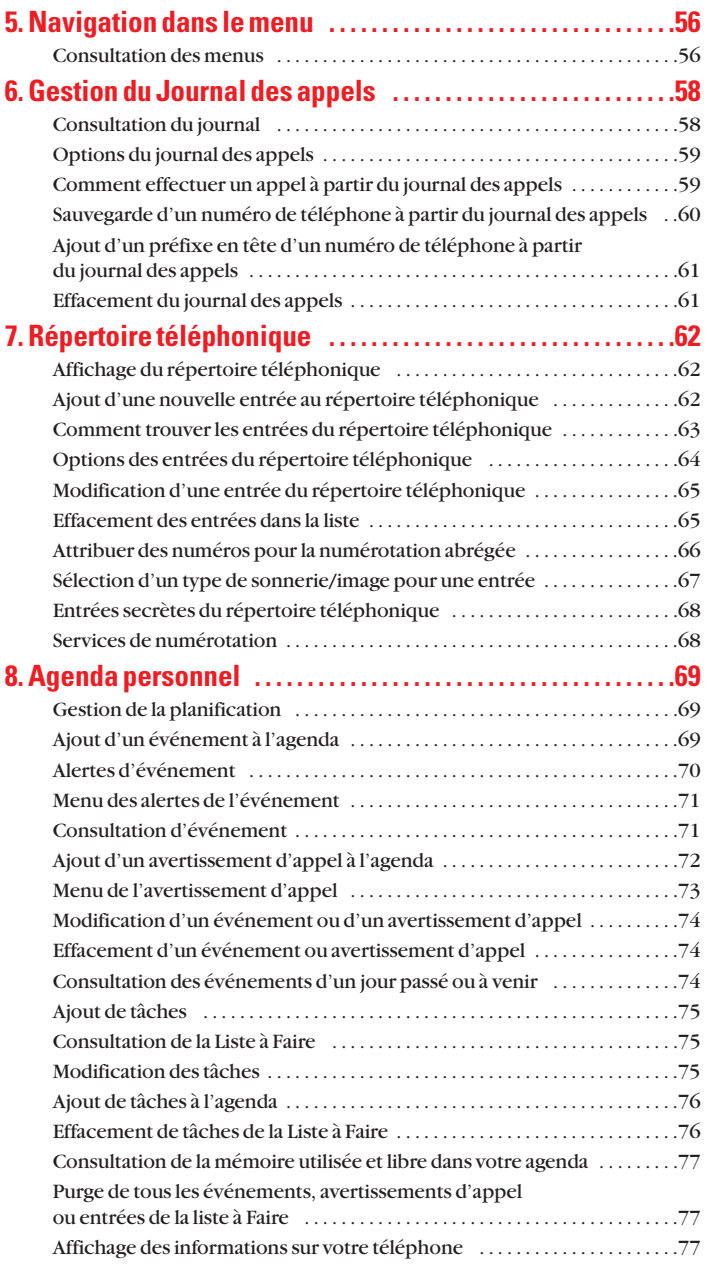

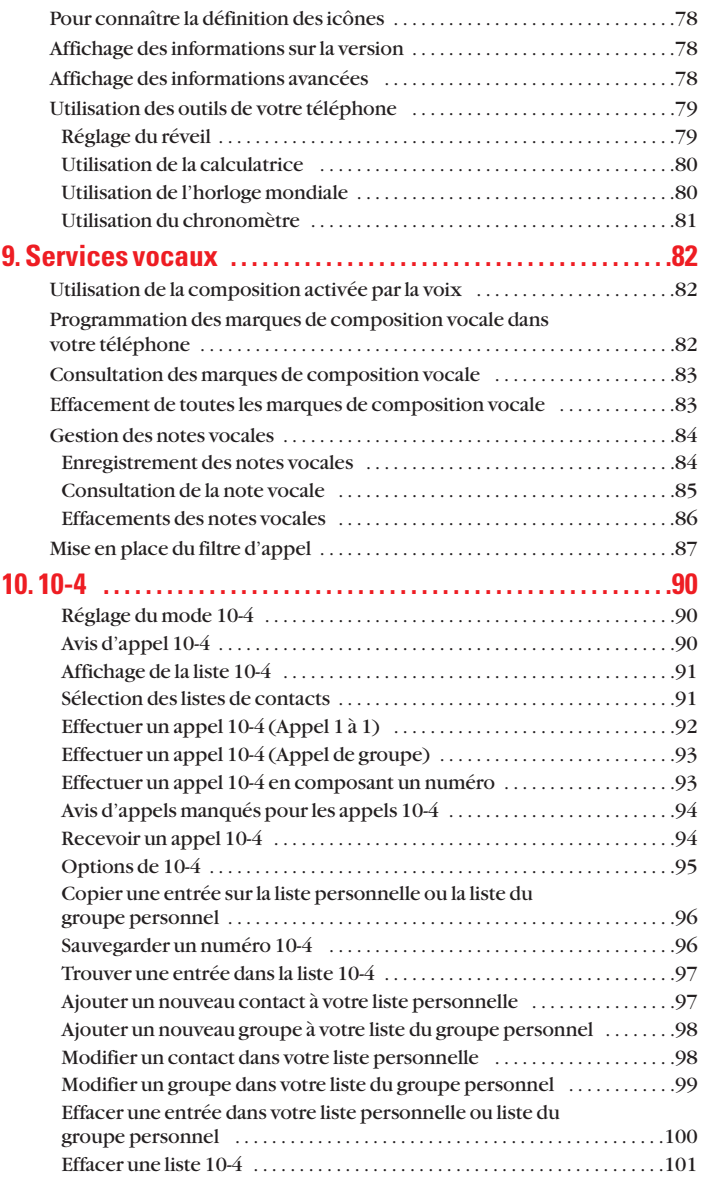

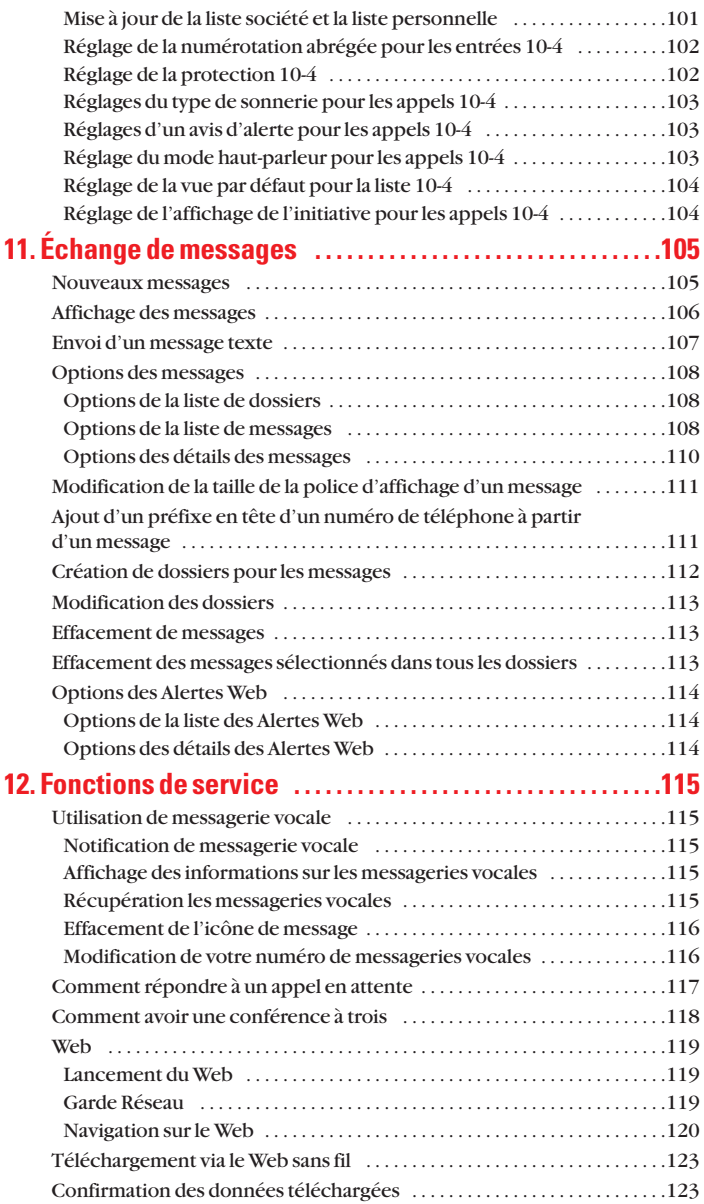

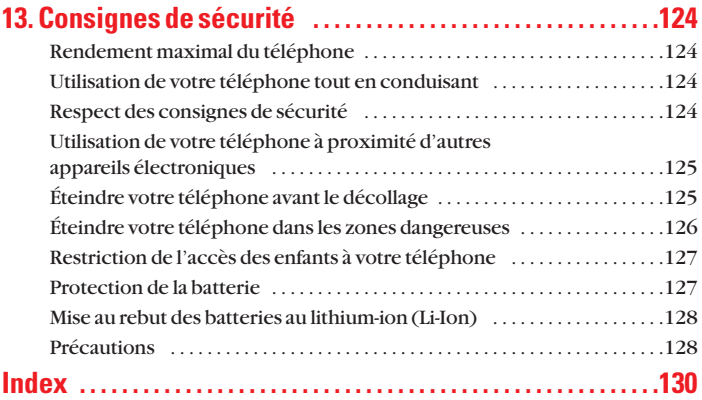

# **SCP-2400**

# **Guide d'utilisation**

# <span id="page-9-0"></span>**1. L'essentiel**

# **Vue de face de votre téléphone**

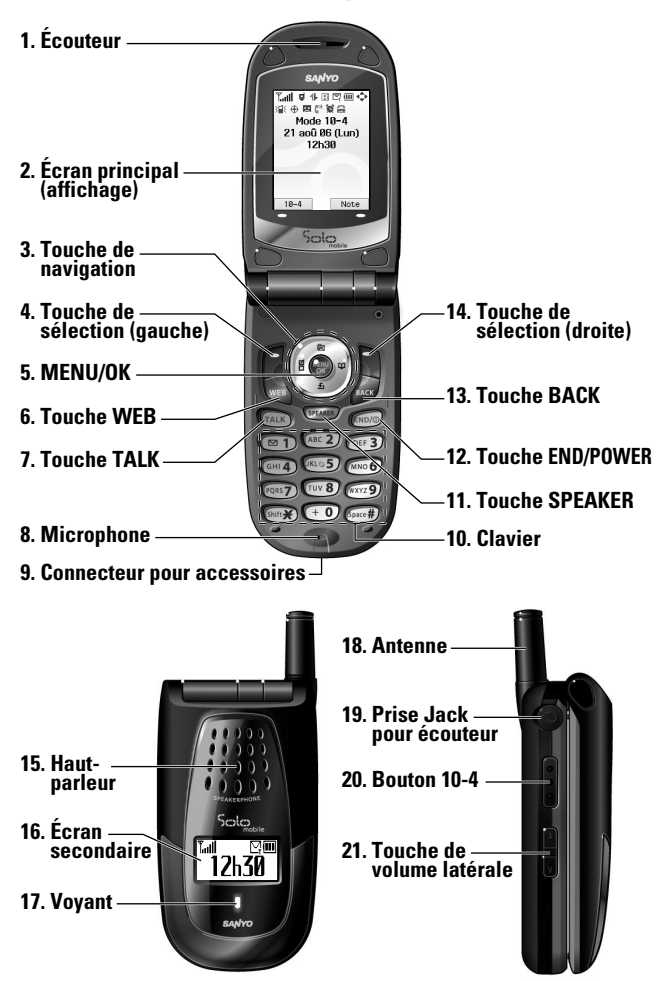

#### **Fonctions des touches**

- **1. Écouteur:** Permet d'écouter la voix de votre correspondant et les guides vocaux.
- **2. Écran principal (affichage):** Affiche le menu principal, les fonctions, les modes, etc.
- **3. Touche de navigation:** Permet de parcourir rapidement et facilement les options du menu. Vous pouvez accéder aux raccourcis du menu en appuyant sur **Droite** = Répertoire, **Gauche**= Mes Favoris,**Haute**= Messagerie, et **Basse**= Mon Contenu.
- **4. Touche de sélection (gauche):** Permet de sélectionner le menu correspondant à la ligne en bas à gauche de l'écran principal.
- **5. MENU/OK:** Permet d'accéder aux menus du téléphone et de sélectionner les options du menu.
- **6. Touche WEB:** Permet de lancer la navigation sur web.
- **7. Touche TALK:** Permet d'effectuer un appel, recevoir un appel, répondre à un appel en attente, utiliser la conférence à trois, ou activer une composition vocale.
- **8. Microphone:** Pour parler à un correspondant ou enregistrer votre voix.
- **9. Connecteur pour accessoires:** Pour raccorder les accessoires, comme un chargeur de voyage (fourni).
- **10. Clavier:** Permet de saisir des nombres, lettres et caractères et de naviguer dans les menus. Maintenez enfoncées les touches 2-9 pour effectuer un appel par numérotation abrégée.
- **11. Touche SPEAKER:** Permet d'effectuer ou recevoir des appels en mode haut-parleur.
- **12. Touche END/POWER:** Permet d'allumer et éteindre le téléphone, mettre fin à un appel ou encore revenir au mode attente.
- **13. Touche BACK:** Permet d'afficher la page précédente ou effacer des caractères sur l'écran.
- **14. Touche de sélection (droite):** Permet de sélectionner le menu correspondant à la ligne en bas à droite de l'écran principal.
- **15. Haut-parleur:** Permet d'écouter les sonneries et sons différents. Permet de couper la sonnerie lors de la réception d'un appel en appuyant sur  $\Box$ ,  $\Box$ , ou une des touches latérales.
- **16. Écran secondaire:** Affiche l'état du téléphone et permet de voir de qui provient l'appel sans ouvrir le téléphone.
- **17. Voyant:** Indique votre état de connexion d'un coup d'oeil.
- **18. Antenne:** Sortez complètement l'antenne pour une meilleure réception.
- **19. Prise Jack pour écouteur:** Permet de brancher aussi bien l'écouteur optionnel que pour plus de commodité, une conversation mains-libres.
- **20. Bouton 10-4:** Permet d'accéder à la liste 10-4. (Reportez-vous à "Affichage de la liste 10-4" à la [page 91.\)](#page-98-0)
- **21. Touche de volume latérale:** Permet d'ajuster le volume de réception pendant un appel ou encore le volume de la sonnerie en mode attente. Vous pouvez également l'utiliser pour défiler vers le haut ou le bas afin de parcourir les options du menu différentes.

# <span id="page-12-0"></span>**Consultation de l'écran d'affichage**

Cette liste identifie les symboles visibles sur l'écran d'affichage.

- **Mullet indique la puissance actuelle du signal. Plus les barres sont** nombreuses, plus le signal est fort.
- ▶ से indique que le téléphone n'arrive pas à rencontrer du signal.
- $\blacktriangleright$   $\ell$ <sup>u</sup> indique qu'un appel est mis en attente.
- $\blacktriangleright$   $\blacktriangle$  indique qu'un appel est en cours.
- $\blacktriangleright$   $\Box$  indique que le service 10-4 est activé.
- indique que le service 10-4 est désactivé.
- indique que le service 10-4 est activé et que le mode hautparleur est réglé sur activé.
- $\blacktriangleright$  **indique que le Service 1X est disponible.**
- indique que le Service 1X n'est pas disponible.
- $\blacktriangleright \blacktriangleleft$  indique que la donnée 1X/l'accès de 10-4 est inactif. (Des appels vocaux peuvent être effectués ou reçus.)
- ► 1 indique que la donnée 1X/l'accès de 10-4 est actif.
- indique que vous êtes en dehors du réseau local.
- indique que vous êtes en zone du service d'itinérance analogique.
- indique que vous êtes en réseaux analogiques.
- Indique que vous avez de nouveaux messages vocaux. Maintenez enfoncée **pour appeler votre messagerie** vocale.
- $\blacktriangleright$   $\blacktriangleright$  indique que vous avez de nouveaux messages textes ou Alertes Web en attente.
- Indique que vous avez de nouveaux messages photos.
- $\blacktriangleright$   $\frac{1}{\text{PVI}}$  indique que vous avez de nouveau messages photos, vocaux, et textes ou Alertes Web en attente.
- indique le niveau de chargement de votre batterie. Plus le noir est étendu, plus il vous reste de batterie.
- indique que votre batterie est en cours de charge lorsque votre téléphone est éteint.
- indique que vous pouvez faire défiler des menus (dans les quatre directions).
- $\blacktriangleright$   $\parallel$  indique que la fonction vibration est activée.
- $\blacktriangleright$   $\aleph$  indique un niveau de volume 4 1 et que la fonction vibration est activée.
- I gindique que le bip émet une fois lorsque vous recevez un appel ou message etc.
- ▶ 》 indique que le réglage de la sonnerie pour les appels vocaux est désactivé.
- indique que tous les réglages sonores sont désactivés.
- $\blacktriangleright \oplus$  indique que le service de localisation de votre téléphone est disponible.
- $\blacktriangleright \bigoplus \text{indique}$  que le service de localisation de votre téléphone est indisponible.
- indique que vous avez un nouveau message d'un correspondant.
- $\blacktriangleright$   $\binom{m}{k}$  indique que la fonction de filtre d'appel automatique est activée.
- indique que le réveil est activé.
- indique que votre téléphone est en mode TTY.
- lackteur est réglé sur 10-4 et l'indique que le mode casque écouteur est réglé sur 10-4 et qu'un écouteur est raccordé.
- indique que le mode haut-parleur est réglé sur activé.

# <span id="page-14-0"></span>**Comment allumer et éteindre votre téléphone**

#### **Comment allumer votre téléphone**

#### Appuyez sur **mod**.

Une fois le téléphone allumé, apparaît "Recherche service..." ce qui indique que votre téléphone recherche un signal. Lorsque votre téléphone trouve un signal, il passe automatiquement au mode attente. Vous pouvez alors effectuer ou recevoir des appels.

Si votre téléphone est incapable de détecter un signal après 15 minutes de recherche, un mode d'économie d'énergie s'active automatiquement. Lorsque votre téléphone trouve un signal, il passe automatiquement au mode attente.

En mode d'économie d'énergie, votre téléphone recherche périodiquement un signal sans votre intervention. Vous pouvez également faire la recherche de service en appuyant une touche. (Lorsque votre téléphone est allumé.)

**Conseil:** Le mode d'économie d'énergie aide à économiser la puissance de la batterie lorsque vous vous trouvez dans une zone sans signal.

#### **Comment éteindre votre téléphone**

- Maintenez enfoncée pendant deux secondes jusqu'à ce que vous voyiez l'animation de mise hors tension sur l'écran d'affichage.

L'écran restera blanc tant que votre téléphone est éteint (à moins que la batterie ne soit en cours de chargement).

# <span id="page-15-0"></span>**Utilisation de la batterie**

#### **Mise en place de la batterie**

- **1.** Insérez la batterie dans la cavité sur la face arrière du téléphone et appuyez doucement.
- **2.** Placez la couverture dans la position comme indiqué sur la figure, puis faites-la coulisser jusqu'à entendre le déclic du loquet.

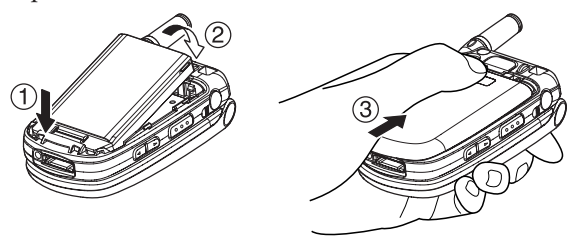

#### **Retrait de la batterie**

**Attention!** Ne manipulez pas une batterie Li-Ion endommagée ou fuyante pour éviter le risque de brûlure.

- **1.** Assurez-vous que le téléphone est hors tension pour ne pas perdre des numéros ou des messages sauvegardés. Appuyez le loquet de dégagement de la batterie, puis faites coulisser la couverture de la batterie et retirez-la.
- **2.** En utilisant l'ongle de pouce, tirez la batterie vers le haut et retirez-la comme indiqué sur la figure.

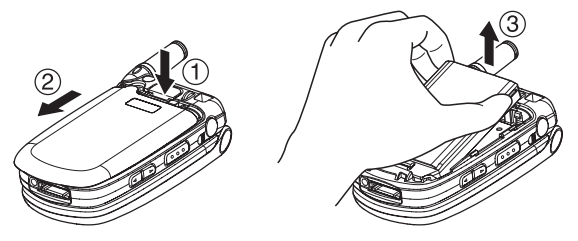

#### **Chargement de la batterie**

Une batterie rechargeable est fournie avec votre téléphone. Vous devrez charger la batterie dès que possible pour pouvoir utiliser votre téléphone.

Surveiller la charge de votre batterie est important. Si le niveau de votre batterie devient trop bas, votre téléphone s'éteindra automatiquement et vous perdrez toutes les informations sur lesquelles vous étiez en train de travailler. Pour une vérification rapide du niveau de la batterie de votre téléphone, jetez un coup d'œil au témoin de charge de la batterie situé sur le coin supérieur droit de l'écran d'affichage de votre téléphone. Si la charge de la batterie devient trop basse, l'icône de la batterie apparaît et l'écran affiche un message pour avertir. Utilisez toujours un chargeur de voyage ou adaptateur pour allume-cigare approuvé pour recharger votre batterie.

**Attention!** Utiliser un chargeur de batterie non compatible pourrait endommager

votre téléphone et annuler la garantie.

**Remarque:** Des réglages de rétro-éclairage long, une recherche de service, le mode vibration, le mode 10-4 activé et l'utilisation du navigateur affectent les temps d'appel et d'attente de la batterie.

#### **Utilisation du chargeur de voyage**

- **1.** Branchez le chargeur de voyage dans une prise murale.
- **2.** Branchez l'autre extrémité du chargeur de voyage dans la prise Jack (avec la batterie en place).
- I L'icône de la batterie passe à **III** lorsque le chargement est terminé.

**Conseil:** Surveillez bien le témoin de niveau de batterie de votre téléphone et rechargez la batterie avant qu'elle ne s'épuise.

# <span id="page-17-0"></span>**Affichage de votre numéro de téléphone**

- **1.** Appuyez sur **p** pour accéder au menu principal.
- **2.** Sélectionnez **Répertoire**.
- **3.** Sélectionnez **Mon N°Tél.**.

**Remarque:** Pour accéder au menu principal du téléphone, appuyez sur **de dans le** mode attente. Les rubriques du menu peuvent être sélectionnées en les mettant en surbrillance avec la touche de navigation et en appuyant sur  $\bullet$  ou bien vous pouvez aussi appuyer sur le numéro correspondant à la rubrique du menu sur le clavier.

# **Comment effectuer et répondre à un appel Comment effectuer un appel**

**Pour effectuer un appel à partir du clavier:**

- **1.** Vérifiez que votre téléphone est allumé.
- **2.** Composez un numéro de téléphone dans le mode attente. (Si vous vous trompez lors de la numérotation, appuyez sur pour effacer un chiffre à la fois. Maintenez enfoncée pour effacer tout le numéro.)
- **3.** Appuyez sur **DAR** ou SPEAKED.
- **4.** Une fois terminé, appuyez sur  $\omega$ .

**Conseil:** Pour recomposer le numéro de votre dernier appel émis, appuyez sur TALK OU SPEAKER deux fois.

**Important:** Lorsque vous utilisez votre téléphone, afin de maximiser ses performances, étirez l'antenne et ne la touchez pas.

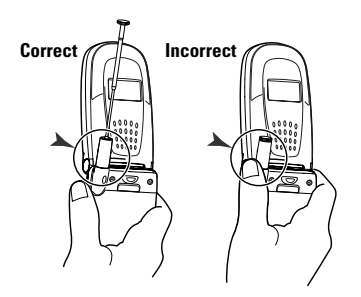

**Pour effectuer un appel avec le rabat fermé:**

- **1.** Vérifiez que votre téléphone est allumé.
- **2.** Maintenez enfoncée  $\blacksquare$  sur le côté gauche du téléphone.
- **3.** Suivez les invites du système. (L'appel sera effectué en mode haut-parleur, à moins qu'un écouteur ne soit branché au téléphone.)
- Dites le nom de votre entrée de composition vocale enregistrée (voir la remarque ci-dessous), ou appuyez de nouveau sur  $\blacksquare$  pour recomposer.

**Remarque:** Pour utiliser une composition vocale, vous devez avoir mémorisé des entrées de composition vocale. (Voir "Programmation des marques de composition vocale dans votre téléphone" à la [page 82.\)](#page-89-0)

**Remarque:** Cette fonction est uniquement disponible lorsque la protection des touches latérales est désactivée. Pour désactiver la fonction temporairement, voir "Réglage de la protection des touches latérales" à la [page 47.](#page-54-0)

# <span id="page-19-0"></span>**Options de numérotation**

Les options de numérotation s'affichent lorsque vous appuyez sur (touche de sélection droite) après avoir saisi les **Options** numéros en mode attente.

- **Cadran Abrégé** pour composer le numéro de téléphone dans votre répertoire téléphonique qui se termine par les chiffres que vous avez saisis. (Reportez-vous à "Utilisation de la numérotation raccourcie" à la [page 22.\)](#page-29-0)
- **Appel** pour composer le numéro de téléphone.
- **App.:H-parl.Act.** pour composer le numéro de téléphone en mode haut-parleur.
- **Envoyer Texte** pour envoyer un message SMS texte [\(page 107\).](#page-114-0)
- **Sauveg. N° Tél.** pour sauvegarder le numéro de téléphone dans votre répertoire téléphonique. (Reportez-vous à "Sauvegarde d'un numéro de téléphone" à la [page 19.\)](#page-26-0)
- **Trouver** pour afficher les numéros du répertoire téléphonique qui se terminent par les chiffres que vous saisissez. (Reportezvous à "Comment trouver un numéro de téléphone" à la [page 20.\)](#page-27-0)
- **P** Pause Complète pour insérer une pause complète. (Reportez-vous à "Composition et sauvegarde des numéros de téléphone avec pauses" à la [page 20.\)](#page-27-0)
- **Pause 2 Sec.** pour insérer une pause de 2 secondes. (Reportez-vous à "Composition et sauvegarde des numéros de téléphone avec pauses" à la [page 20.\)](#page-27-0)
- **Tiret** pour insérer un tiret manuellement où vous voulez.

**Conseil:** Pour la touche abrégée d'un numéro de téléphone, maintenez enfoncée l'emplacement de numérotation abrégée approprié de 2 à 9. Reportez-vous à la [page 66](#page-73-0) pour le réglage.

### **Comment répondre à un appel**

**Pour répondre à un appel entrant avec le rabat ouvert:**

- **1.** Vérifiez que votre téléphone est allumé. (Si votre téléphone est éteint, les appels entrants iront directement à la messagerie vocale.)
- **2.** Appuyez sur **DAR** ou **prage** pour répondre à un appel entrant. (Selon les réglages de votre téléphone, vous pouvez également répondre aux appels entrants en ouvrant le téléphone ou en appuyant sur n'importe quelle touche. Reportez-vous à "Réglage de l'option Rabat Ouvrir/Fermer" et "Réglage de Toute Répondre" à la [page 46](#page-53-0) pour de plus amples informations.)

**Pour répondre à un appel avec le rabat fermé:**

- **1.** Vérifiez que votre téléphone est allumé. (Si votre téléphone est éteint, les appels entrants iront à la messagerie vocale.)
- **2.** Lorsque votre téléphone sonne ou vibre, maintenez enfoncé le bouton 10-4 ( $\bullet$ ) sur le côté gauche du téléphone. (L'appel sera reçu en mode haut-parleur.) – ou –

Ouvrez le téléphone pour utiliser l'écouteur.

**Remarque:** Si le réglage pour Rabat Ouvrir est réglé sur **Sans Action**, ouvrir le téléphone ne permettra pas de répondre à l'appel. (Reportez-vous à "Réglage de l'option Rabat Ouvrir/Fermer" à la [page 46.\)](#page-53-0)

Votre téléphone vous avertit d'un appel entrant des façons suivantes:

- Le téléphone sonne et/ou vibre.
- **Le voyant clignote.**
- Le rétro-éclairage s'illumine.
- L'écran affiche un message d'appel entrant.
- Si disponible, le numéro de téléphone de l'appelant s'affiche.
- Si le numéro de téléphone est dans votre répertoire téléphonique, le nom inscrit dans le répertoire téléphonique s'affiche.

Les options suivantes s'affichent également en appuyant sur **Options** (touche de sélection droite).

- **Répondre** pour répondre à l'appel.
- **Répondre:H-parl.** pour répondre à l'appel en mode hautparleur.
- **Répond.Attente** pour mettre l'appel en attente. (Reportez-vous à "Réglage de Réponse en attente" à la [page 14.\)](#page-21-0)
- **Filtre d'Appel** pour répondre à l'appel en utilisant l'annonce préenregistrée. Reportez-vous à la [page 87](#page-94-0) pour la mise en service.
- **Couper Sonnerie** pour couper la sonnerie. (Cette fonction apparaît si la sonnerie est réglée.)

**Conseil:** Votre téléphone offre des moyens suplémentaires pour répondre aux appels. (Voir [page 45](#page-52-0) pour le mode réponse automatique et [page 46](#page-53-0) pour Toute répondre.)

#### <span id="page-21-0"></span>**Réglage de Réponse en attente**

Cette fonction vous permet de mettre un appel entrant si vous ne pouvez pas y répondre immédiatement.

**Pour régler Réponse en attente:**

- **1.** Lorsque vous recevez un appel entrant, appuyez sur **Options** (touche de sélection droite).
- **2.** Sélectionnez **Répond.Attente**. (L'appelant entend un message informant pendant l'attente d'une réponse. *s*'affichera à l'écran pendant que l'appelant est mis en attente.)

**Pour reprendre la conversation:**

Appuyez sur Répond. (touche de sélection gauche) ou **DAR**. – ou –

Appuyez sur **Options** (touche de sélection droite), sélectionnez **Répondre** ou **Répondre:H-parl.**.

**Remarque: Répond.Attente** n'est pas disponible dans les zones de couverture analogique.

#### **Mettre fin à un appel**

Fermez le téléphone ou appuyez sur  $\bullet$ 

**Remarque:** Si le réglage pour Rabat Fermer n'est pas réglé sur **Raccrocher**, fermer le téléphone ne mettra pas fin à l'appel. (Reportez-vous à "Réglage de l'option Rabat Ouvrir/Fermer" à la [page 46.\)](#page-53-0)

Conseil: L'heure/date s'affichent lorsque vous appuyez sur **quand le** téléphone est utilisé.

## <span id="page-22-0"></span>**Utilisation du haut-parleur**

La fonction haut-parleur permet d'entendre le son via le hautparleur et de parler sans tenir le téléphone en main. Lorsque le haut-parleur est activé, utilisez la touche de volume latérale ou bien appuyez sur la touche de navigation en haut ou en bas pour ajuster le volume.

**Pour allumer le haut-parleur pendant un appel:**

**Appuyez sur SPEAKED**.

– ou –

Appuyez sur **Options** (touche de sélection droite), sélectionnez **H-parleur Activer**.

**Pour éteindre le haut-parleur pendant un appel:**

**Appuyez sur SPEAKED.** 

– ou –

Appuyez sur **Options** (touche de sélection droite), sélectionnez **H-parleur Désact.**.

**Attention!** Comme le niveau sonore est plus élevé lors de l'utilisation du haut-parleur, ne placez pas le téléphone près de votre oreille en mode haut-parleur.

### **Modification du volume de la sonnerie**

Pour modifier le volume de la sonnerie, ajustez la touche de volume latérale avec le téléphone ouvert et en mode attente.

**Remarque:** Pour modifier le volume de la sonnerie à partir du menu principal, reportez-vous à "Mise au point des réglages du volume du téléphone" à la [page 30.](#page-37-0)

## <span id="page-23-0"></span>**Ajustement du volume pendant une conversation**

Que vous ayez besoin de mieux ou moins entendre une conversation, ajustez la touche de volume latérale ou bien appuyez sur la touche de navigation en haut ou en bas pendant un appel.

### **Comment couper le micro**

**Pour couper le micro:**

**Appuyez sur Options** (touche de sélection droite), sélectionnez **Muet**. (Lorsque le micro du téléphone est coupé, "**Muet**" apparaît sur l'affichage.)

**Pour remettre le micro:**

**Appuyez sur Options** (touche de sélection droite), sélectionnez **Aspiré**.

**Conseil:** Pour utiliser cette fonction avec le rabat fermé, maintenez enfoncée la touche de volume latérale  $(\blacksquare \blacksquare)$  en bas.

### **Affichage des avis d'appels manqués**

Lorsqu'un appel entrant ne reçoit pas de réponse, la notification d'appel manqué est affichée sur l'écran.

**Pour afficher l'avis d'appels manqués à partir de l'écran d'avis d'appel:**

**Appuyez sur Voir** (touche de sélection gauche), sélectionnez une entrée. (Pour composer le numéro de téléphone, appuyez sur talk ou SPEAKER.)

**Pour afficher l'avis d'appels manqués en mode attente:**

- **1.** Appuyez sur **p** pour accéder au menu principal.
- **2.** Sélectionnez **Journal Appels**.
- **3.** Sélectionnez **Manqué**.
- **4.** Sélectionnez l'entrée que vous souhaitez voir.

# <span id="page-24-0"></span>**Appels des numéros d'urgence**

Même quand votre téléphone est verrouillé ou que votre compte est limité, vous pouvez appeler le 911 (numérotez et appuyez sur ). Une fois le numéro composé, vous passerez en mode urgence.

Appuyez sur **Options** (touche de sélection droite), sélectionnez une option.

- **H-parleur Activer** pour activer le mode haut-parleur. (Si votre téléphone est en mode haut-parleur, l'option apparaîtra comme **H-parleur Désact.** pour désactiver.)
- **Débloquer Tél.** pour débloquer votre téléphone (apparaît uniquement si le téléphone est verrouillé).
- **Fermer Menu** pour fermer le menu pop-up (apparaît uniquement si le téléphone est déverrouillé).

Conseil: Appuyez sur Mon Tél. (touche de sélection gauche) pour afficher votre numéro de téléphone en mode urgence.

**Pour quitter le mode urgence:**

- **1.** Appuyez sur  $\omega$ .
- **2.** Appuyez sur **Options** (touche de sélection droite) pour afficher les options.
- **3.** Sélectionnez **Quitter Urgence**.

**Remarque:** Mode urgence expire automatiquement après 5 minutes. Vous pouvez également quitter le mode urgence en effectuant les étapes indiquées ci-dessus.

**Pour sélectionner les options du mode urgence:**

- **1.** Appuyez sur **pool** pendant un appel au 911.
- **2.** Appuyez sur **Options** (touche de sélection droite).
- **Appel 911** pour appeler 911.
- **Appel 911:H-parl.** pour appeler 911 en mode haut-parleur.
- **Quitter Urgence** pour quitter le mode urgence.
- **3.** Sélectionnez une option.

# <span id="page-25-0"></span>**Options pour les appels reçus**

Pendant un appel, votre téléphone peut afficher des options de menu si vous appuyez sur **Options** (touche de sélection droite).

- **Flash** pour répondre à un appel entrant alors que l'appel actuel est mis en attente ou connecter un tiers lors d'une conférence à trois.
- **Muet** pour couper le microphone de votre téléphone. Sélectionnez **Aspiré** pour réactiver le microphone.
- **H-parleur Activer** ou **H-parleur Désact.** pour activer ou désactiver le mode haut-parleur.

**Attention!** Comme le niveau sonore est plus élevé lors de l'utilisation du hautparleur, ne placez pas le téléphone près de votre oreille en mode haut-parleur.

- **Conférence à 3** pour appeler un tiers.
- **Journal Appels** pour accéder au menu du journal appels. (Reportez-vous à "Gestion du journal des appels" à la [page 58.\)](#page-65-0)
- **Répertoire** pour accéder au menu de répertoire. (Reportezvous à "Répertoire téléphonique" à la [page 62.\)](#page-69-0)
- **Messagerie** pour accéder au menu d'échange de messages. (Reportez-vous à "Échange de messages" à la [page 105.\)](#page-112-0)
- **Réglages** pour accéder au menu de réglage. (Reportez-vous à "Les réglages de votre téléphone" à la [page 27.\)](#page-34-0)
- **Outils** pour accéder au menu Outils. (Reportez-vous à "Utilisation des outils de votre téléphone" à la [page 79.\)](#page-86-0)
- **Serv. Vocaux** pour accéder au menu Services Vocaux. (Reportez-vous à "Services Vocaux" à la [page 82.\)](#page-89-0)
- **Calendrier** pour accéder au calendrier. (Reportez-vous à "Agenda personnel" à la [page 69.\)](#page-76-0)

**Remarque:** Le menu Flash apparaît uniquement pour Appel en attente et Conférence à trois. Le menu Micro inactif n'apparaît pas pendant un appel au 911.

# <span id="page-26-0"></span>**Options de fin d'appel**

Pour afficher les options suivantes, appuyez sur **Options** (touche de sélection droite) dans les 10 secondes après avoir raccroché .

- **Rappeler** pour composer le numéro de téléphone.
- **App.:H-parl.Act.** pour composer le numéro de téléphone en mode haut-parleur.
- **Sauveg. N°Tél.** pour sauvegarder le numéro de téléphone dans votre répertoire téléphonique.

**Vers Répert. Tél.** apparaît si le numéro est déjà stocké dans le répertoire téléphonique. (Reportez-vous à "Sauvegarde d'un numéro de téléphone" ci-dessous.)

**Remarque:** Les options de fin d'appel ne s'affichent pas pour les appels identifiés comme sans identité ou limité.

## **Sauvegarde d'un numéro de téléphone**

Votre téléphone peut stocker jusqu'à 7 numéros de téléphone sous chacun de 300 entrées du répertoire pour un maximum de 500 numéros. Chaque nom inscrit peut contenir jusqu'à 16 caractères. Votre téléphone trie automatiquement les entrées du répertoire téléphonique par ordre alphabétique.

- **1.** Composez un numéro de téléphone.
- **2.** Appuyez sur **Options** (touche de sélection droite).
- **3.** Sélectionnez **Sauveg. N°Tél.**.
- **4.** Sélectionnez une étiquette.
- **5.** Entrez un nom et appuyez sur Si vous avez déjà un nom stocké dans le répertoire téléphonique, vous serez invité à sélectionner les modes de saisie suivants:
- **Nouveau Nom** pour entrer un nouveau nom.
- **Du Répert. Tél.** pour sélectionner un nom à partir de la liste d'entrée du répertoire téléphonique.
- **6.** Appuyez sur **Sauveg.** (touche de sélection gauche).
- **7.** Appuyez sur **Achevé** (touche de sélection gauche) pour revenir au mode attente.

### <span id="page-27-0"></span>**Comment trouver un numéro de téléphone**

Vous pouvez chercher les entrées du répertoire téléphonique pour les numéros de téléphone qui contient une série de chiffres.

- **1.** Entrez les derniers 4 chiffres ou plus et appuyez sur **Options** (touche de sélection droite). (Plus vous entrez de chiffres et plus la recherche sera précise.)
- **2.** Sélectionnez **Trouver**. (L'entrée du répertoire téléphonique qui se termine par les chiffres que vous avez saisis apparaît.)
- **3.** Mettez en surbrillance l'entrée désirée.

Appuyez sur **pour afficher les détails sur cette entrée**. Appuyez sur var ou var pour numéroter.

#### **Composition et sauvegarde des numéros de téléphone avec pauses**

Vous pouvez composer ou sauvegarder des numéros de téléphone avec pauses pour une utilisation avec des systèmes automatisés, comme une messagerie vocale ou des numéros de facturation de cartes de crédit.

Il y a deux types de pauses disponibles pour votre téléphone:

- **Pause Complète** envoie le prochain groupe de numéros lorsque vous appuyez sur TAIR.
- **Pause 2 Sec.** envoie automatiquement le prochain groupe de numéros au bout de deux secondes.

**Remarque:** Vous pouvez avoir de multiples pauses dans un numéro de téléphone et combiner les pauses de 2 secondes et complète.

- **1.** Composez le numéro de téléphone et appuyez sur **Options** (touche de sélection droite).
- **2.** Sélectionnez **Pause Complète** ou **Pause 2 Sec.**. Les pauses complètes s'affichent par "P" et celles de 2 secondes par "D".
- **3.** Entrez des chiffres supplémentaires.
- **4.** Pour composer le numéro, appuyez sur **DAR** ou SPAKED. (Lors de la composition d'un numéro avec une pause complète, appuyez sur **para** pour envoyer le prochain groupe de numéros.) – ou –

Pour sauvegarder le numéro dans votre répertoire téléphonique, appuyez sur **Options** (touche de sélection droite), sélectionnez **Sauveg. N°Tél.**.

# <span id="page-28-0"></span>**Composition à partir du répertoire téléphonique**

- **1.** Appuyez sur **p** pour accéder au menu principal.
- **2.** Sélectionnez **Répertoire**.
- **3.** Sélectionnez **Trouver/Ajout**.

**Raccourci:** Appuyez sur la touche de navigation droite pour afficher la liste des entrées.

- **4.** Utilisez la touche de navigation pour parcourir la liste du répertoire téléphonique et sélectionnez une des entrées appropriée.
- **5.** Mettez en surbrillance le numéro que vous souhaitez appeler.
- **6.** Appuyez sur **Options** (touche de sélection droite) pour les options de menu.
- **7.** Sélectionnez **Appel** ou **App.:H-parl.Act.**.

**Conseil:** Vous pouvez également effectuer un appel en appuyant sur **TAR**, SPAKE, ou **Appel** (touche de sélection gauche) à l'étape 5 ci-dessus.

**Remarque:** Les icônes à côté de chaque entrée représentent les étiquettes de contact (par exemple, Mobile, Maison, Bureau, etc.). Un triangle à côté d'un icône indique qu'il y a des autres étiquettes pour cette entrée. Appuyez sur la touche de navigation droite ou gauche pour sélectionner l'étiquette désirée.

# <span id="page-29-0"></span>**Utilisation de la numérotation abrégée**

Avec cette fonction, vous pouvez composer les entrées de numérotation abrégée à l'aide d'une pression sur une touche pour les emplacements 2 à 9. (Reportez-vous à la [page 66](#page-73-0) pour la mémorisation d'un numéro abrégé.)

**Pour utiliser la numérotation abrégée pour les appels vocaux:**

- En mode attente, maintenez enfoncée la touche appropriée pendant environ deux secondes.
	- ou –

En mode attente, appuyez sur la touche appropriée puis appuyez sur TALK ou SPEAKER.

L'affichage confirme que le numéro a été composé lorsque apparaît "On connecte...".

**Pour utiliser la numérotation abrégée pour les appels 10-4:**

- En mode attente, appuyez sur la touche appropriée puis appuyez sur  $\bullet$ . (Reportez-vous à "Réglage de la numérotation abrégée pour les entrées 10-4" à la [page 102.\)](#page-109-0)

L'affichage confirme que le numéro a été composé lorsque "Appelle 10-4…" apparaît.

#### **Utilisation de la numérotation raccourcie**

La numérotation vous permet de numéroter en saisissant 3 à 6 chiffres du numéro dans le répertoire téléphonique. (Reportezvous à "Réglage de la numérotation raccourcie" à la [page 48.\)](#page-55-0)

- **1.** Composez les 3 à 6 derniers chiffres du numéro de téléphone dans le répertoire.
- **2.** Appuyez sur **DEC** ou **SPAND**. S'il y a plus d'un numéro correspondant dans votre répertoire téléphonique, la liste de la numérotation raccourcie s'affichera.
- **3.** Sélectionnez le nom de personne que vous souhaitez appeler, puis appuyez sur **DUC** ou **pass** pour effectuer un appel.

**Conseil:** Vous pouvez aussi effectuer un appel en appuyant **Options** (touche de sélection droite) et sélectionnez **Cadran Abrégé** après l'étape 1 ci-dessus.

**Remarque:** Lorsque **Égaler Répert.Tél.** est réglé sur **Activer** et que le numéro de téléphone désiré est sauvegardé dans **Répertoire** (quoique **Préfixe** soit activé ou désactivé), vous pouvez afficher le numéro en entrant les 3 à 6 derniers chiffres. (Voir [page 48](#page-55-0) pour **Égaler Répert.Tél.** et **Préfixe**.)

# <span id="page-30-0"></span>**Sélection d'un mode de saisie des caractères**

Votre téléphone offre des modes pratiques pour saisir mots, lettres, ponctuations et numéros lorsque vous êtes invité à saisir un texte (par exemple, lors de l'ajout d'une entrée au répertoire téléphonique ou l'envoie de messages texte).

- **1.** Lorsque s'affiche un écran où vous pouvez saisir un texte, appuyez sur **Mode** (touche de sélection droite).
- **2.** Sélectionnez un mode de saisie des caractères:
- **Ajout Mot** pour sauvegarder les mots que vous utilisez souvent.
- **Mess.Préparés** pour entrer les messages préenregistrés.
- **Mess. Récents** pour entrer les messages les plus récemment utilisés.
- **Signature** pour entrer votre signature. (Voir [page 41.\)](#page-48-0)
- **Mot T9** pour saisir des caractères à l'aide de la saisie de texte T9. (Voir [page 24.\)](#page-31-0)
- **Alphabet** pour saisir des caractères en utilisant le clavier.
- **SYMBOLE** pour saisir des symboles.
- **CHIFFRE** pour saisir des chiffres.
- **SUFFIXE PRÉPARÉ** pour saisir des suffixes prêts à l'utilisation.
- **BINETTES** pour saisir des photos de binettes.
- **Émoticones** pour entrer une icône d'émotion.
- **Choisir Langue** pour choisir la langue (Anglaise ou Française).
- **Effacer Tout** pour effacer tous les textes (si applicable).
- **Coller** pour coller le texte copié ou coupé (si applicable).
- **Choisir Texte** pour sélectionner un texte sauvegardé pour copier ou couper.

Conseil: Lors de la saisie de texte, appuyez sur la touche **prese** pour passer à une majuscule ou à une minuscule (**Abc**> **ABC**> **abc**).

## <span id="page-31-0"></span>**Saisie de caractères par la saisie de texte T9**

La saisie de texte T9 vous permet de saisir un texte dans votre téléphone en appuyant sur les touches une seule fois par lettre. (Pour sélectionner le mode **Mot T9** lors de la saisie d'un texte, reportez-vous à "Sélection d'un mode de saisie des caractères" à la [page 23.\)](#page-30-0)

La saisie de texte T9 analyse les lettres saisies grâce à une base de données de vocables intuitive et crée un mot adéquat. (Le mot peut changer au fur et à mesure que vous tapez.) Pour accepter un mot et insérer un espace, appuyez sur **card** ou **...**.

Conseil: La touche **est** est disponible uniquement lorsqu' Auto-Espace est activé. (Voir [page 47.\)](#page-54-0)

Si vous faites une erreur, appuyez sur **pour effacer un seul** caractère. Maintenez enfoncée pour effacer toute l'entrée.

## **Ajout d'un mot à la base de données T9**

Si un mot que vous souhaitez saisir ne s'affiche pas comme option lors de l'utilisation de la saisie de texte T9, vous pouvez l'ajouter à la base de données.

**Pour ajouter un mot à la base de données pour la saisie de texte T9:**

- **1.** Sélectionnez le mode **Ajout Mot**. (Reportez-vous à "Sélection d'un mode de saisie des caractères" à la [page 23.\)](#page-30-0)
- **2.** Entrez le mot en utilisant le clavier (Alphabet) et appuyez sur (touche de sélection gauche). **Sauveg.**

**Pour modifier les mots que vous avez ajoutés:**

- **1.** Appuyez sur **p** pour accéder au menu principal.
- **2.** Sélectionnez **Réglages**.
- **3.** Sélectionnez **Autres**.
- **4.** Sélectionnez **Entrée Texte**.
- **5.** Sélectionnez **Mes Mots**.
- **6.** Mettez en surbrillance le mot désiré et appuyez sur **Options** (touche de sélection droite).
- **7.** Sélectionnez une option.
- **Modifier** pour modifier un mot dans Mes Mots.
- **Effacer** pour effacer un mot dans Mes Mots.

#### **Personnalisation des réglages T9**

- **1.** Appuyez sur **p** pour accéder au menu principal.
- **2.** Sélectionnez **Réglages**.
- **3.** Sélectionnez **Autres**.
- **4.** Sélectionnez **Entrée Texte**.
- **5.** Sélectionnez **Réglages T9**.
- **6.** Sélectionnez l'option désirée.
- **Mode Texte Prévu** pour permettre l'entrée de texte T9 pour reconnaître les mots que vous avez ajoutés à la base de données T9.
- **Liste Choix Mots** pour afficher la liste des mots choisis.
- **Aff.après entrer** pour sélectionner le numéro (de chiffres de 1 à 3) afin d'afficher la liste des mots choisis. La liste des mots choisis sera affichée selon le numéro que vous avez sélectionné.
- **Aff. après atten.** pour sélectionner la durée d'attente (combien de secondes) avant d'afficher la liste des mots choisis.

#### **Réglage du mode Entrée du Début**

- **1.** Suivez les étapes 1 à 4 ci-dessus.
- **2.** Sélectionnez **Entrée du Début**.
- **3.** Sélectionnez l'option désirée et appuyez sur  $\bullet$ .
- **Mot T9** pour sélectionner le mode Mot T9 en tant que mode initial.
- **Alphabet** pour sélectionner le mode Alphabet en tant que mode initial.
- **Mode Réserve** pour activer le mode réserve pour retenir le mode d'entrée précédent.

## <span id="page-33-0"></span>**Saisie de caractères en utilisant le clavier**

Pour saisir des caractères en utilisant le clavier, sélectionnez le mode **Alphabet**(reportez-vous à "Sélection d'un mode de saisie des caractères" à la [page 23\).](#page-30-0) Appuyez sur la touche correspondante jusqu'à ce que le caractère désiré apparaisse. Par défaut, la première lettre d'un mot est en lettre capitale et les lettres suivantes en minuscule.

Touche Séquence anglaise<br>
Maiuscule Minuscule  $\bullet$  ..@ 1 ? ! \* # /  $\blacksquare$  A B C 2  $\overline{\mathbf{D}$  D E F 3  $\bigcirc$  GHI4  $\blacksquare$  J K L 5  $\bullet$  M N O 6  $P$  Q R S 7  $\blacksquare$  TUV8  $\sqrt{WXY}$  Z 9 a b c 2 d e f 3 g h i 4 j k l 5 m n o 6 p q r s 7 t u v 8 w x y z 9  $\bullet$ **Espace** Une lettre en majuscule Tout en majuscule Tout en minuscule Majuscule

**En mode anglais,les caractères défilent dans l'ordre suivant:**

**En mode français,les caractères défilent dans l'ordre suivant:**

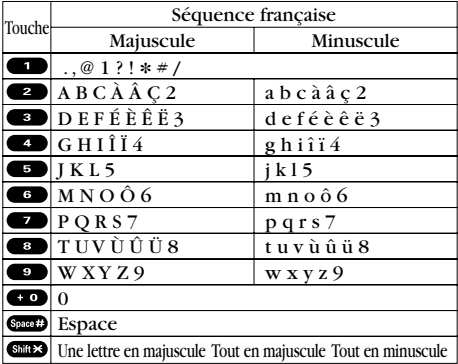

Reportez-vous à la [page 47](#page-54-0) pour modifier le choix de la langue.

Une fois un caractère saisi, le curseur avance automatiquement à l'espace suivant au bout de 2 secondes ou si vous entrez un caractère sur une touche différente.

# <span id="page-34-0"></span>**2. Les réglages de votre téléphone**

Rappel: Pour accéder au menu principal du téléphone, appuyez sur **dep** dans le mode attente. Les rubriques du menu peuvent être sélectionnées en les mettant en surbrillance avec la touche de navigation et en appuyant sur

# **Réglages sonores**

#### **Sélection du type de sonnerie pour les appels vocaux**

Sélectionnez un type de sonnerie pour les appels vocaux afin de reconnaître un certain type d'appel entrant par la sonnerie:

**Pour sélectionner une sonnerie pour les appels vocaux:**

- **1.** Appuyez sur **p** pour accéder au menu principal.
- **2.** Sélectionnez **Réglages**.
- **3.** Sélectionnez **Sons**.
- **4.** Sélectionnez **Type Sonnerie**.
- **5.** Sélectionnez **Appels Vocaux**.
- **6.** Sélectionnez **Avec N°Appelant**, **Sans N°Appelant**, ou **Itinérance**.
- **7.** Défilez jusqu'au type de sonnerie désiré et appuyez sur  $\bullet$ .

#### **Sélection du type de sonnerie pour les appels 10-4**

- **1.** Appuyez sur **p** pour accéder au menu principal.
- **2.** Sélectionnez **Réglages**.
- **3.** Sélectionnez **Sons**.
- **4.** Sélectionnez **Type Sonnerie**.
- **5.** Sélectionnez **10-4**.
- **6.** Sélectionnez **Appels 10-4**, **10-4 Manqué**, ou **Ton. Priorit. 10-4**.
- **7.** Défilez jusqu'au type de sonnerie et appuyez sur  $\bullet$ .

**Remarque:** Les sonneries téléchargées ne sont pas disponibles pour 10-4 Manqué et Ton. Priorit. 10-4.

#### <span id="page-35-0"></span>**Sélection du type de sonnerie pour le message vocal ou Calendrier/Alarme**

- **1.** Appuyez sur **e** pour accéder au menu principal.
- **2.** Sélectionnez **Réglages**.
- **3.** Sélectionnez **Sons**.
- **4.** Sélectionnez **Type Sonnerie**.
- **5.** Sélectionnez **Mess. Vocal** ou **Calend./Alarme**.
- **6.** Appuyez sur  $\bullet$ , défilez jusqu'au type de sonnerie et appuyez sur ...

#### **Sélection du type de sonnerie pour la messagerie**

- **1.** Appuyez sur **p** pour accéder au menu principal.
- **2.** Sélectionnez **Réglages**.
- **3.** Sélectionnez **Sons**.
- **4.** Sélectionnez **Type Sonnerie**.
- **5.** Sélectionnez **Messagerie**.
- **6.** Appuyez sur  $\bullet$ , défilez jusqu'au type de sonnerie et appuyez sur .

### **Sélection d'une durée de tonalité**

- **1.** Appuyez sur **p** pour accéder au menu principal.
- **2.** Sélectionnez **Réglages**.
- **3.** Sélectionnez **Sons**.
- **4.** Sélectionnez **Autres**.
- **5.** Sélectionnez **Durée Tonalité**.
- **6.** Sélectionnez **Court** ou **Long**.
## **Réglage d'une tonalité Allumer/Éteindre**

- **1.** Appuyez sur **p** pour accéder au menu principal.
- **2.** Sélectionnez **Réglages**.
- **3.** Sélectionnez **Sons**.
- **4.** Sélectionnez **Autres**.
- **5.** Sélectionnez **Tonalité Allumer** ou **TonalitéÉteindre**.
- **6.** Défilez jusqu'à la tonalité désirée et appuyez sur  $\mathbb{R}$ .

#### **Utilisation des invites vocales**

Cette fonction vous permet d'entendre des invites vocales sur la note vocale, le réglage Filtre d'appel, etc. (Le réglage par défaut est Désactiver.)

- **1.** Suivez les étapes 1 à 4 ci-dessus.
- **2.** Sélectionnez **Mess. Guides Voc.**.
- **3.** Sélectionnez **Activer**.

**Conseil:** Lorsque le volume de la sonnerie est réglé sur "Silence Total", les invites vocales ne peuvent pas être entendues.

### **Réglage de l'écho de Touche**

Avec cette fonction, vous pouvez entendre la voix qui vous informe le chiffre lorsque vous appuyez sur le clavier. Cette fonction est disponible en mode attente.

- **1.** Appuyez sur **p** pour accéder au menu principal.
- **2.** Sélectionnez **Réglages**.
- **3.** Sélectionnez **Sons**.
- **4.** Sélectionnez **Autres**.
- **5.** Sélectionnez **Écho de Touche**.
- **6.** Sélectionnez **Activer** ou **Désactiver**.

### **Mise au point des réglages du volume du téléphone**

**Pour ajuster le volume de la sonnerie/des touches:**

- **1.** Appuyez sur **p** pour accéder au menu principal.
- **2.** Sélectionnez **Réglages**.
- **3.** Sélectionnez **Sons**.
- **4.** Sélectionnez **Vol.Sonn/Touche**.
- **5.** Sélectionnez le menu que vous souhaitez modifier.
- **6.** Ajustez le niveau du volume avec la touche de navigation (en haut ou en bas) et appuyez sur

**Pour ajuster le volume de l'écouteur ou de l'haut-parleur:**

- **1.** Appuyez sur **p** pour accéder au menu principal.
- **2.** Sélectionnez **Réglages**.
- **3.** Sélectionnez **Sons**.
- **4.** Sélectionnez **Vol. Récepteur**.
- **5.** Sélectionnez **Écouteur** ou **Haut-parleur**.
- **6.** Ajustez le niveau du volume avec la touche de navigation (en haut ou en bas) et appuyez sur

**Conseil:** Vous pouvez ajuster le volume de la sonnerie en mode attente (ou le volume de l'écouteur pendant un appel) en utilisant la touche de volume latérale.

**Pour ajuster le niveau de volume de l'application:**

Cette option vous permet de sélectionner pour le niveau de volume des données téléchargées et du navigateur.

- **1.** Suivez les étapes 1 à 3 ci-dessus.
- **2.** Sélectionnez **Vol. Application**.
- **3.** Appuyez sur **b**, choisissez un niveau de volume et appuyez sur .

### **Avis d'alerte**

Votre téléphone est agrémenté de différentes options pour vous maintenir au courant de ce qui se passe en faisant retentir une alerte ou une sonnerie.

**Pour régler les alertes:**

- **1.** Appuyez sur **p** pour accéder au menu principal.
- **2.** Sélectionnez **Réglages**.
- **3.** Sélectionnez **Sons**.
- **4.** Sélectionnez **Alertes**.
- **5.** Sélectionnez l'option désirée.
- **Service** règle l'alerte sur Activer ou Désactiver pour les modifications des paramètres des services du réseau.
- **10-4** règle l'alerte pour vous avertir des appels 10-4. Sélectionnez **Appels 10-4** pour les appels 10-4 entrants ou **10-4 Manqué** pour les appels 10-4 manqués.
- **Mess. Vocal**règle l'alerte pour vous avertir d'un ou de message(s) d'un appelant. Sélectionnez **Durée Sonnerie** pour régler la durée de sonnerie de la notification de messagerie vocale.
- **Messagerie** règle l'alerte pour vous avertir de Texte, Message photo, ou alertes Web. Sélectionnez **Durée Sonnerie** pour régler la durée de sonnerie de la notification de messagerie.
- **Bip Minute** fixe un rappel d'une minute qui émet un bip de dix secondes avant la fin de chaque minute pendant un appel.
- **Diminuer Signal**règle l'alerte pour vous avertir quand votre téléphone perd un signal pendant un appel.
- **6.** Utilisez la touche de navigation pour sélectionner un réglage et appuyez sur  $\bullet$ .

**Conseil:** Vous pouvez sélectionner **Une Fois** ou **Répéter Alerte** si vous sélectionnez 10-4, Mess. Vocal ou Messagerie. **Répéter Alerte** sonne toutes les deux minutes pendant 20 minutes. (Pour les appels 10-4, la sonnerie dure 20 secondes.)

### **Silence total**

- **1.** Appuyez sur **p** pour accéder au menu principal.
- **2.** Sélectionnez **Réglages**.
- **3.** Sélectionnez **Sons**.
- **4.** Sélectionnez **Vol.Sonn/Touche**.
- **5.** Sélectionnez **Volume Sonnerie**.
- **6.** Appuyez sur la touche de navigation en bas jusqu'à ce que "Silence Total" apparaisse sur l'affichage et appuyez sur ...
- Pour désactiver cette fonction, sélectionnez le niveau de volume désiré à l'étape 6 ci-dessus.

**Raccourci:** Avec le téléphone ouvert, appuyez sur la touche de volume latérale à plusieurs reprises jusqu'à ce que "Silence Total" apparaisse.

**Conseil:** Lorsque le volume de la sonnerie est réglé sur Silence Total, les autres rubriques sont mises sur Désactiver et ne peuvent pas être mises en surbrillance par le curseur.

# **Réglages de l'affichage**

#### **Modification du message d'accueil**

**Pour afficher ou modifier le message d'accueil personnalisé:**

- **1.** Appuyez sur **p** pour accéder au menu principal.
- **2.** Sélectionnez **Réglages**.
- **3.** Sélectionnez **Affichage**.
- **4.** Sélectionnez **Accueil**.
- **5.** Sélectionnez **Personnaliser**.
- **6.** Personnalisez le message d'accueil en utilisant le clavier. (Reportez-vous à "Sélection d'un mode de saisie des caractères" à la [page 23.\)](#page-30-0)
- **7.** Appuyez sur  $\bullet$ .

**Pour sélectionner le message d'accueil par défaut:**

- **1.** Suivez les étapes 1 à 4 ci-dessus.
- **2.** Sélectionnez **Initialisation**.

### **Modification de la durée du rétro-éclairage**

- **1.** Appuyez sur **p** pour accéder au menu principal.
- **2.** Sélectionnez **Réglages**.
- **3.** Sélectionnez **Affichage**.
- **4.** Sélectionnez **Lumière de Fond**.
- **5.** Sélectionnez **Écran Principal**, **Touche** ou **Écran Second.**.
- **6.** Sélectionnez **Touj. Activer**, **Touj. Désact.** ou la durée désirée.

**Remarque:** Si vous sélectionnez **Touj. Activer** ci-dessus, une fois vous éteignez le téléphone et puis allumez à nouveau, le réglage revient au réglage qui est défini avant de régler sur **Touj. Activer**.

**Remarque:** Des réglages de long rétro-éclairage ont une incidence sur le temps d'appel et d'attente de la batterie.

**Remarque:** Si le mode veille est activé, le rétro-éclairage de l'écran s'éteint même s'il est réglé sur **Touj. Activer**. (Reportez-vous à la [page 37](#page-44-0) pour les détails.)

### **Modification de l'écran d'affichage**

Votre nouveau téléphone offre des animations à visualiser sur l'écran d'affichage en mode attente, pour les appels émis ou la recherche de services.

- **1.** Appuyez sur **p** pour accéder au menu principal.
- **2.** Sélectionnez **Réglages**.
- **3.** Sélectionnez **Affichage**.
- **4.** Sélectionnez **Animation**.
- **5.** Sélectionnez **Attente**, **Appels Émis** ou **Recherche Serv.**.
- **6.** Appuyez sur **pour sélectionner l'option désirée.**
- Pour Attente, vous pouvez régler également le moment de commencement de l'animation. Sélectionnez **après** puis sélectionnez le moment désiré.

### **Modification de l'affichage pour les appels reçus**

- **1.** Appuyez sur **e** pour accéder au menu principal.
- **2.** Sélectionnez **Réglages**.
- **3.** Sélectionnez **Affichage**.
- **4.** Sélectionnez **Appels Reçus**.
- **5.** Sélectionnez l'option désirée.
- **6.** Sélectionnez la couleur ou l'image désirée et appuyez sur  $\bullet$ , puis appuyez sur **OK** (touche de sélection gauche) pour attribuer.

### **Modification du contraste**

- **1.** Appuyez sur **p** pour accéder au menu principal.
- **2.** Sélectionnez **Réglages**.
- **3.** Sélectionnez **Affichage**.
- **4.** Sélectionnez **Contraste**.
- **5.** Sélectionnez le niveau de contraste de l'écran désiré.

### **Modification du style du menu du téléphone**

- **1.** Appuyez sur **p** pour accéder au menu principal.
- **2.** Sélectionnez **Réglages**.
- **3.** Sélectionnez **Affichage**.
- **4.** Sélectionnez **Menu Principal**.
- **5.** Sélectionnez **Vue Quadrillée** ou **Vue Liste**.

#### **Modification de l'écran d'attente**

- **1.** Appuyez sur **p** pour accéder au menu principal.
- **2.** Sélectionnez **Réglages**.
- **3.** Sélectionnez **Affichage**.
- **4.** Sélectionnez **Écran d'Attente**.
- **5.** Sélectionnez la rubrique désirée.
- **Écran de Veille** affiche l'économiseur d'écran.
- **Calendrier** affiche le calendrier.
- **Horloge Numér.** affiche l'heure locale par la forme numérique.
- **Horl. Mondiale** affiche l'heure de la ville ou du pays sélectionnés en même temps que l'heure locale.

**Conseil:** Vous pouvez également afficher l'horloge mondiale à partir du menu Outils. Reportez-vous à "Utilisation de l'horloge mondiale" à la [page 80.](#page-87-0)

- **Initialisation** ramène cette fonction au réglage par défaut.
- **6.** Après avoir suivi chaque invite du système ou confirmé l'aperçu, appuyez sur **pour sauvegarder le réglage**.

### **Modification du fond**

- **1.** Appuyez sur **p** pour accéder au menu principal.
- **2.** Sélectionnez **Réglages**.
- **3.** Sélectionnez **Affichage**.
- **4.** Sélectionnez **Fond**.
- **5.** Sélectionnez le fond désiré.

#### **Modification de la taille de la police**

- **1.** Appuyez sur **p** pour accéder au menu principal.
- **2.** Sélectionnez **Réglages**.
- **3.** Sélectionnez **Affichage**.
- **4.** Sélectionnez **Taille Police**.
- **Voir** pour sélectionner entre **Écran Principal**(puis **Messagerie** ou **Navigateur**) ou **Écran Second.**(puis **Heure/Date** ou **Noms/N°Tél.**).
- **Entrée** pour sélectionner parmi **N°Tél.**, **Messagerie**, ou **Autres**.
- **5.** Sélectionnez la taille de police désirée.

**Conseil:** À partir de l'aperçu, vous pouvez permuter les tailles de police désirés en appuyant sur la droite ou la gauche de la touche de navigation.

### <span id="page-44-0"></span>**Réglage Retour en mode attente**

- **1.** Appuyez sur **p** pour accéder au menu principal.
- **2.** Sélectionnez **Réglages**.
- **3.** Sélectionnez **Affichage**.
- **4.** Sélectionnez **Retour au Début**.
- **5.** Un message apparaît. Appuyez sur **0K** (touche de sélection gauche) pour continuer.
- **6.** Sélectionnez **Automatiquem.** ou **Touche d'End**.
- **Automatiquem.** pour passer automatiquement au mode attente dans 30 secondes.
- **Touche d'End** pour passer au mode attente par un appui sur **END/O**.

**Remarque:** Le réglage **Touche d'End** affecte les temps d'appel et d'attente de la batterie.

## **Mode Veille**

Cette fonction aide à conserver la puissance de la batterie en limitant l'affichage.

- **1.** Appuyez sur **p** pour accéder au menu principal.
- **2.** Sélectionnez **Réglages**.
- **3.** Sélectionnez **Affichage**.
- **4.** Sélectionnez **Mode d'Économie**.
- **5.** Sélectionnez l'option désirée.
- Pour désactiver cette fonction, sélectionnez **Désactiver** à l'étape 5 ci-dessus.

# **Réglages de localisation**

Votre téléphone est équipé d'une fonction Localisation qui permettra au réseau de détecter votre emplacement, rendant certaines applications plus faciles à utiliser. Désactiver la fonction Localisation bloquera votre localisation de tous sauf du 911.

**Remarque:** Même si la fonction Localisation est activée, aucun service ne pourra utiliser votre localisation sans votre permission expresse.

- **1.** Appuyez sur **p** pour accéder au menu principal.
- **2.** Sélectionnez **Réglages**.
- **3.** Sélectionnez **Localisation**. (Vous verrez apparaître un message sur l'écran.)
- ▶ Appuyez sur **Annuler** (touche de sélection droite) pour revenir à l'affichage du réglage.
- **4.** Appuyez sur **@** ou **0K** (touche de sélection gauche).
- **5.** Sélectionnez **Activer** ou **Désactiver**.

**Conseil:** Si la fonction de localisation est activée, l'écran d'attente de votre téléphone affichera l'icône  $\bigoplus$ . Si la localisation est désactivée, l'icône  $\bigoplus$  sera affichée.

# **Réglages de messagerie Réglage de l'avis de message**

Vous pouvez régler votre téléphone pour afficher une icône et un avis de message ou afficher uniquement une icône de notification lorsque vous recevez un message texte, photo ou vocal, ou une alerte Web.

- **1.** Appuyez sur **p** pour accéder au menu principal.
- **2.** Sélectionnez **Réglages**.
- **3.** Sélectionnez **Messagerie**.
- **4.** Sélectionnez **Notification**.
- **5.** Sélectionnez **Mess. et Icône** ou **Seule Icône**.

### **Réglage des Options contact**

Cette fonction activée vous permet d'accéder à la page alertes Web automatiquement (si possible) lorsque vous recevez une alerte Web. Voir [page 114](#page-121-0) pour alertes Web.

- **1.** Appuyez sur **p** pour accéder au menu principal.
- **2.** Sélectionnez **Réglages**.
- **3.** Sélectionnez **Messagerie**.
- **4.** Sélectionnez **Options de Push**.
- **5.** Sélectionnez **Oui** ou **Non**.

### **Modification des messages préenregistrés**

Ce téléphone peut mémoriser des messages prédéfinis (préenregistrés) à utiliser lors de l'échange de messages. Vous pouvez modifier les messages préenregistrés définis par défaut avec le menu Réglages.

**Pour modifier un message préenregistré:**

- **1.** Appuyez sur **p** pour accéder au menu principal.
- **2.** Sélectionnez **Réglages**.
- **3.** Sélectionnez **Messagerie**.
- **4.** Sélectionnez **Mess.Préparés**.
- **5.** Sélectionnez le message que vous souhaitez modifier et appuyez sur  $\bullet$ .
- **Pour rétablir tous les messages, appuyez sur Options** (touche de sélection droite), sélectionnez **Rétablir Tous** à l'étape 5 ci-dessus.
- **6.** Utilisez le clavier pour modifier le message et appuyez sur **OK** (touche de sélection gauche) ou pour sauvegarder les modifications.

**Pour changer la langue des messages préenregistrés:**

- **1.** Suivez les étapes 1 à 4 ci-dessus.
- **2.** Appuyez sur **Options** (touche de sélection droite), et sélectionnez **Choisir Langue**.
- **3.** Sélectionnez **Anglaise** ou **Française**.

**Remarque:** Pour des informations sur la modification du texte, reportez-vous à "Sélection d'un mode de saisie des caractères" à la [page 23.](#page-30-0)

### **Réglage de votre numéro de rappel**

Grâce à cette fonction, vous pouvez envoyer un numéro de rappel avec votre message texte.

- **1.** Appuyez sur **p** pour accéder au menu principal.
- **2.** Sélectionnez **Réglages**.
- **3.** Sélectionnez **Messagerie**.
- **4.** Sélectionnez **Envoy.N°Rappel**.
- **5.** Sélectionnez une option suivante.
- **Aucune** pour ne pas envoyer le numéro de rappel.
- ▶ Mon N° Tél. pour envoyer votre numéro de téléphone.
- **Autre** pour envoyer un numéro défini. Pour régler ce numéro, entrez un numéro de téléphone et appuyez sur ...

#### **Réglage de votre signature**

Cette fonction vous permet d'envoyer un message avec votre signature.

- **1.** Appuyez sur **p** pour accéder au menu principal.
- **2.** Sélectionnez **Réglages**.
- **3.** Sélectionnez **Messagerie**.
- **4.** Sélectionnez **Signature**.
- **5.** Appuyez sur  $\bullet$ , puis sélectionnez **Activer**.
- **6.** Sélectionnez **Texte** et entrez votre signature et appuyez sur **OK** (touche de sélection gauche).
- 7. Appuyez sur **Sauveg**. (touche de sélection gauche) pour sauvegarder votre signature.

**Remarque:** Vous pouvez insérer votre signature même si le réglage de signature est désactivé. Appuyez sur **Mode** (touche de sélection droite) et sélectionnez **Signature** lorsque vous saisissez le message.

## **Réglage de l'Alerte de brouillons**

L'alerte de brouillons vous envoie un pense-bête lorsque vous avez des messages non envoyés en attente dans le dossier brouillons.

- **1.** Appuyez sur **p** pour accéder au menu principal.
- **2.** Sélectionnez **Réglages**.
- **3.** Sélectionnez **Messagerie**.
- **4.** Sélectionnez **Alerte Brouillons**.
- **5.** Sélectionnez **Activer**.

# **Utilisation du TTY**

Le TTY (également connu sous le nom TDD ou Téléphone Texte) est un dispositif de télécommunications qui permet aux personnes sourdes ou malentendantes ou encore aux personnes handicapées de la parole ou du langage, de communiquer par téléphone.

Votre téléphone est compatible avec des dispositifs TTY spécifiques. Veuillez consulter le fabricant de votre dispositif TTY afin de vous assurer qu'il prend en charge la transmission numérique sans fil. Votre téléphone et le dispositif TTY se connecteront via un câble spécial qui se branche sur la prise d'écouteur de votre téléphone. Si ce câble n'est pas fourni avec votre dispositif TTY, contactez le fabricant de votre dispositif TTY pour acquérir le câble de connexion.

- **1.** Appuyez sur **p** pour accéder au menu principal.
- **2.** Sélectionnez **Réglages**.
- **3.** Sélectionnez **Autres**.
- **4.** Sélectionnez **TTY**. (Vous allez voir un message sur l'affichage.)
- **5.** Appuyez sur **OK** ou **OK** (touche de sélection gauche) pour continuer.
- **6.** Sélectionnez **Activer** ou **Désactiver**.

Remarque: Au raccordement de dispositifs TTY, votre téléphone affichera en mode TTY.

**Remarque:** Si le Mode TTY est activé, la qualité audio des dispositifs non-TTY raccordés à la prise d'écouteur risque d'être diminuée.

#### **AVIS IMPORTANT: Appel aux urgences 911**

Il est recommandé que les utilisateurs de TTY effectuent les appels aux urgences par d'autres moyens y compris le téléphone cellulaire et les communications par lignes terrestres.

# **Mode avion**

Lorsque votre téléphone est en mode avion, il ne peut ni effectuer, ni recevoir d'appels (sauf l'appel au 911) ni accéder à des informations en ligne. Vous pouvez par contre continuer à utiliser les autres fonctions du téléphone, comme la note vocale, la calculatrice, le calendrier, etc., en mode avion.

- **1.** Appuyez sur **p** pour accéder au menu principal.
- **2.** Sélectionnez **Réglages**.
- **3.** Sélectionnez **Autres**.
- **4.** Sélectionnez **Mode d'Avion**. (Vous verrez apparaître un message sur l'écran.)
- Appuyez sur **Annuler** (touche de sélection droite) pour revenir à l'affichage du réglage.
- **5.** Appuyez sur **@** ou **0K** (touche de sélection gauche).
- **6.** Sélectionnez **Activer** ou **Désactiver**.

**Remarque:** En mode avion, l'écran d'attente de votre téléphone affichera "Fermer Tél."

# **Options de configuration du téléphone Mes favoris**

Votre téléphone vous offre l'option d'assigner une touche de raccourci à une fonction favorite ou très utilisée. Appuyer sur la touche de navigation gauche en mode attentes lancera le raccourci défini par l'utilisateur.

**Pour assigner une touche de raccourci:**

- **1.** Appuyez sur la touche de navigation gauche.
- **2.** Sélectionnez un numéro qui n'est pas assigné et appuyez sur (touche de élection droite). **Ajouter**
- **3.** Sélectionnez le menu désiré et appuyez sur Régler (touche de sélection droite).

**Pour modifier le nom de raccourci:**

- **1.** Appuyez sur la touche de navigation gauche.
- **2.** Sélectionnez le menu désiré et appuyez sur **Options** (touche de sélection droite).
- **3.** Sélectionnez **Modifier Nom**.
- **4.** Modifiez le nom et appuyez sur **OK** (touche de sélection gauche).
- **5.** Appuyez sur **Sauveg**. (touche de sélection gauche) pour sauvegarder le nom.

**Pour annuler le raccourci:**

- **1.** Appuyez sur la touche de navigation gauche.
- **2.** Sélectionnez le menu désiré et appuyez sur **Options** (touche de sélection droite).
- **3.** Sélectionnez **Rétablir**.
- **4.** Sélectionnez **Oui**.
- Pour annuler tous les raccourcis, sélectionnez **Rétablir Tous** à l'étape 3 ci-dessus.

### **Mode réponse automatique**

Cette fonction règle le téléphone pour qu'il réponde automatiquement à l'appel entrant en mode haut-parleur ou Kit Auto/Casque (lorsqu'il est raccordé).

- **1.** Appuyez sur **p** pour accéder au menu principal.
- **2.** Sélectionnez **Réglages**.
- **3.** Sélectionnez **Autres**.
- **4.** Sélectionnez **Répondre Autom.**.
- **5.** Sélectionnez **Kit Auto/Casque** ou **Mode H-parleur**.
- **6.** Sélectionnez **5 Secondes**, **10 Secondes**, ou **Désactiver**.

#### **Modification de la langue du menu**

- **1.** Appuyez sur **e** pour accéder au menu principal.
- **2.** Sélectionnez **Réglages**.
- **3.** Sélectionnez **Autres**.
- **4.** Sélectionnez **Langue**.
- **5.** Sélectionnez **English** ou **Française**.

#### **Réglage de l'heure actuelle**

- **1.** Appuyez sur **p** pour accéder au menu principal.
- **2.** Sélectionnez **Réglages**.
- **3.** Sélectionnez **Autres**.
- **4.** Sélectionnez **RéglerHeure/Date**.
- **5.** Réglez l'heure et la date actuelles et appuyez sur  $\mathbb{R}$ .

**Remarque:** Cette fonction n'est disponible que si vous êtes dans une zone sans réseau numérique disponible.

### **Réglage de Toute Répondre**

Cette fonction vous permet de répondre à des appels entrants en appuyant sur n'importe quelle touche (sauf  $\overline{a}$ ,  $\overline{b}$ , les touches de sélection, et les touches latérales).

- **1.** Appuyez sur **p** pour accéder au menu principal.
- **2.** Sélectionnez **Réglages**.
- **3.** Sélectionnez **Autres**.
- **4.** Sélectionnez **Tout Répondre**.
- **5.** Sélectionnez **Activer** ou **Désactiver**.

#### **Réglage de l'option Rabat Ouvrir/Fermer**

Cette fonction vous permet de répondre à des appels entrants en ouvrant le téléphone ou de raccrocher en le fermant.

**Pour activer la fonction Ouvrir rabat:**

- **1.** Appuyez sur **p** pour accéder au menu principal.
- **2.** Sélectionnez **Réglages**.
- **3.** Sélectionnez **Autres**.
- **4.** Sélectionnez **RabatOuvr/Ferm**.
- **5.** Sélectionnez **Ouvrir**.
- **6.** Sélectionnez **Répondre Appel**.
- Pour désactiver cette fonction, sélectionnez **Sans Action** à l'étape 6 ci-dessus.

**Pour activer la fonction Fermer rabat:**

- **1.** À partir de l'étape 5 ci-dessus, sélectionnez **Fermer**. (Vous allez voir un message sur l'affichage.)
- **2.** Appuyez sur *OK* (touche de sélection gauche) pour continuer.
- **3.** Sélectionnez l'une des options suivantes.
- **Raccrocher** pour mettre fin à l'appel.
- **Muet** pour continuer l'appel. Votre voix est muete. Mais vous pouvez entendre la voix de votre correspondant via le hautparleur.

**Remarque:** La fonction fermer rabat ne s'applique pas pendant l'appel 10-4 ou lorsque vous utilisez le téléphone en mode haut-parleur, un écouteur ou un ensemble automobile.

### **Réglage de la protection des touches latérales**

Cette fonction vous permet de verrouiller la touche latérale lorsque le téléphone est fermé.

- **1.** Appuyez sur **p** pour accéder au menu principal.
- **2.** Sélectionnez **Réglages**.
- **3.** Sélectionnez **Autres**.
- **4.** Sélectionnez **Protège Latérale**.
- **5.** Sélectionnez **Activer** ou **Désactiver**.

**Remarque:** Cette fonction ne s'applique pas lorsque le téléphone est ouvert.

**Conseil:** Vous pouvez désactiver cette fonction temporairement en maintenant enfoncée  $\blacksquare$  lorsque le téléphone est fermé. Notez que la protection des touches latérales sera réactivée si le téléphone est laissé fermé pendant 30 secondes environ ou si le téléphone est ouvert et refermé.

## **Réglage de l'entrée de texte**

- **1.** Appuyez sur **p** pour accéder au menu principal.
- **2.** Sélectionnez **Réglages**.
- **3.** Sélectionnez **Autres**.
- **4.** Sélectionnez **Entrée Texte**.
- **5.** Sélectionnez l'option désirée.
- **Auto-Capitale** pour régler l'auto-majuscule sur Activer ou Désactiver.
- **Mes Mots** pour régler vos mots originaux (voir [page 24\).](#page-31-0)
- **Langue d'Entrée** pour sélectionner la langue (Anglaise ou Française).
- **Entrée du Début** pour sélectionner **Mot T9**, **Alphabet**, ou **Mode Réserve** en tant que mode initial. Réglez **Mode Réserve** pour retenir le mode d'entrée précédent (voir [page 25\).](#page-32-0)
- **Auto-Espace** pour régler l'Auto-Espace sur activer ou désactiver après avoir entré le mot T9.
- **Accès Récent** pour afficher les trois rubriques du menu pour le mode de saisie le plus récemment utilisées dans la liste de top lorsque cette fonction est réglée sur activer.
- **Réglages T9** pour personnaliser les réglages T9 (voir [page 25\).](#page-32-0)
- **Ajout Mot** pour stocker des mots fréquamment utilisés (voir [page 24\).](#page-31-0)
- **Aide** pour voir la page d'instruction sur T9.

### **Réglage de la numérotation raccourcie**

**Pour activer cette fonction:**

- **1.** Appuyez sur **e** pour accéder au menu principal.
- **2.** Sélectionnez **Réglages**.
- **3.** Sélectionnez **Autres**.
- **4.** Sélectionnez **Cadran Abrégé**.
- **5.** Sélectionnez **Égaler Répert.Tél.**.
- **6.** Sélectionnez **Activer**.

**Pour régler votre numéro préfixe:**

- **1.** Suivez les étapes 1 à 4 ci-dessus.
- **2.** Sélectionnez **Préfixe**.
- **3.** Sélectionnez **Activer**.
- Pour désactiver cette fonction, sélectionnez **Désactiver** à l'étape 3 ci-dessus.
- **4.** Sélectionnez **N°Préfixe**.
- **5.** Entrez un numéro à cinq-six chiffres (par exemple, code de la région et préfixe) et appuyez sur **OK** (touche de sélection gauche).

**Conseil:** Pour composer le numéro préfixe, reportez-vous à "Utilisation de la numérotation raccourcie'' à la [page 22.](#page-29-0)

**Remarque:** Ce réglage ne s'applique pas au 911 ou à l'aide d'annuaire.

#### **Mode casque écouteur**

Cette fonction vous permet d'utiliser votre téléphone en ayant les mains libres. Réglez le mode casque écouteur sur Appel vocal et appuyez sur le bouton Turbo (le bouton d'opération) sur l'écouteur pour activer les fonctions pratiques.

**Pour raccorder l'écouteur:**

- Simplement branchez l'écouteur dans la prise Jack pour écouteur.

**Pour régler le mode casque écouteur:**

- **1.** Appuyez sur **p** pour accéder au menu principal.
- **2.** Sélectionnez **Réglages**.
- **3.** Sélectionnez **Autres**.
- **4.** Sélectionnez **Mode Casque.**
- **5.** Sélectionnez **Appels Vocaux**, **10-4** ou **Désactiver**.

Avec l'écouteur:

- **Appels Vocaux:** Appuyez sur le bouton Turbo pour activer la composition vocale. Appuyez deux fois pour recomposer le dernier appel. Maintenez enfoncé le bouton pour enregistrer la note vocale.
- **10-4:** Maintenez enfoncé le bouton Turbo pour recomposer le dernier appel 10-4.

**Remarque:** Si votre écouteur ne dispose pas d'un bouton Turbo, réglez le mode casque écouteur sur Désactiver.

**Remarque:** Le réglage du volume fort peut détériorer la qualité audio ou causer "claquement".

# <span id="page-57-0"></span>**3. Sécurité**

# **Accès au menu Sécurité**

Vous devez saisir votre code de verrouillage pour consulter le menu Sécurité.

- **1.** Appuyez sur **p** pour accéder au menu principal.
- **2.** Sélectionnez **Réglages**.
- **3.** Sélectionnez **Sécurité**.
- **4.** Entrez votre code de verrouillage.

**Conseil:** Si vous avez oublié votre code de verrouillage, essayez les quatre derniers chiffres de votre numéro de téléphone ou 0000.

# **Verrouillage de votre téléphone**

**Verrou Tél.** automatiquement verrouille les touches. Si vous réglez cette fonction, vous devez entrer le code de verrouillage préalablement pour effectuer les appels. Ainsi vous pouvez empêcher les autres personnes d'utiliser votre téléphone. Néanmoins, même si votre téléphone est verrouillé, vous pouvez effectuer les appels au 911, au Service à la clientèle et à vos numéros spéciaux sans entrer le code de verrouillage.

- **1.** Dans le menu Sécurité (Reportez-vous à "Accès au menu Sécurité" ci-dessus), sélectionnez **Verrou Tél.**.
- **2.** Sélectionnez **Verrouiller** ou **Mise en Marche**.
- **3.** Sélectionnez **Verrou Total** ou **Excep.AppelsReçus**.
- **Verrou Total** pour limiter les appels sortants et entrants.
- **Excep.AppelsReçus** pour limiter les appels sortants tandis que les appels entrants sont autorisés.

# **Déverrouillage de votre téléphone**

- **1.** Appuyez sur **Débloq.** (touche de sélection gauche).
- **2.** Entrez votre code de verrouillage.

# **Service de verrouillage**

Avec cette fonction, vous pouvez choisir de limiter l'accès à Internet, les appels vocaux entrants et sortants, ou 10-4.

- **1.** Dans le menu Sécurité, sélectionnez **Autres**.
- **2.** Sélectionnez **Verrou Serv.**.
- **3.** Sélectionnez **Appels Vocaux**, **Internet** ou **10-4**.
- **4.** Sélectionnez **Verrouillé**.
- Pour désactiver cette fonction, sélectionnez **Débloqué** à l'étape 4 ci-dessus.

**Remarque:** Si **Appels Vocaux** est verrouillé, vous ne pouvez ni effectuer ni recevoir des appels. (Vous pouvez seulement effectuer des appels au 911.)

# **Modification du code de verrouillage**

- **1.** Dans le menu Sécurité (Reportez-vous à "Accès au menu Sécurité" à la [page 50\),](#page-57-0) sélectionnez **Autres**.
- **2.** Sélectionnez **Chang. Verrou.**.
- **3.** Entrez le nouveau code de verrouillage, "1234" par exemple.
- **4.** Entrez à nouveau le nouveau code.

# **Comment appeler en mode verrouillage**

Vous pouvez effectuer des appels au 911, au Service à la clientèle, et à vos numéros spéciaux même en mode verrouillage sauf si **Appels Vocaux** est verrouillé. (Voir "Service de verrouillage" ci-dessus.)

- Pour appeler un numéro d'urgence, numéro spécial ou Service à la clientèle, composez le numéro de téléphone et appuyez sur **TAR**.

# **Restriction des appels**

Vous pouvez limiter les numéros de téléphone que vous appelez ou desquels vous recevez des appels.

- **1.** Dans le menu Sécurité (Reportez-vous à "Accès au menu Sécurité" à la [page 50\),](#page-57-0) sélectionnez **Autres**.
- **2.** Sélectionnez **Limiter Usage**.
- **3.** Sélectionnez **Appels Émis** ou **Appels Reçus**.
- **4.** Sélectionnez l'option désirée.
- **Tout Autoriser:** Vous pouvez effectuer ou recevoir tous les appels.
- **Seul Répertoire:** Seuls les entrées du répertoire téléphonique ou les numéros spéciaux (voir ci-dessous) sont disponibles pour effectuer ou recevoir des appels.
- **Seul N°Spéciaux:** Seuls trois numéros spéciaux sont disponibles pour effectuer ou recevoir des appels.

**Remarque:** Vous pouvez effectuer des appels au 911, au Service à la clientèle et à vos numéros spéciaux même si vous limitez les appels sortants.

**Remarque:** Les appels entrants limités sont transférés à la messagerie vocale.

# **Utilisation des numéros spéciaux**

Vous pouvez sauvegarder trois numéros spéciaux en plus des entrées de votre répertoire téléphonique (le même numéro peut se trouver dans les deux répertoires). Vous pouvez recevoir des appels des numéros spéciaux même si votre téléphone est verrouillé.

**Pour ajouter ou remplacer un numéro spécial:**

- **1.** Dans le menu Sécurité (Reportez-vous à "Accès au menu Sécurité" à la [page 50\),](#page-57-0) sélectionnez **Autres**.
- **2.** Sélectionnez **N°Spéciaux**.
- **3.** Sélectionnez un numéro de l'entrée.
- **4.** Composez le numéro que vous souhaitez ajouter et appuyez sur .

**Remarque:** Numéros spéciaux ne peuvent pas être appelés lors du téléphone verrouillé pour l'appel vocal.

# **Effacement du répertoire téléphonique**

- **1.** Dans le menu Sécurité (Reportez-vous à "Accès au menu Sécurité" à la [page 50\),](#page-57-0) sélectionnez **Effac. Répert.**.
- **2.** Appuyez sur *OK* (touche de sélection gauche) pour continuer.
- **3.** Si vous êtes sûr de vouloir effacer votre répertoire téléphonique, sélectionnez **Oui**.

# **Effacement du contenu**

- **1.** Dans le menu Sécurité (Reportez-vous à "Accès au menu Sécurité" à la [page 50\),](#page-57-0) sélectionnez **Effac. Contenu**.
- **2.** Appuyez sur *OK* (touche de sélection gauche) pour continuer.
- **3.** Si vous êtes sûr de vouloir effacer toutes les données téléchargées à partir du Web, sélectionnez **Oui**.
- Si vous avez assigné les données téléchargées, la fonction est ramenée à son réglage par défaut.

# **Remise à zéro de votre téléphone**

Remettre à zéro le téléphone rétablit tous les réglages par défaut d'usine, y compris les types de sonnerie et les réglages de l'affichage. Ceci n'a pas d'incidence sur le répertoire téléphonique, le journal des appels, le calendrier et l'échange de messages.

- **1.** Dans le menu Sécurité (Reportez-vous à "Accès au menu Sécurité" à la [page 50\),](#page-57-0) sélectionnez **Rétablir Tél.**.
- **2.** Appuyez sur *OK* (touche de sélection gauche) pour continuer.
- **3.** Si vous êtes sûr de vouloir remettre à zéro votre téléphone, sélectionnez **Oui**.

# **4. Itinérance**

# **Comprendre l'itinérance**

#### **Reconnaissance des icônes sur l'écran d'affichage**

L'écran d'affichage de votre téléphone vous permet toujours de savoir si vous êtes en dehors de réseau local et si votre téléphone fonctionne en mode analogique ou numérique. Le tableau suivant indique ce que vous verrez selon l'endroit où vous utilisez votre téléphone.

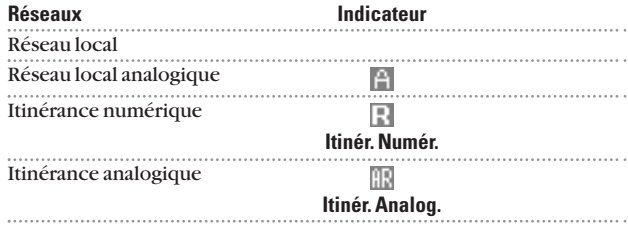

#### **Itinérance sur des réseaux numériques**

Lorsque vous êtes en itinérance sur des réseaux numériques, la qualité et la sécurité de vos appels seront les mêmes que lorsque vous effectuez des appels sur le réseau local. Néanmoins, il se peut que vous ne puissiez pas accéder à certaines fonctions, comme le Web.

#### **Itinérance sur des réseaux analogiques**

Lorsque vous êtes en itinérance sur des réseaux analogiques, vous aurez la même qualité que celle fournie par d'autres fournisseurs analogiques aujourd'hui. Bien que certaines fonctions ne soient pas disponibles, vous pourrez toujours effectuer et recevoir des appels. Vous sentirez néanmoins quelques différences:

- Vous risquez d'expérimenter une diaphonie, une disparition graduelle et des coupures d'appel.
- Certaines fonctions standard sur le réseau local ne sont pas disponibles.
- Il existe des risques de sécurité et de violation de votre vie privée (écoute indiscrète et clonage) qu'on trouve avec les services analogiques conventionnels aujourd'hui.
- Votre batterie aura besoin d'être rechargée plus tôt lorsque vous utilisez votre téléphone en itinérance analogique.

**Remarque:** Si vous êtes en communication téléphonique lorsque vous quittez le réseau local et entrez dans une zone où l'itinérance est disponible (qu'elle soit numérique ou analogique), la conversation sera coupée. Si la conversation est interrompue dans une zone où vous pensez que le service est disponible, éteignez votre téléphone puis rallumez-le pour vous reconnecter au réseau local.

**Remarque:** Lors de l'utilisation de votre téléphone en mode analogique, il se peut que l'appareil chauffe. Ceci est tout à fait normal en mode analogique.

# **Réglage du mode itinérance de votre téléphone**

Votre téléphone vous permet de contrôler votre potentiel d'itinérance. En utilisant l'option du menu **Itinérance**, vous pouvez déterminer quels signaux votre téléphone accepte.

#### **Définition du mode**

**Choisissez parmi 4 réglages différents sur votre téléphone trimode/bi-bande pour contrôler votre expérience d'itinérance:**

- **1.** Appuyez sur **p** pour accéder au menu principal.
- **2.** Sélectionnez **Réglages**.
- **3.** Sélectionnez **Itinérance**.
- **4.** Pour sélectionner une option, sélectionnez-la et appuyez  $sur \oplus$ .
- **Automatique:** ce réglage cherche le service. Si le service n'est pas disponible, le téléphone cherche un système alternatif.
- **Seul Local:** ce réglage vous permet d'accéder au réseau local uniquement et empêche l'itinérance sur d'autres réseaux.
- **Seule Numérique:** ce réglage oblige le téléphone à chercher un système d'itinérance numérique.
- **Seule Analogique:** ce réglage oblige le téléphone à chercher un système d'itinérance analogique.

# **5. Navigation dans le menu**

# **Consultation des menus**

#### **Schéma du menu**

Les menus vous permettent de vérifier ou modifier les réglages de votre téléphone. L'aperçu qui suit indique la structure du menu de votre téléphone.

#### **1. Journal Appels**

- 1. Émis
- 2. Reçu
- 3. Manqué
- 4. EffacerJournal

#### **2. Répertoire**

- 1. Trouver/Ajout
- 2. N° Abrégés
- 3. Mon N° Tél.
- 4. Services

#### **3. Messagerie**

- 1. Envoyer Texte
- 2. Messag. Ph.
- 3. Mess.Texte
- 4. Alertes Web
- 5. Mess. Vocal

#### **4. Web**

#### **5. Mon Contenu**

Jeux

Sonneries

Écran de Veille

Applications

Dynamic 1-10 (Si applicable)

Autres (Si applicable)

#### **6. R églages**

- 1. Sons
- 2. Affichage
- 3. Internet
- 4. 10-4
- 5. Localisation
- 6. Itinérance
- 7. Messagerie
- 8. Sécurité
- 9. Autres
- 0. Infos Tél.

### **7. Outils**

- 1. Réveil
- 2. Calculatrice
- 3. Chronomètre
- 4. Horl. Mondiale

### **8. Serv. Vocaux**

- 1. Note Vocale
- 2. Filtre d'Appel
- 3. Cadran Vocal
- **9. Calendrier**

# **6. Gestion du Journal des appels**

# **Consultation du journal**

Le journal des appels est une fonction très pratique. Il s'agit d'une liste des 20 numéros de téléphone (ou entrées du répértoire téléphonique) pour les appels que vous avez effectués, acceptés ou ratés. Le journal des appels permet de rappeler un numéro rapidement et facilement. Il est mis à jour continuellement grâce aux nouveaux numéros ajoutés en haut de la liste et aux entrées les plus anciennes retirées du bas de la liste.

- **1.** Appuyez sur **p**our accéder au menu principal.
- **2.** Sélectionnez **Journal Appels**.
- **3.** Sélectionnez **Émis**,**Reçu** ou **Manqué**.
- **4.** Sélectionnez l'entrée que vous souhaitez consulter.

**Conseil:** Vous pouvez permuter le journal des appels vocaux au journal des appels 10-4 en appuyant sur | 10-4 | (touche de sélection gauche). Pour revenir sur le journal des appels vocaux, appuyez **Appel Voc.** (touche de sélection gauche).

# **Options du journal des appels**

Pour des informations et options supplémentaires sur un appel précis, mettez en surbrillance une entreé du journal des appels et appuyez sur **Options** (touche de sélection droite).

- **Appel** pour composer le numéro de téléphone.
- **App.:H-parl.Act.** pour composer le numéro de téléphone en mode haut-parleur.
- **Envoyer Texte** pour envoyer un message texte. Reportez-vous à la [page 107](#page-114-0) pour les détails.
- **Sauveg. N° Tél.** pour sauvegarder le numéro de téléphone (si applicable). Si le numéro est déjà stocké dans le répertoire téléphonique, **Vers Répert. Tél.** apparaît. (Reportez-vous à "Sauvegarde d'un numéro de téléphone à partir du journal des appels" à la [page 60.\)](#page-67-0)
- **Préfixe** pour ajouter des chiffres au début du numéro de téléphone. (Reportez-vous à "Ajout d'un préfixe en tête d'un numéro de téléphone à partir du journal des appels" à la [page 61.\)](#page-68-0)
- **Copier à Perso.** pour copier le numéro de téléphone vers la liste 10-4 personnelle. (Apparaît uniquement lorsque le mode 10-4 est réglé sur Activer et que le numéro ne correspond à aucune entrée stockée dans votre liste personnelle.)
- **Effacer** pour effacer l'entrée.

## **Comment effectuer un appel à partir du journal des appels**

- **1.** Appuyez sur **p** pour accéder au menu principal.
- **2.** Sélectionnez **Journal Appels**.
- **3.** Sélectionnez **Émis**, **Reçu** ou **Manqué**.
- **4.** Sélectionnez l'entrée que vous souhaitez appeler.
- **5.** Appuyez sur **DAR** ou SPEAKED.

– ou –

Appuyez sur **Options** (touche de sélection droite), sélectionnez **Appel** ou **App.:H-parl.Act.**.

**Remarque:** Il est impossible d'effectuer un appel à partir du journal des appels vers les entrées identifiées comme sans identité (de l'appelant) ou limité.

# <span id="page-67-0"></span>**Sauvegarde d'un numéro de téléphone à partir du journal des appels**

- **1.** Appuyez sur **p** pour accéder au menu principal.
- **2.** Sélectionnez **Journal Appels**.
- **3.** Sélectionnez **Émis**, **Reçu** ou **Manqué**.
- **4.** Sélectionnez l'entrée du journal des appels que vous souhaitez sauvegarder.
- **5.** Appuyez sur **Options** (touche de sélection droite) pour afficher les options.
- **6.** Sélectionnez **Sauveg. N°Tél.**.
- **7.** Sélectionnez l'étiquette appropriée.
- **8.** Entrez un nom et appuyez sur ... Une fois que vous avez stocké une entrée dans le répertoire téléphonique, vous serez invité à sélectionner parmi les modes de saisie suivants:
- **Nouveau Nom** pour saisir directement un nom.
- **Du Répert. Tél.** pour sélectionner un nom dans la liste des entrées du répertoire téléphonique.
- **9.** Appuyez sur **Sauveg.** (touche de sélection gauche).

**Remarque:** Vous ne pouvez pas sauvegarder des numéros de téléphone déjà présents dans votre répertoire téléphonique ou les appels identifiés comme sans identité (de l'appelant) ou limité.

# <span id="page-68-0"></span>**Ajout d'un préfixe en tête d'un numéro de téléphone à partir du journal des appels**

Si vous avez besoin d'effectuer un appel à partir du journal des appels et que vous vous trouvez en dehors de votre indice régional local, vous pouvez ajouter le préfixe approprié en suivant ces étapes:

- **1.** Appuyez sur **p** pour accéder au menu principal.
- **2.** Sélectionnez **Journal Appels**.
- **3.** Sélectionnez **Émis**, **Reçu** ou **Manqué**.
- **4.** Mettez en surbrillance une entrée du journal des appels et appuyez sur **Options** (touche de sélection droite).
- **5.** Sélectionnez **Préfixe**.
- **6.** Entrez les chiffres que vous souhaitez ajouter en tête du numéro.
- **7.** Appuyez sur **TALK** ou **SPAKE** pour effectuer un appel.

# **Effacement du journal des appels**

- **1.** Appuyez sur **p** pour accéder au menu principal.
- **2.** Sélectionnez **Journal Appels**.
- **3.** Sélectionnez **EffacerJournal**.
- **4.** Sélectionnez **Émis**, **Reçu**, **Manqué** ou **Toutes**.
- **5.** Sélectionnez **Appels Vocaux** ou **10-4** et appuyez sur .
- **Appels Vocaux** pour effacer le journal des appels pour les appels vocaux.
- **10-4** pour effacer le journal des appels pour les appels par 10-4.
- **6.** Sélectionnez **Oui**.

# **7. Répertoire téléphonique**

# **Affichage du répertoire téléphonique**

- Appuyez sur la touche de navigation droite. – ou –
- **1.** Appuyez sur **p** pour accéder au menu principal.
- **2.** Sélectionnez **Répertoire**.
- **3.** Sélectionnez **Trouver/Ajout**.

# **Ajout d'une nouvelle entrée au répertoire téléphonique**

Votre téléphone peut stocker jusqu'à 300 entrées. 500 numéros de téléphone au total peuvent être stockés dans le répertoire téléphonique et chaque nom inscrit peut contenir jusqu'à16 caractères.

- **1.** Appuyez sur la touche de navigation droite pour afficher le répertoire téléphonique.
- **2.** Sélectionnez **<Ajout Contact>**.
- **3.** Entrez un nom et appuyez sur
- **4.** Sélectionnez une étiquette.
- **5.** Entrez un numéro de téléphone ou une adresse et appuyez  $\sup$ .
- **6.** Appuyez sur **Sauveg.** (touche de sélection gauche).

# **Comment trouver les entrées du répertoire téléphonique**

Il existe plusieurs façons pour afficher les entrées de votre répertoire téléphonique: par nom, par numéro abrégé, par liste 10-4, et par marque de composition vocale. Suivez les étapes expliquées dans les sections ci-dessous pour afficher les entrées à partir du menu de répertoire téléphonique.

#### **Trouver des noms**

**Pour trouver les entrées du répertoire téléphonique par nom:**

- **1.** Appuyez sur la touche de navigation droite pour afficher le répertoire téléphonique.
- **2.** Parcourez toutes les entrées avec la touche de navigation. – ou –

Entrez la première lettre du nom de personne, nom de famille ou portion du nom, puis parcourez pour sélectionner l'entrée désirée.

**3.** Pour afficher les détails sur cette entrée, sélectionnez l'entrée désirée.

**Pour trouver les entrées de la liste 10-4:**

- **1.** Appuyez sur la touche de navigation droite pour afficher le répertoire téléphonique.
- **2.** Appuyez sur **Aller à** (touche de sélection gauche). Sélectionnez la liste 10-4 désirée.
- **Répertoire Tél.** pour afficher le répertoire téléphonique.
- **Liste Société** pour afficher la liste société.
- **Gr. Société** pour afficher la liste de groupe société.
- **Liste Perso.** pour afficher la liste personnelle.
- **Gr. Personnel** pour afficher la liste de groupe personnel.
- **3.** Parcourez la liste pour sélectionner l'entrée désirée.

**Remarque:** L'option de *Aller* à (touche de sélection gauche) n'apparaît pas lorsque le mode 10-4 est désactivé. (Reportez-vous à "Réglage du mode 10-4" à la [page 90.\)](#page-97-0)

#### **Pour trouver les numéros abrégés**

- **1.** Appuyez sur **p** pour accéder au menu principal.
- **2.** Sélectionnez **Répertoire**.
- **3.** Sélectionnez **N° Abrégés**. (La liste des numéros abrégés apparaît.)

#### **Pour trouver les numéros de composition vocale**

- **1.** Appuyez sur **e** pour accéder au menu principal.
- **2.** Sélectionnez **Serv. Vocaux**.
- **3.** Sélectionnez **Cadran Vocal**.
- **4.** Sélectionnez **Réviser** ou **Réviser:H-parl.**.

# **Options des entrées du répertoire téléphonique**

Pour accéder aux options des entrées du répertoire téléphonique, affichez la liste des entrées, et sélectionnez une entrée puis mettez en surbrillance un numéro de téléphone et appuyez sur **Options** (touche de sélection droite).

- **Modifier** pour modifier l'étiquette désirée.
- **Appel** pour composer le numéro de téléphone.
- **App.:H-parl.Act.** pour composer le numéro de téléphone en mode haut-parleur.
- **Envoyer Texte** pour envoyer un message texte. (Voir [page 107](#page-114-0) pour les détails.)
- **Avertiss. Appel** pour régler un avertissement d'appel sur l'entrée (voir [page 72\).](#page-79-0)
- **Attrib.N°Abrég.** pour régler la numérotation abrégée sur l'entrée (voir [page 66\).](#page-73-0)
- **Attrib.Cadran Voc.** pour régler la composition vocale sur l'entrée (voir [page 82\).](#page-89-0)
- **Préfixe** pour changer un numéro de téléphone en y ajoutant des chiffres supplémentaires au début de l'entrée. (Reportezvous à "Ajout d'un préfixe en tête d'un numéro de téléphone à partir du journal des appels" à la [page 61.\)](#page-68-0)
- **Copier à Perso.** pour copier le numéro de téléphone vers la liste 10-4 personnelle (si applicable).
### **Modification d'une entrée du répertoire téléphonique**

- **1.** Appuyez sur la touche de navigation droite.
- **2.** Sélectionnez l'entrée que vous souhaitez modifier.
- **3.** Mettez en surbrillance un numéro de téléphone, appuyez sur (touche de sélection droite), sélectionnez **Modifier**. **Options** – ou –

Mettez en surbrillance une adresse courriel ou une adresse Web et appuyez sur **Modifier** (touche de sélection droite).

- **4.** Sélectionnez le champ à modifier.
- **5.** Modifiez l'entrée avec le clavier et appuyez sur  $\mathbb{R}$ .
- **6.** Appuyez sur **Sauveg.** (touche de sélection gauche) pour sauvegarder les modifications.

# **Effacement des entrées dans la liste**

- **1.** Appuyez sur la touche de navigation droite.
- **2.** Mettez en surbrillance une entrée que vous souhaitez effacer avec la touche de navigation.
- **3.** Appuyez sur **Options** (touche de sélection droite).
- **4.** Sélectionnez **Effacer Contact**.
- **5.** Sélectionnez **Oui**.

### **Attribuer des numéros pour la numérotation abrégée**

Grâce à cette fonction, vous pouvez composer le numéro des entrées du répertoire téléphonique avec une pression sur une touche entre 2 et 9. Sauvegardez les emplacements de mémoire 2 à 9 pour composer rapidement les numéros de téléphone que vous utilisez le plus souvent. Les numéros de la numérotation abrégée doivent être stockés dans votre répertoire pour utiliser cette fonction.

**Pour régler la numérotation abrégée:**

- **1.** Appuyez sur **p** pour accéder au menu principal.
- **2.** Sélectionnez **Répertoire**.
- **3.** Sélectionnez **N°Abrégés**.
- **4.** Sélectionnez un emplacement disponible pour la numérotation abrégée.
- **5.** Sélectionnez une entrée dans la liste.
- **6.** Sélectionnez le numéro de téléphone auquel vous souhaitez attribuer un numéro abrégé. – ou –
- **1.** Appuyez sur la touche de navigation droite.
- **2.** Défilez jusqu'à l'entrée désirée dans la liste et appuyez sur  $\mathbb{R}$ .
- **3.** Sélectionnez le numéro de téléphone auquel vous souhaitez attribuer un numéro abrégé, puis appuyez sur **Options** (touche de sélection droite).
- **4.** Sélectionnez **Attrib.N°Abrég.**.
- **5.** Sélectionnez un emplacement disponible pour la numérotation abrégée et appuyez sur

**Remarque:** Lorsque vous sélectionnez un numéro assigné, on vous demandera si vous souhaitez réécrire le numéro assigné. Sélectionnez **Oui** pour réécrire ou **Non** pour annuler. Sélectionnez **Rétablir** pour effacer le numéro précédemment assigné.

**Pour utiliser la numérotation abrégée:**

- En mode attente, il vous suffit de maintenir enfoncée la touche appropriée.

### **Sélection d'un type de sonnerie/image pour une entrée**

Vous pouvez attribuer un type de sonnerie/image à une entrée du répertoire téléphonique afin d'identifier l'appelant par le type de sonnerie ou d'image.

**Pour sélectionner une sonnerie pour une entrée:**

- **1.** Appuyez sur la touche de navigation droite.
- **2.** Sélectionnez l'entrée que vous souhaitez régler.
- **3.** Mettez en surbrillance un numéro de téléphone, appuyez sur (touche de sélection droite), sélectionnez **Modifier**. **Options** – ou –

Mettez en surbrillance une adresse courriel ou une adresse Web et appuyez sur **Modifier** (touche de sélection droite).

- **4.** Défilez jusqu'à **Sonnerie** et appuyez sur .
- **5.** Sélectionnez un type de sonnerie désiré.
- **6.** Appuyez sur **Sauveg.** (touche de sélection gauche).

**Pour sélectionner un type d'image pour une entrée:**

- **1.** Suivez les étapes 1 à 3 ci-dessus.
- **2.** Défilez jusqu'à **ID Photo** et appuyez sur .
- **3.** Sélectionnez un type d'image désiré.
- **4.** Appuyez sur **Sauveg.** (touche de sélection gauche).

# **Entrées secrètes du répertoire téléphonique**

Vous pouvez cacher le ou les numéro(s) de téléphone d'une entrée en les rendant secret, ce qui nécessitera votre code de verrouillage pour modifier l'entrée. Le nom de l'entrée est toujours affiché, mais les numéros de téléphone de cette entrée sont remplacés par "<Secret>".

- **1.** Appuyez sur la touche de navigation droite.
- **2.** Défilez jusqu'à l'entrée du répertoire téléphonique que vous souhaitez étiqueter comme Secret.
- **3.** Appuyez sur **Options** (touche de sélection droite) pour afficher les options du menu.
- **4.** Sélectionnez **Mode de Secret**.
- **5.** Entrez le code de verrouillage à 4 chiffres.
- **6.** Sélectionnez **Activer** ou **Désactiver**.

**Conseil:** Si vous avez oublié votre code de verrouillage, essayez les quatre derniers chiffres de votre numéro de téléphone ou 0000.

# **Services de numérotation**

Vous devez être en mode numérique pour accéder à ces services.

- **1.** Appuyez sur **p** pour accéder au menu principal.
- **2.** Sélectionnez **Répertoire**.
- **3.** Sélectionnez **Services**.
- **4.** Sélectionnez **Service Clients** ou **Aide d'Annuaire**.
- **5.** Appuyez sur **DAR** ou SPEAKED.

# <span id="page-76-0"></span>**8. Agenda personnel**

# **Gestion de la planification**

#### **Calendrier**

Utilisez Calendrier pour vous rappeler des événements ou appels importants que vous devez faire. Vous pouvez programmer jusqu'à 100 événements, 15 avertissements d'appel et 20 tâches.

#### **Affichage du Calendrier**

- **1.** Appuyez sur **p** pour accéder au menu principal.
- **2.** Sélectionnez **Calendrier**.

# **Ajout d'un événement à l'agenda**

- **1.** Sur l'écran du Calendrier, mettez en surbrillance le jour auquel vous souhaitez ajouter un événement avec la touche de navigation.
- **2.** Appuyez sur **Options** (touche de sélection droite) pour afficher les options.
- **3.** Sélectionnez **Ajout Évén.**.
- **4.** Sélectionnez **Programme**.
- **5.** Entrez la description et appuyez sur  $\bullet$  (ou appuyez sur Mode touche de sélection droite] pour sélectionner une description à partir de "De Liste à Faire").

**Remarque:** L'option "De Liste à Faire" n'apparaîtra pas si aucune tâche n'est stockée dans la Liste à Faire. Reportez-vous à "Ajout de tâches" à la [page 75](#page-82-0) pour les détails.

- **6.** Sélectionnez les rubriques suivantes:
- **De** Pour régler la date de début.
- **À** Pour régler la date de fin.
- **Localisation** Pour modifier le lieu de votre événement (14 caractères max.).
- **Alarme** Pour sélectionner la sonnerie à régler.
- **Heure d'Alarme** Pour modifier l'heure de l'alarme (nombre d'heures ou de minutes avant que ne commence l'événement). Le délai de l'alarme par défaut est de 10 minutes.
- **Répéter** Pour régler la fonction de répétition pour l'événement.
- **7.** Appuyez sur **Sauveg.** (touche de sélection gauche) pour régler l'événement.

**Conseil:** Appuyez sur la touche de navigation en haut ou en bas pour défiler par semaine dans le calendrier et sur la touche de volume latérale pour défiler par mois.

Conseil: La date auquel vous avez ajouté un événement est indiquée par ">".

# **Alertes d'événement**

Il existe plusieurs façons pour que votre téléphone vous informe des événements prévus.

- L'alarme retentit (selon le réglage du type et du volume de la sonnerie).
- Le voyant clignote.
- La description de l'événement s'affiche sur l'écran principal ou écran secondaire.
- Le rétro-éclairage de l'écran s'illumine (selon le réglage du rétro-éclairage).

# **Menu des alertes de l'événement**

Lorsqu'une alarme d'événement est prévue, votre téléphone vous prévient et affiche le résumé de l'événement.

- **1.** Appuyez sur **v** ou *voir* (touche de sélection gauche) pour faire taire l'alarme et voir la liste des événements non vérifiés.
- **2.** Sélectionnez l'événement non vérifié pour voir les détails sur l'événement ou appuyez sur **Options** (touche de sélection droite) pour les options suivantes.
- **Avis Répété** pour répéter l'alarme dans 10 minutes.
- **Luitter** pour quitter les options.

Remarque: Si vous appuyez sur **Quitter** (touche de sélection gauche) à l'étape 2 ci-dessus, vous serez invité à effacer l'événement non vérifié. Sélectionnez **Oui** pour effacer ou **Non** pour annuler.

# **Consultation d'événement**

- **1.** Appuyez sur **p** pour accéder au menu principal.
- **2.** Sélectionnez **Calendrier**.
- **3.** Sélectionnez le jour auquel vous avez ajouté les événements. (La liste d'événements de ce jour s'affichera.)

# **Ajout d'un avertissement d'appel à l'agenda**

- **1.** Sur l'écran du Calendrier, sélectionnez le jour auquel vous souhaitez ajouter un événement avec la touche de navigation.
- **2.** Appuyez sur **Options** (touche de sélection droite) pour afficher les options.
- **3.** Sélectionnez **Ajout Évén.**.
- **4.** Sélectionnez **Avertiss. Appel**.
- **5.** Composez directement le numéro de téléphone ou appuyez sur (touche de sélection droite) pour les options suivantes: **Options**
- **De Répertoire Tél.** Pour sélectionner le numéro à partir de l'entrée de votre répertoire téléphonique.
- **Mess. Vocal** Pour sélectionner le numéro d'accès à la messagerie vocale.
- **6.** Sélectionnez la case sous les rubriques suivantes.
- **Heure/Date** Pour modifier le début de l'Heure/Date.
- **Alarme** Pour sélectionner l'alarme de la sonnerie.
- **Répéter** Pour régler la fonction de répétition.
- **7.** Appuyez sur **Sauveg.** (touche de sélection gauche).

# **Menu de l'avertissement d'appel**

Lorsqu'une alarme de l'avertissement d'appel est prévue, votre téléphone vous prévient et affiche le nom ou le numéro de téléphone.

- **1.** Appuyez sur **v** ou **Voir** (touche de sélection gauche) pour faire taire l'alarme et voir la liste des événements non vérifiés.
- **2.** Sélectionnez l'avertissement d'appel non vérifié et pour voir les détails sur l'avertissement d'appel, ou appuyez sur **Options** (touche de sélection droite) pour les options suivantes.
- **Appel** pour composer le numéro de téléphone prévu.
- **App.:H-parl.Act.** pour composer le numéro de téléphone prévu en mode haut-parleur.
- **Avis Répété** pour répéter l'alarme dans 10 minutes.
- **Sauveg. N°Tél.** pour sauvegarder le numéro de téléphone prévu dans votre répertoire téléphonique. **Vers Répert. Tél.** apparaît lorsque le numéro y est déjà stocké.

Remarque: Si vous appuyez sur **Quitter** (touche de sélection gauche) à l'étape 2 ci-dessus, vous serez invité à effacer l'événement non vérifié. Sélectionnez **Oui** pour effacer ou **Non** pour annuler.

**Pour traiter un avertissement d'appel:**

- Appuyez sur ou pour composer le numéro de téléphone (si applicable).

**Autres options disponibles incluent:**

- Appuyez sur **com** pour effectuer un appel 10-4 (si applicable).
- Appuyez sur n'importe quelle touche pour faire taire l'alarme.

### **Modification d'un événement ou d'un avertissement d'appel**

- **1.** Dans l'affichage de la liste d'événements, sélectionnez un des événements ou avertissements d'appel.
- **2.** Sélectionnez la case sous chaque rubrique que vous souhaitez modifier.
- **3.** Entrez ou sélectionnez un nouveau réglage et appuyez sur  $\bullet$ .
- 4. Appuyez sur **Sauveg.** (touche de sélection gauche).

### **Effacement d'un événement ou avertissement d'appel**

- **1.** Dans l'affichage de la liste d'événements, mettez en surbrillance un des événements ou des avertissements d'appel et appuyez sur **Options** (touche de sélection droite).
- **2.** Sélectionnez **Effacer Évén.**.
- **3.** Sélectionnez **Oui**.

### **Consultation des événements d'un jour passé ou à venir**

- **1.** Dans l'affichage de la liste d'événements, appuyez sur **Options** (touche de sélection droite).
- **2.** Sélectionnez **Aller à la Date**.
- **3.** Entrez la date avec le clavier et la touche de navigation et appuyez sur **B** ou **OK** (touche de sélection gauche).

# <span id="page-82-0"></span>**Ajout de tâches**

Votre téléphone peut stocker et gérer 20 tâches.

- **1.** Sur l'écran du Calendrier, appuyez sur **Options** (touche de sélection droite).
- **2.** Sélectionnez **Liste à Faire**.
- **3.** Appuyez sur **Options** (touche de sélection droite).
- **4.** Sélectionnez **Ajout Article**.
- **5.** Entrez la description et appuyez sur  $(14 \text{ caractères max.})$ .
- **6.** Sélectionnez **Priorité** pour modifier la priorité des tâches.
- **7.** Appuyez sur **Sauveg.** (touche de sélection gauche).

# **Consultation de la Liste à Faire**

- 1. Sur l'écran du Calendrier, appuyez sur **Options** (touche de sélection droite).
- **2.** Sélectionnez **Liste à Faire**.
- Pour voir les détails de chaque tâche, sélectionnez une entrée.

# **Modification des tâches**

- **1.** Dans l'affichage de la Liste à Faire, sélectionnez la tâche que vous souhaitez modifier.
- **2.** Sélectionnez la case que vous souhaitez modifier.
- **3.** Modifiez la description ou changez la priorité et appuyez  $\sup$ .
- 4. Appuyez sur **Sauveg**. (touche de sélection gauche).

# **Ajout de tâches à l'agenda**

- **1.** Dans l'affichage de la Liste à Faire, mettez en surbrillance la tâche que vous souhaitez ajouter à l'agenda et appuyez sur (touche de sélection droite). **Options**
- **2.** Sélectionnez **Ajout àProgramme**.
- **Ajout àProgramme** copie la tâche de la Liste à Faire et en fait un événement prévu.
- **3.** Entrez la description avec le clavier et appuyez sur  $\bullet$ . (Reportez-vous à "Ajout d'un événement à l'agenda" à la [page 69](#page-76-0) pour la saisie.)
- 4. Appuyez sur **Sauveg.** (touche de sélection gauche).

# **Effacement de tâches de la Liste à Faire**

- **1.** Dans l'affichage de la Liste à Faire, mettez en surbrillance la tâche que vous souhaitez effacer et appuyez sur **Options** (touche de sélection droite).
- **2.** Sélectionnez une option désirée.
- **Effacer Article** efface une tâche de la Liste à Faire.
- **Effacer Sélection** efface les tâches sélectionnées en une fois. Appuyez pour cocher la case à côté de la tâche et appuyez sur (touche de sélection gauche) pour effacer. Pour cocher **Effacer** toutes les cases, appuyez sur **Options** (touche de sélection droite) et sélectionnez **Cocher Tout**.
- **Effacer Tout** efface toutes les tâches.
- **3.** Sélectionnez **Oui**.

**Remarque:** Une fois vous avez sauvegardé la tâche de la liste à Faire à l'agenda, même si vous effacez cette tâche de la liste à Faire, cela restra dans l'agenda sans être supprimé. Pour effacer une tâche sauvegardée dans l'agenda, reportezvous à "Purge de tous les événements, avertissements d'appel ou entrées de la liste à Faire" à la [page 77.](#page-84-0)

### <span id="page-84-0"></span>**Consultation de la mémoire utilisée et libre dans votre agenda**

- **1.** Sur l'écran du Calendrier, appuyez sur **Options** (touche de sélection droite).
- **2.** Sélectionnez **Vérifier Mémoire**.
- **3.** Sélectionnez **Programme**, **Avertiss. Appel** ou **Liste à Faire**.

### **Purge de tous les événements, avertissements d'appel ou entrées de la liste à Faire**

- **1.** Dans l'affichage de la liste des événements, appuyez sur (touche de sélection droite). **Options**
- **2.** Sélectionnez **Effacer Mémoire**.
- **3.** Sélectionnez une rubrique des options suivantes.

Options:

- **Effacer Vieux** efface les anciens événements, avertissements d'appel et les tâches achevées.
- **Effacer Tout** efface tous les événements, avertissements d'appel et tâches.
- **4.** Sélectionnez **Oui**.

# **Affichage des informations sur votre téléphone**

- **1.** Appuyez sur **p** pour accéder au menu principal.
- **2.** Sélectionnez **Réglages**.
- **3.** Sélectionnez **Infos Tél.**.
- **4.** Sélectionnez **Mon N°Tél.**.

# **Pour connaître la définition des icônes**

- **1.** Appuyez sur **p** pour accéder au menu principal.
- **2.** Sélectionnez **Réglages**.
- **3.** Sélectionnez **Infos Tél.**.
- **4.** Sélectionnez **Aide**.
- **5.** Sélectionnez la rubrique dont vous souhaitez consulter l'explication.

# **Affichage des informations sur la version**

- **1.** Appuyez sur **p** pour accéder au menu principal.
- **2.** Sélectionnez **Réglages**.
- **3.** Sélectionnez **Infos Tél.**.
- **4.** Sélectionnez **Version**.

# **Affichage des informations avancées**

- **1.** Appuyez sur **p** pour accéder au menu principal.
- **2.** Sélectionnez **Réglages**.
- **3.** Sélectionnez **Infos Tél.**.
- **4.** Sélectionnez **Avancé**.

### **Utilisation des outils de votre téléphone Réglage du réveil**

**Pour régler le réveil:**

- **1.** Appuyez sur **p** pour accéder au menu principal.
- **2.** Sélectionnez **Outils**.
- **3.** Sélectionnez **Réveil**.
- **4.** Appuyez sur **Contin.** (touche de sélection gauche) pour continuer.
- **5.** Sélectionnez la case sous les rubriques suivantes.
- **Alarme** pour régler l'alarme sur Activer ou Désactiver.
- **Heure** pour entrer l'heure de l'alarme. Entrez l'heure que vous souhaitez faire retentir la sonnerie et appuyez sur  $\blacksquare$ .
- **Répéter** pour sélectionner la fréquence de retentissement. Sélectionnez **Aucune** pour faire retentir votre alarme une fois ou **Quotidien** pour répéter quotidiennement.
- **6.** Appuyez sur *Achevé* (touche de sélection gauche) pour sauvegarder le réglage de l'alarme.

**Remarque:** L'alarme ne retentira pas lorsque le téléphone est éteint.

**Pour faire taire l'alarme:**

- Appuyez sur une touche pour faire taire l'alarme.
- **Appuyez sur** *Quitter* (touche de sélection droite) pour effacer l'alarme.

**Conseil:** L'alarme s'arrête dans 30 secondes automatiquement.

**Remarque:** Dans une zone sans couverture ou zone de service analogique, il est nécessaire de régler l'heure actuelle et la date pour utiliser la fonction réveil

### **Utilisation de la calculatrice**

- **1.** Appuyez sur **p** pour accéder au menu principal.
- **2.** Sélectionnez **Outils**.
- **3.** Sélectionnez **Calculatrice**.
- **4.** Entrez les chiffres avec le clavier. Appuyez sur la touche de sélection gauche pour insérer une virgule décimale.
- **5.** Appuyez sur la touche de navigation appropriée selon l'option arithmétique. (En haut pour une addition, En bas pour une soustraction, Gauche pour une multiplication, Droite pour une division.)
- **6.** Entrez les chiffres et appuyez sur **pour le résultat.**
- **Pour effacer les chiffres, appuyez sur <b>Effacer** (touche de sélection droite).

### **Utilisation de l'horloge mondiale**

Cette fonction n'est disponible que dans les zones de couverture numérique.

- **1.** Appuyez sur **p** pour accéder au menu principal.
- **2.** Sélectionnez **Outils**.
- **3.** Sélectionnez **Horl. Mondiale**.
- **4.** L'affichage de l'horloge mondiale apparaît.
- Appuyez sur la touche de navigation droite ou gauche pour modifier la ville ou le pays.

**Conseil:** Appuyez sur *Été* (touche de sélection gauche) ou **Normale** (touche de sélection droite) pour permuter entre l'heure d'été et l'heure normale, si applicable. l'icône  $\frac{1}{2}$ est indiqué lorsque l'heure d'été est affichée.

### **Utilisation du chronomètre**

**Pour activer le chronomètre:**

- **1.** Appuyez sur **e** pour accéder au menu principal.
- **2.** Sélectionnez **Outils**.
- **3.** Sélectionnez **Chronomètre**.
- Appuyez sur **Démarr.** (touche de sélection gauche) pour activer le chronomètre.
- Appuyez sur **Arrêt** (touche de sélection gauche) pour arrêter le chronomètre.
- Appuyez sur Reprend. (touche de sélection gauche) pour redémarrer le chronomètre.

**Pour enregistrer un temps de passage lorsque le chronomètre est en marche:**

- **Appuyez sur Laps** (touche de sélection droite) pour enregistrer le 1er temps de passage.
- **Appuyez sur Laps** (touche de sélection droite) à nouveau pour enregistrer le 2ème temps de passage. (Vous pouvez répéter cette action jusqu'à lap 5.)

**Pour afficher les options du chronomètre:**

- **1.** Lorsque le chronomètre est en marche, appuyez sur **Options** (touche de sélection droite).
- **2.** Sélectionnez une option.
- **Aller à Liste Tour** pour afficher une liste Lap sauvegardée. Appuyez sur **Détail** (touche de sélection gauche) pour afficher les détails de la liste Lap.
- **Sauveg. ListeTour** pour sauvegarder les temps de passage.
- **Rétablir** pour remettre à zéro et effacer tous les temps de passage.

# **9. Services vocaux**

# **Utilisation de la composition activée par la voix**

Vous pouvez utiliser une marque de composition vocale pour composer automatiquement un numéro de téléphone dans votre répertoire téléphonique. Votre téléphone peut stocker jusqu'à 30 marques de composition vocale.

**Remarque:** Veuillez régler la fonction invites vocales (voir [page 29\)](#page-36-0) sur activer avant utiliser la composition activée par la voix pour écouter l'instruction vocale à partir du téléphone. Le réglage par défaut est désactiver.

**Avec le téléphone ouvert:**

- **1.** Appuyez sur **DAR** ou **SPARE** brièvement.
- **2.** Suivez les invites vocales et récitez la marque de composition vocale de l'entrée dans le microphone de votre téléphone.

**Avec le téléphone fermé:**

- **1.** Maintenez enfoncée **a p**.
- **2.** Suivez les invites vocales et récitez la marque de composition vocale de l'entrée dans le microphone de votre téléphone.

**Remarque:** Pour utiliser cette fonction, vous devez enregistrer la marque de composition vocale. (Reportez-vous à "Programmation des marques de composition vocale dans votre téléphone" ci-dessous.)

### **Programmation des marques de composition vocale dans votre téléphone**

- **1.** Appuyez sur **p** pour accéder au menu principal.
- **2.** Sélectionnez **Serv. Vocaux**.
- **3.** Sélectionnez **Cadran Vocal**.
- **4.** Sélectionnez **Programmer**.
- **5.** Le téléphone vous invitera à dire le nom que vous souhaitez programmer. Attendez le bip, puis dites le nom.
- **6.** Répondez à l'invite en répétant le nom après le bip.
- **7.** Sélectionnez l'entrée de composition vocale (nom) dans la liste des entrées du répertoire téléphonique.

#### **8.** Sélectionnez le numéro de téléphone que vous souhaitez programmer. (L'affichage indique "Cadran Vocal Enregistré".)

**Remarque:** Enregistrez les marques de composition vocale dans un lieu silencieux et sans l'aide d'accessoires.

### **Consultation des marques de composition vocale**

- **1.** Appuyez sur **e** pour accéder au menu principal.
- **2.** Sélectionnez **Serv. Vocaux**.
- **3.** Sélectionnez **Cadran Vocal**.
- **4.** Sélectionnez **Réviser** ou **Réviser:H-parl.**.
- **5.** Sélectionnez l'entrée désirée et appuyez sur  $\bullet$ .

– ou –

Mettez en surbrillance l'entrée désirée et appuyez sur **Options** (touche de sélection droite).

- **Reproduire** pour écouter la marque de composition vocale enregistrée.
- **H-parleur Activer** pour écouter la marque de composition vocale enregistrée en mode haut-parleur. (Lors de l'utilisation du téléphone en mode haut-parleur, l'option apparaîtra comme **H-parleur Désact.** pour désactiver.)
- **Effacer** pour effacer la marque de composition vocale. Sélectionnez **Oui** pour effacer et **Non** pour annuler.

### **Effacement de toutes les marques de composition vocale**

- **1.** Appuyez sur **p** pour accéder au menu principal.
- **2.** Sélectionnez **Serv. Vocaux**.
- **3.** Sélectionnez **Cadran Vocal**.
- **4.** Sélectionnez **Effacer Tout**.
- **5.** Sélectionnez **Oui**.

# **Gestion des notes vocales**

Vous pouvez utiliser les services vocaux pour enregistrer des courts mémos pendant un appel.

### **Enregistrement des notes vocales**

**Pour enregistrer d'une note vocale:**

- **1.** Appuyez sur **p** pour accéder au menu principal.
- **2.** Sélectionnez **Serv. Vocaux**.
- **3.** Sélectionnez **Note Vocale**.
- **4.** Sélectionnez **Enregistrer** ou **Enregistr:H-parl**.
- **5.** Commencez l'enregistrement après le bip.

**Pour arrêter l'enregistrement de votre note:**

Appuyez sur  $\mathbb{R}$ ,  $\mathbb{R}$  ou  $\mathbb{R}$  ou.

Conseil: Pour enregistrer en mode haut-parleur, maintenez enfoncée **SPANEE** en mode attente.

**Pour enregistrer la voix du correspondant pendant un appel téléphonique:**

- **1.** Pendant un appel, appuyez sur **Options** (touche de sélection droite).
- **2.** Sélectionnez **Serv. Vocaux**.
- **3.** Sélectionnez **Note Vocale**.
- **4.** Sélectionnez **Enregistrer**.
- **5.** Commencez l'enregistrement après le bip.

**Pour arrêter l'enregistrement de la note vocale:**

Appuyez sur **@** ou **de pendant l'enregistrement**. – ou –

Appuyez sur **et mettez fin à l'appel pendant** l'enregistrement en état de marche.

L'enregistrement s'arrête également lorsque le correspondant raccroche.

- L'enregistrement de mémo est désactivé pendant un appel téléphonique quand vous êtes en zone de couverture analogique.

- Lorsque la capacité d'enregistrement est saturée, mettez en surbrillance un ancien mémo, appuyez sur **Effacer** (touche de sélection gauche), sélectionnez **Oui** pour libérer de la place pour des mémos supplémentaires.

**Remarque:** Votre téléphone peut stocker jusqu'à 12 mémos et la durée d'enregistrement totale disponible est de 72 secondes (maximum 18 secondes par mémo).

**Conseil:** La note vocale est stocké avec horodatage dans l'ordre chronologique inverse.

### **Consultation de la note vocale**

- **1.** Appuyez sur **e** pour accéder au menu principal.
- **2.** Sélectionnez **Serv. Vocaux**.
- **3.** Sélectionnez **Note Vocale**.
- **4.** Sélectionnez **Reproduire** ou **Activer:H-parl.**.
- **5.** Sélectionnez un mémo dans la liste et appuyez sur ... – ou –

Si vous souhaitez écouter tous les mémos en boucle, sélectionnez **Toutes**.

- **6.** Appuyez sur **p** pour arrêter la lecture.
- Vous pouvez modifier la vitesse de lecture des messages en appuyant sur (touche de sélection gauche) ou **Lent Rapide** (touche de sélection droite).
- Pour écouter le mémo le plus récent/ancien, appuyez sur la touche de navigation gauche ou droite.

**Conseil:** Pour activer ou désactiver le mode haut-parleur, appuyez sur **Options** (touche de sélection droite), sélectionnez **H-parleur Activer/Désact.** à l'étape 5 ci-dessus.

### **Effacements des notes vocales**

**Pour effacer toutes les notes vocales:**

- **1.** Appuyez sur **c** pour accéder au menu principal.
- **2.** Sélectionnez **Serv. Vocaux**.
- **3.** Sélectionnez **Note Vocale**.
- **4.** Sélectionnez **Effacer Tout**.
- **5.** Sélectionnez **Oui**.

**Pour effacer un mémo individuel:**

- **1.** Suivez les étapes 1 à 3 ci-dessus.
- **2.** Sélectionnez **Reproduire** ou **Activer:H-parl.**.
- **3.** Affichez la liste des mémos, mettez en surbrillance un mémo que vous souhaitez effacer, et appuyez sur **Options** (touche de sélection droite).
- **4.** Sélectionnez **Effacer**.
- **5.** Sélectionnez **Oui**.

# **Mise en place du filtre d'appel**

Cette fonction vous permet de répondre à des appels entrants en utilisant des annonces préenregistrées, soit une annonce préenregistrée en usine soit une annonce que vous avez enregistrée.

#### **Activation du filtre d'appel**

**Pour démarrer le filtre d'appel lorsque vous recevez un appel:**

- **1.** Lorsque votre téléphone sonne ou vibre, appuyez sur **Options** (touche de sélection droite) pour afficher les options.
- **2.** Sélectionnez **Filtre d'Appel**.

**Pour régler le filtre d'appel automatique:**

- **1.** Appuyez sur **p** pour accéder au menu principal.
- **2.** Sélectionnez **Serv. Vocaux**.
- **3.** Sélectionnez **Filtre d'Appel**.
- **4.** Sélectionnez **Automatique**.
- **5.** Sélectionnez **Activer**.
- Si vous souhaitez modifier le délai de réponse, entrez le nombre désiré avec le clavier ou en appuyant la touche de navigation en haut ou en bas.
- **6.** Appuyez sur **@** ou **0K** (touche de sélection gauche). L'icône s'affiche sur l'écran d'attente.

**Conseil:** Si un message d'un nouvel appelant est en attente, **an** apparaît sur l'affichage. Les notes enregistrées pendant l'activation de la "Filtre d'Appel" sont indiqués avec l'icône  $\sqrt{\ }$  ou  $\overline{\phantom{a}}$  dans la liste. ( $\sqrt{\phantom{a}}$ : lu une fois,  $\overline{\phantom{a}}$ : pas encore lu)

Conseil: Pendant que l'appelant enregistre: une pression sur **ancio** arrête l'enregistrement et met fin à l'appel. Une pression sur **trace** répond à l'appel.

#### <span id="page-95-0"></span>**Sélection d'une annonce pour le filtre d'appel**

- **1.** Appuyez sur **p** pour accéder au menu principal.
- **2.** Sélectionnez **Serv. Vocaux**.
- **3.** Sélectionnez **Filtre d'Appel**.
- **4.** Sélectionnez **Annonce**.
- **5.** Selon vos préférences, sélectionnez **Pré-Enregistr.** ou **Personnaliser**.

#### **Enregistrement du nom pour l'annonce préenregistrée**

- **1.** Appuyez sur **p** pour accéder au menu principal.
- **2.** Sélectionnez **Serv. Vocaux**.
- **3.** Sélectionnez **Filtre d'Appel**.
- **4.** Sélectionnez **Annonce**.
- **5.** Mettez en surbrillance **Pré-Enregistr.** et appuyez sur **Modifier** (touche de sélection droite).
- **6.** Sélectionnez **Enregistrer Nom**.
- Si le nom a déjà été enregistré, sélectionnez **Oui** ou **Non** pour l'écraser.
- **7.** Appuyez sur **pour démarrer le 1er enregistrement.**
- **8.** Appuyez sur **pour arrêter l'enregistrement.**
- **9.** Après le 1er enregistrement, appuyez sur **a** à nouveau pour démarrer le 2ème enregistrement.
- **10.** Pour arrêter l'enregistrement, attendez 12 secondes ou appuyez sur  $\bullet$ .

#### **Enregistrement de l'annonce personnalisée**

- **1.** Suivez les étapes 1 à 4 de la [page 88.](#page-95-0)
- **2.** Mettez en surbrillance **Personnaliser** et appuyez sur **Modifier** (touche de sélection droite).
- **3.** Sélectionnez **Enregistrer**.
- Si l'annonce a déjà été enregistrée, sélectionnez **Oui** ou **Non** pour l'écraser.
- **4.** Appuyez sur **p** pour démarrer le 1er enregistrement.
- **5.** Appuyez sur **p** pour arrêter l'enregistrement.
- **6.** Après le 1er enregistrement, appuyez sur  $\bullet$  à nouveau pour démarrer le 2ème enregistrement.
- **7.** Pour arrêter l'enregistrement, attendez 12 secondes ou appuyez sur  $\bullet$ .

#### **Consultation d'une annonce**

- **1.** Appuyez sur **p** pour accéder au menu principal.
- **2.** Sélectionnez **Serv. Vocaux**.
- **3.** Sélectionnez **Filtre d'Appel**.
- **4.** Sélectionnez **Annonce**.
- **5.** Mettez en surbrillance **Pré-Enregistr.** ou **Personnaliser** et appuyez sur **Modifier** (touche de sélection droite).
- **6.** Sélectionnez **Reproduire** ou **Activer:H-parl.**.

#### **Effacements d'une annonce**

- **1.** Suivez les étapes 1 à 5 ci-dessus.
- **2.** Sélectionnez **Effacer Nom** pour effacer le nom pour l'annonce préenregistrée.

– ou –

Sélectionnez **Effacer** pour effacer le message personnalisé.

**3.** Sélectionnez **Oui**.

# <span id="page-97-0"></span>**10. 10-4**

10-4 vous permet de profiter de communications rapides bilatérales de style "talkie-walkie" avec vos amis, famille et collègues. Vous pouvez effectuer des appels 1 à 1 ou 1 à plusieurs (jusqu'à 5 autres personnes sur le même appel) vers un autre utilisateur de 10-4, n'importe où sur le réseau. Vous pouvez effectuer et recevoir des appels 10-4 si votre téléphone affiche ...

**Attention!** Veuillez vous assurer que le mode 10-4 activé affecte les temps d'appel et d'attente de la batterie considérablement.

### **Réglage du mode 10-4**

- **1.** Appuyez sur **p** pour accéder au menu principal.
- **2.** Sélectionnez **Réglages**.
- **3.** Sélectionnez **10-4**.
- **4.** Sélectionnez **Activ/Désactiv**.
- **5.** Sélectionnez **Activer**. (Le réglage par défaut est **Activer**.)
- **Activer:** Permet d'effectuer ou recevoir des appels 10-4 quand votre téléphone n'est pas utilisé.
- **Désactiver:** Désactive le service 10-4 de votre téléphone; vous ne pourrez pas effectuer ou recevoir d'appels 10-4, ni accéder aux contacts de 10-4.

**Remarque:** Veuillez être sûr de revenir au mode attente après l'utilisation de Web pour pouvoir utiliser la fonction 10-4.

### **Avis d'appel 10-4**

Il existe plusieurs façons pour que votre téléphone vous avise des appels 10-4.

Lorsque vous effectuez ou recevez un appel 10-4:

- Le téléphone émet un bip. (Selon les réglages du type de sonnerie.)
- Le rétro-éclairage s'illumine.
- L'écran affiche un message d'appel 10-4.
- Le numéro et le nom (si disponibles) du correspondant 10-4 s'affichent.
- L'écran affiche celui qui a l'initiative.

Le statut d'un appel 10-4:

- Le voyant vert allumé indique que vous avez l'initiative et vous pouvez parler.
- Le voyant rouge allumé indique que le contact a l'initiative.
- Le voyant éteint indique que l'initiative est ouverte. (Vous pouvez prendre l'initiative et parler en maintenant  $enfoncee$   $\Box$ )

### **Affichage de la liste 10-4**

▶ En mode attente, appuyez sur 10-4 (touche de sélection gauche) ou le bouton 10-4 sur le côté du téléphone ( pour accéder à la liste 10-4.

**Conseil:** Lors du premier accès à la liste 10-4, le message de l'aide 10-4 s'affichera. Appuyez sur <mark>Oui</mark> | (touche de sélection gauche) et appuyez sur **Suivant** (touche de sélection gauche) pour lire une courte introduction sur 10-4.

### **Sélection des listes de contacts**

Lorsque votre téléphone affiche une liste 10-4, la touche de sélection gauche est étiquetée **Aller à**. Pour passer à une autre liste de contacts, appuyez sur la touche de sélection gauche, sélectionnez la liste désirée.

- **Liste Société/Gr. Société** comprennent des contacts fournis par votre société (jusqu'à 200 entrées). La liste société ne peut être créée et modifiée que par un administrateur autorisé sur le serveur 10-4. Si les listes sont vides, Liste Société/Gr. Société n'apparaîtra à l'écran.
- **Liste Perso./Gr. Personnel** comprennent vos noms et numéros de contact 10-4 personnels, séparément ou en groupes. Vous pouvez créer et modifier votre propre liste personnelle. Votre téléphone peut stocker jusqu'à 200 entrées (vous pouvez inclure jusqu'à cinq contacts par groupe).
- **Émis** montre les 10 derniers différents appels 10-4 effectués.
- **Reçu** montre les 10 derniers différents appels 10-4 acceptés.
- **Manqué** montre les 10 derniers appels 10-4 manqués.

Remarque: L'icône **de la côté du nom du groupe indique un groupe.** 

### **Effectuer un appel 10-4 (Appel 1 à 1)**

Vous pouvez effectuer un appel 10-4 1 à 1 en sélectionnant un contact de la liste 10-4.

- **1.** Appuyez sur [10-4] (touche de sélection gauche) ou appuyez sur **pour** accéder à la liste 10-4.
- **2.** Appuyez sur **Aller à** (touche de sélection gauche), sélectionnez la liste à partir de laquelle vous souhaitez effectuer l'appel (**Liste Société**, **Liste Perso.**, **Émis**, **Reçu** ou **Manqué**).

**Conseil:** Vous pouvez également sélectionner **Entrer N° 10-4:** à partir de l'option **Aller à** pour composer directement un numéro 10-4. Reportez-vous à la [page 93](#page-100-0) pour les détails.

**3.** Mettez en surbrillance le contact que vous souhaitez appeler et maintenez enfoncée **pour** pour effectuer l'appel et obtenir l'initiative. (Vous verrez **Appelle 10-4...** et **On connecte...**suivi de "**À votre priorité.**" Vous pouvez alors commencer à parler.) – ou –

Mettez en surbrillance le contact que vous souhaitez appeler puis appuyez et relâchez **pour effectuer l'appel.** (L'appel sera établi comme décrit ci-dessus, mais "**Priorité libre.**" apparaîtra à l'écran et vous ou votre contact pourrez maintenir enfoncée **pour** prendre l'initiative et parler.)

**Remarque:** Pendant un appel 10-4, "**Priorité**" est le droit de parler. Lorsque vous voyez "**Priorité libre.**", la première personne qui appuie sur le bouton 10-4 ( ) peut parler (tout en maintenant enfoncé le bouton). Seule la personne qui a l'initiative peut parler. Le téléphone émet un bip si vous appuyez sur le bouton 10-4 lorsqu'un autre contact a l'initiative.

- **4.** Continuez à enfoncer **and** tant que vous parlez. Une fois que vous avez terminé de parler, relâchez le bouton 10-4 pour laisser les autres contacts parler. (Lorsque l'autre contact prend l'initiative, vous verrez le nom de votre correspondant et son numéro de téléphone ainsi que le texte "**a priorité.**")
- **5.** Une fois terminé, appuyez sur  $\epsilon_{\text{NDO}}$ .

**Remarque:** Lorsqu'aucun des correspondants n'a l'initiative pendant un appel 10-4, "**Priorité libre.**" apparaît à l'écran. Si personne ne prend l'initiative pendant 20 secondes, l'appel 10-4 prend fin automatiquement.

Conseil: Si vous appuyez sur **TALK** ou **SPEAKER** à l'étape 3 ci-dessus, vous pouvez effectuer un appel vocal standard.

### <span id="page-100-0"></span>**Effectuer un appel 10-4 (Appel de groupe)**

Vous pouvez effectuer un appel 10-4 à tous les membres dans une entrée de groupe se trouvant dans votre liste 10-4. Vous pouvez communiquer avec cinq membres maximum à la fois.

- **1.** Appuyez sur [10-4] (touche de sélection gauche) ou appuyez sur **pour accéder** à la liste 10-4.
- **2.** Appuyez sur **Aller à** (touche de sélection gauche), sélectionnez la liste à partir de laquelle vous souhaitez effectuer l'appel de groupe (**Gr. Société** ou **Gr. Personnel**).
- **3.** Mettez en surbrillance le groupe que vous souhaitez appeler et maintenez enfoncée **pour** pour effectuer l'appel et prendre l'initiative. (Vous verrez **Appelle 10-4…**et **On connecte...**suivi du texte "**À votre priorité.**" Poursuivez votre appel 10-4 comme décrit précédemment.)
- ▶ Pour effectuer un appel 10-4 à un membre de groupe, sélectionnez le groupe désiré, mettez en surbrillance le membre de groupe, et maintenez enfoncée  $\bullet$ .
- Si un des membres du groupe prend l'initiative, vous verrez le nom du membre et le numéro 10-4 sur l'affichage. Le téléphone émet un bip si vous appuyez sur le bouton 10-4 pendant qu'un autre contact a l'initiative.
- **4.** Une fois l'appel terminé, appuyez sur  $\omega$ .

### **Effectuer un appel 10-4 en composant un numéro**

- **1.** En mode attente, composez le numéro 10-4 que vous souhaitez composer.
- **2.** Appuyez sur **pour** pour effectuer l'appel 10-4.
- **3.** Poursuivez votre appel 10-4, en maintenant enfoncée pour parler et en relâchant pour permettre aux autres de répondre.
- **4.** Une fois l'appel terminé, appuyez sur **.**

```
– ou –
```
- **1.** Appuyez sur **10-4** (touche de sélection gauche) ou appuyez sur **pour accéder** à la liste 10-4.
- **2.** Appuyez sur **Aller à** (touche de sélection gauche), sélectionnez **Entrer N° 10-4**.
- **3.** Entrez le numéro 10-4 que vous souhaitez composer.
- **4.** Suivez les étapes 2 à 4 ci-dessus.

### **Avis d'appels manqués pour les appels 10-4**

Lorsque vous ne répondez pas à un appel 10-4 entrant, l'avis d'appels manqués s'affiche à l'écran.

**Pour rappeler le dernier appel manqué 10-4:**

- Il suffit de maintenir enfoncée lorsque l'avis d'appels manqués s'affiche. (Poursuivez votre appel 10-4 comme décrit précédemment.)

**Pour effacer le journal d'appels manqués 10-4:**

Appuyez sur *Voir* (touche de sélection gauche).

**Remarque:** À l'affichage des entrées d'appels manqués, vous verrez l'icône  $\mathbb{C}^*$  à côté du nom. Après avoir confirmé l'entrée en appuyant (...) l'icône se transforme l'icône  $\blacktriangleright$ . L'icône  $\blacktriangleright$  restera jusqu'à ce que vous effectuiez ou receviez un appel 10-4 vers ou de l'entrée.

### **Recevoir un appel 10-4**

- **1.** Assurez-vous que le mode 10-4 de votre téléphone est activé. (Reportez-vous à "Réglage du mode 10-4" à la [page 90.\)](#page-97-0)
- **2.** Lorsque vous recevez un appel 10-4 d'un contact, "Appel 10-4", le nom du contact et le numéro 10-4 s'affichent à l'écran.
- Lorsque vous recevez un appel de groupe, "Appel Groupe" apparaît.
- **3.** Si la personne effectuant l'appel a gardé l'initiative (en maintenant le bouton 10-4), vous verrez le nom du contact et le numéro 10-4 ainsi que "**a priorité.**", et vous entendrez l'appelant parler.
- **4.** Lorsque l'appelant arrête de parler et relâche  $\bullet$ , "**Priorité libre.**" s'affichera à l'écran. Maintenez enfoncée pour prendre l'initiative et répondre à l'appelant. (Vous verrez "**À votre priorité.**" et entendrez une tonalité confirmant que vous pouvez parler.)
- **5.** Une fois la conversation terminée, appuyez sur  $\omega$ .

**Conseil:** Vous pouvez recevoir un appel 10-4 avec le téléphone fermé. Maintenez enfoncée **como** pour prendre l'initiative lorsque l'initiative est ouverte.

### **Options de 10-4**

Lorsque vous utilisez 10-4, plusieurs options d'utilisateur sont disponibles en appuyant sur **Options** (touche de sélection droite).

- **Modifier** pour modifier un numéro et/ou un nom de 10-4. (Voir [page 98.\)](#page-105-0)
- **Envoyer Texte** pour envoyer un message texte. (Reportez-vous à la [page 107](#page-114-0) pour les détails.)
- **Copier à Perso.** pour copier un contact vers la liste personnelle. **Copier Groupe** apparaît lorsque vous mettez en surbrillance un groupe. (Cette option ne s'affiche pas si l'entrée est déjà dans la liste personnelle ou lorsque vous sélectionnez Liste Perso./ Gr. Personnel.)
- **Copier à Répert.** pour copier un contact vers le répertoire téléphonique.
- **Effacer** pour effacer un contact. **Effacer Groupe** apparaît lorsque vous mettez en surbrillance un groupe.
- **Ajout Contact** pour ajouter un nouveau contact. (Reportezvous à la [page 97](#page-104-0) pour les détails.) **Ajout Groupe** apparaît lorsque vous mettez en surbrillance une liste de groupe. (Reportez-vous à la [page 98](#page-105-0) pour les détails.)
- **Effac.Liste 10-4** pour effacer les entrées sauvegardées dans la liste 10-4 (sauf Liste Société/Gr. Société).
- **Aide** pour voir la page d'instruction de 10-4.

### **Copier une entrée sur la liste personnelle ou la liste du groupe personnel**

Vous pouvez copier une entrée sur la liste personnelle/groupe personnel de nombreuses sources différentes. Si l'entrée sélectionnée a déjà été stockée dans la liste personnelle/groupe personnel, l'option "Copier" n'apparaît pas.

- **1.** Appuyez sur [10-4] (touche de sélection gauche) ou appuyez sur **pour** accéder à la liste 10-4.
- **2.** Appuyez sur **Aller à** (touche de sélection gauche), sélectionnez la liste à partir de laquelle vous souhaitez copier une entrée (**Liste Société**, **Gr. Société**, **Liste Perso.**, **Gr. Personnel**, **Émis**, **Reçu** ou **Manqué**).
- **3.** Mettez en surbrillance l'entrée que vous souhaitez copier (ou bien faites défiler pour mettre en surbrillance l'entrée **Rappel** en haut de l'écran) et appuyez sur **Options** (touche de sélection droite). Sélectionnez une option.
- **Copier à Perso.** pour copier le contact vers la liste personnelle (si applicable).
- **Copier Groupe** pour copier le groupe vers la liste de groupe personnel (si applicable).
- **Copier à Répert.** pour copier le contact vers le répertoire téléphonique.
- **4.** Appuyez sur **Oui** (touche de sélection gauche) pour copier et sauvegarder l'entrée sur votre liste personnelle ou liste du groupe personnel.

### **Sauvegarder un numéro 10-4**

Vous pouvez sauvegarder un numéro 10-4 de l'affichage de clôture à votre liste personnelle/groupe personnel.

- **1.** Dans l'affichage de clôture, appuyez sur **Sauveg.** (touche de sélection droite).
- **2.** Entrez un nom et appuyez sur
- **3.** Appuyez sur **Sauveg.** (touche de sélection gauche).
- 4. Appuyez sur **Oui** (touche de sélection gauche).

**Remarque:** Si le numéro est déjà stocké dans la liste personnelle/groupe personnel, la touche de sélection "Sauveg." n'apparaît pas.

### <span id="page-104-0"></span>**Trouver une entrée dans la liste 10-4**

Vous pouvez trouver l'entrée désirée en tapant quelques lettres.

- **1.** Appuyez sur **10-4** (touche de sélection gauche) ou appuyez sur **pour accéder** à la liste 10-4.
- **2.** Appuyez sur **Aller à** (touche de sélection gauche), sélectionnez la liste désirée (**Liste Société**, **Gr. Société**, **Liste Perso.** ou **Gr. Personnel**).
- **3.** Entrez la première lettre ou les premières lettres du nom.
- L'affichage indique la liste commençant par la ou les lettre(s) saisie(s).
- **4.** Parcourez la liste et appuyez sur **pour sélectionner l'entrée** désirée.

### **Ajouter un nouveau contact à votre liste personnelle**

Vous pouvez stocker un total de 200 entrées dans la liste personnelle.

- **1.** Appuyez sur **10-4** (touche de sélection gauche) ou appuyez sur **pour accéder** à la liste 10-4.
- **2.** Appuyez sur **Aller à** (touche de sélection gauche), sélectionnez **Liste Perso.**.
- **3.** Sélectionnez **<Ajout Contact>**.
- **4.** Entrez un nom pour le nouveau contact et appuyez sur (C'est le nom que vous verrez lorsque vous effectuerez ou recevrez un appel de ce contact.)
- **5.** Sélectionnez le champ du **Numéro 10-4**, composez le numéro 10-4 à dix chiffres (leur numéro de téléphone) et appuyez  $\text{sur} \bigoplus$ .
- **6.** Appuyez sur **Sauveg.** (touche de sélection gauche) pour sauvegarder le nouveau contact dans votre liste personnelle.

### <span id="page-105-0"></span>**Ajouter un nouveau groupe à votre liste du groupe personnel**

Vous pouvez ajouter de nouveaux groupes à la liste du groupe personnel. Chaque groupe peut contenir un maximum de cinq membres. Vous pouvez saisir directement un membre du groupe ou bien sélectionner le membre dans la liste société ou liste personnelle.

- **1.** Appuyez sur **10-4** (touche de sélection gauche) ou appuyez sur **pour** accéder à la liste 10-4.
- **2.** Appuyez sur **Aller à** (touche de sélection gauche), sélectionnez **Gr. Personnel**.
- **3.** Sélectionnez **<Ajout Groupe>**.
- **4.** Entrez un nom de groupe, appuyez sur **et** appuyez sur (touche de sélection gauche). **Suivant**
- **5.** Pour ajouter des contacts au groupe, appuyez sur **Ajouter** (touche de sélection droite).
- **6.** Sélectionnez un des éléments suivants.
- **Nouveau** pour ajouter un nouveau contact. Reportez-vous à la [page précédente](#page-104-0) pour les détails.
- **de Société** pour ajouter un contact de votre liste société. (Si applicable.)
- **de Personnel** pour ajouter un contact de votre liste personnelle.
- **7.** Parcourez pour sélectionner les contacts que vous souhaitez ajouter et appuyez **to** ou **Choisir** (touche de sélection droite) pour inclure les entrées.
- **8.** Appuyez sur **Achevé** (touche de sélection gauche) une fois terminée la sélection des contacts, puis appuyez sur **M à Jour** (touche de sélection gauche) pour mettre à jour votre liste du groupe personnel avec la nouvelle entrée du groupe.

### **Modifier un contact dans votre liste personnelle**

- **1.** Suivez les étapes 1 à 2 dans "Ajouter un nouveau contact à votre liste personnelle" à la [page 97.](#page-104-0)
- **2.** Mettez en surbrillance l'entrée que vous souhaitez modifier et appuyez sur **Options** (touche de sélection droite).
- **3.** Sélectionnez **Modifier**.
- **4.** Sélectionnez le champ que vous souhaitez modifier (**Nom** ou **Numéro 10-4**).
- **5.** Modifiez l'entrée, appuyez sur **OK** (touche de sélection gauche) et appuyez sur **Sauveg.** (touche de sélection gauche) pour sauvegarder les modifications.

### **Modifier un groupe dans votre liste du groupe personnel**

- **1.** Suivez les étapes 1 à 2 dans "Ajouter un nouveau groupe à votre liste du groupe personnel" à la [page précédente.](#page-105-0)
- **2.** Mettez en surbrillance l'entrée du groupe que vous souhaitez modifier et appuyez sur **Options** (touche de sélection droite).
- **3.** Sélectionnez **Modifier**.
- **4.** Modifiez le nom du groupe et appuyez sur **com** ou **OK** (touche de sélection gauche).
- Si vous n'avez pas besoin de modifier un nom de groupe, appuyez sur <mark>Suivant</mark> (touche de sélection gauche) à l'étape 4 ci-dessus et sautez l'étape 5.
- **5.** Appuyez sur **Sauveg.** (touche de sélection gauche) pour sauvegarder les modifications.
- **6.** Pour modifier un membre du groupe, mettez en surbrillance le contact que vous souhaitez modifier et appuyez sur **Options** (touche de sélection droite).

Options:

- **Modifier** pour modifier le nom d'un membre du groupe et son numéro 10-4.
- **Effacer** pour effacer le membre du groupe.
- **Ajout Nouv.** pour ajouter un nouveau membre du groupe à la liste du groupe personnel.
- **Ajout(Société)** pour ajouter un nouveau membre du groupe de la liste société.
- **Ajout(Personnel)** pour ajouter un nouveau membre du groupe de la liste personnelle.
- **Détails** pour afficher les informations sur un membre du groupe.
- **7.** Sélectionnez **Modifier**.
- **8.** Sélectionnez le champ que vous souhaitez modifier (**Nom** ou **Numéro 10-4**).
- **9.** Modifiez l'entrée, appuyez sur **OK** (touche de sélection gauche) et appuyez sur **Sauveg**. (touche de sélection gauche) pour sauvegarder les modifications.
- **10.** Appuyez sur Mà Jour (touche de sélection gauche) pour mettre à jour la liste du groupe personnel.

#### **Effacer une entrée dans votre liste personnelle ou liste du groupe personnel**

**Pour effacer un contact ou un groupe:**

- **1.** Dans la liste 10-4, appuyez sur **Aller à** (touche de sélection gauche), sélectionnez **Liste Perso.** ou **Gr. Personnel**.
- **2.** Mettez en surbrillance l'entrée que vous souhaitez effacer et appuyez sur **Options** (touche de sélection droite).
- **3.** Sélectionnez **Effacer**.
- **Effacer Groupe** apparaît lorsque vous sélectionnez Gr. Personnel.
- **4.** Sélectionnez **Oui**.

**Pour effacer un membre du groupe:**

- **1.** Dans la liste 10-4, appuyez sur **Aller à** (touche de sélection gauche), sélectionnez **Gr. Personnel**.
- **2.** Sélectionnez le groupe désiré pour afficher les membres du groupe.
- **3.** Mettez en surbrillance le contact que vous souhaitez effacer et appuyez sur **Options** (touche de sélection droite).
- **4.** Sélectionnez **Effacer**.
- **5.** Sélectionnez **Oui**.
- **6.** Appuyez sur Ma Jour (touche de sélection gauche) pour mettre à jour votre liste du groupe personnel.
### **Effacer une liste 10-4**

Vous pouvez effacer toutes les entrées sauvegardées dans la liste 10-4 (sauf Liste Société/Gr. Société).

- **1.** Dans la liste 10-4, appuyez sur **Options** (touche de sélection droite).
- **2.** Sélectionnez **Effac.Liste 10-4**.
- **3.** Sélectionnez l'option désirée.
- **Emis** pour effacer tous les appels 10-4 émis.
- **Reçu** pour effacer tous les appels 10-4 reçus.
- **Manqué** pour effacer tous les appels 10-4 manqués.
- **Tous Appels** pour effacer tout l'historique des appels 10-4, sauf la renumérotation.
- **Toutes Perso.** pour effacer toutes les entrées dans la liste personnelle et les groupes personnel. Vous êtes invité à saisir votre code de verrouillage à 4 chiffres. (Reportez-vous à "Déverrouillage de votre téléphone" à la [page 50.\)](#page-57-0)
- **4.** Sélectionnez **Oui**.

**Conseil:** Le numéro à recomposer ne sera pas effacé.

### **Mise à jour de la liste société et la liste personnelle**

- **1.** Appuyez sur **p** pour accéder au menu principal.
- **2.** Sélectionnez **Réglages**.
- **3.** Sélectionnez **10-4**.
- **4.** Sélectionnez **M-à-jour Liste**.

### **Réglage de la numérotation abrégée pour les entrées 10-4**

- **1.** Appuyez sur **p** pour accéder au menu principal.
- **2.** Sélectionnez **Répertoire**.
- **3.** Sélectionnez **N°Abrégés**.
- **4.** Sélectionnez un numéro qui n'est pas assigné.
- **5.** Appuyez sur **Aller à** (touche de sélection gauche), sélectionnez la liste à partir de laquelle vous souhaitez régler un numéro abrégé (**Répertoire Tél.**, **Liste Société**, **Gr. Société**, **Liste Perso.** ou **Gr. Personnel**).
- **6.** Sélectionnez le contact.

```
– ou –
```
Sélectionnez le groupe, et sélectionnez une option.

- **Attribuer à** pour assigner le groupe sélectionné comme numéro abrégé.
- **Détails** pour afficher les détails du groupe. Vous pouvez sélectionner le membre du groupe dans la liste du groupe.

**Pour utiliser la numérotation abrégée pour l'entrée 10-4:**

- En mode attente, appuyez sur la touche appropriée et appuyez sur **and**.

#### **Réglage de la protection 10-4**

Cette fonction vous permet d'afficher le message d'avertissement lorsque vous ne pouvez pas recevoir d'appels 10-4. Le message d'avertissement apparaît lorsque vous lancez le web.

- **1.** Appuyez sur **p** pour accéder au menu principal.
- **2.** Sélectionnez **Réglages**.
- **3.** Sélectionnez **10-4**.
- **4.** Sélectionnez **Garde 10-4**. (Un message s'affichera.)
- **5.** Appuyez sur *OK* (touche de sélection gauche) pour continuer.
- **6.** Sélectionnez **Activer** pour activer Garde 10-4. (Sélectionnez **Désactiver** pour désactiver cette fonction.)

### **Réglages du type de sonnerie pour les appels 10-4**

- **1.** Appuyez sur **p** pour accéder au menu principal.
- **2.** Sélectionnez **Réglages**.
- **3.** Sélectionnez **10-4**.
- **4.** Sélectionnez **Sons**.
- **5.** Sélectionnez **Type Sonnerie**.
- **6.** Sélectionnez **Appels 10-4**, **10-4 Manqué**, ou **Ton. Priorit. 10-4**.
- **7.** Sélectionnez le type de sonnerie désiré.

#### **Réglages d'un avis d'alerte pour les appels 10-4**

- **1.** Appuyez sur **p** pour accéder au menu principal.
- **2.** Sélectionnez **Réglages**.
- **3.** Sélectionnez **10-4**.
- **4.** Sélectionnez **Sons**.
- **5.** Sélectionnez **Alertes**.
- **6.** Sélectionnez une des options suivantes.
- **Appels 10-4** pour vous avertir lorsque vous recevez un appel 10-4.
- **10-4 Manqué** pour vous avertir lorsque vous avez manqué un appel 10-4.
- **7.** Utilisez la touche de navigation pour sélectionner une option désirée.

#### **Réglage du mode haut-parleur pour les appels 10-4**

- **1.** Appuyez sur **p** pour accéder au menu principal.
- **2.** Sélectionnez **Réglages**.
- **3.** Sélectionnez **10-4**.
- **4.** Sélectionnez **Mode H-parleur**.
- **5.** Sélectionnez **Activer** ou **Désactiver**.

**Remarque:** Si le volume de sonnerie du téléphone est réglé sur Vibration, Sonnerie Fermée ou Silence Total, le haut-parleur se coupe.

### **Réglage de la vue par défaut pour la liste 10-4**

- **1.** Appuyez sur **p** pour accéder au menu principal.
- **2.** Sélectionnez **Réglages**.
- **3.** Sélectionnez **10-4**.
- **4.** Sélectionnez **Vue Initialisée**. (Le réglage par défaut est Liste Perso.)
- **5.** Sélectionnez la liste désirée.

### **Réglage de l'affichage de l'initiative pour les appels 10-4**

- **1.** Appuyez sur **p** pour accéder au menu principal.
- **2.** Sélectionnez **Réglages**.
- **3.** Sélectionnez **10-4**.
- **4.** Sélectionnez **Écran Initiative**.
- **5.** Sélectionnez le format d'affichage désiré.

# <span id="page-112-0"></span>**11. Échange de messages**

### **Nouveaux messages**

**Pour lire un message:**

Lorsque vous recevez de nouveaux messages, la notification du message et l'icône s'affichera. Appuyez sur *Voir* (touche de sélection gauche) pour afficher les détails des messages.

- Appuyez sur Appel (touche de sélection gauche) pour composer le numéro de téléphone. (Apparaît lorsque vous mettez en surbrillance un numéro de rappel.)
- Appuyez sur Répond. (touche de sélection gauche) pour répondre au message. (Apparaît lorsque vous mettez en surbrillance un numéro de téléphone et une adresse courriel.)
- **Appuyez sur Aller** (touche de sélection gauche) pour aller sur le site Web. (Apparaît lorsque vous mettez en surbrillance un URL.)
- **Appuyez sur Expédier** (touche de sélection gauche) pour transférer le message. (Apparaît uniquement s'il n'y a pas de numéro de téléphones et URL dans le message.)
- **Appuyez sur Options** (touche de sélection droite) pour afficher les options. (Voir [page 110](#page-117-0) pour les détails.)

**Conseil:** Vous pouvez recevoir un message d'indication du service (SI) sur votre téléphone. Ce message consiste en de l'information d'en-tête, le message texte et un URL où de plus amples informations se trouvent. Pour afficher les détails sur le message, appuyez sur **Voir** (touche de sélection gauche).

# **Affichage des messages**

**Pour afficher un message à partir du menu principal:**

- **1.** Appuyez sur **p** pour accéder au menu principal.
- **2.** Sélectionnez **Messagerie**.

**Raccourci:** Appuyez sur la touche de navigation haut pour afficher le menu de messagerie.

- **3.** Sélectionnez **Mess.Texte**.
- **4.** Sélectionnez **Boîte Reçu**, **Envoyés**, **Boîte Émis**, **Brouillons** ou votre dossier défini.
- **5.** Sélectionnez l'en-tête du message que vous souhaitez consulter. (Pour afficher les options des messages, appuyez **Sur Options** [touche de sélection droite].)

**Pour afficher des Alertes Web:**

- **1.** Appuyez sur **p** pour accéder au menu principal.
- **2.** Sélectionnez **Messagerie**.
- **3.** Sélectionnez **Alertes Web**.
- **4.** Sélectionnez l'en-tête du message que vous souhaitez consulter. (Pour afficher les options des alertes Web appuyez sur **Options** [touche de sélection droite].)

**Pour lire d'autres messages:**

- Appuyez sur la touche de navigation droite pour lire le message suivant.
- Appuyez sur la touche de navigation gauche pour lire le message précédent.

**Remarque:** Alerte Web comprend des URLs etc.. Lorsque vous achetez une sonnerie ou image par votre ordinateur pour votre téléphone, votre téléphone recevra des Alertes Web. Appuyez sur **Aller** | (touche de sélection gauche) pour aller sur le siteweb et suivez les étapes pour le télécharger sur votre téléphone.

# <span id="page-114-0"></span>**Envoi d'un message texte**

- **1.** Appuyez sur **p** pour accéder au menu principal.
- **2.** Sélectionnez **Messagerie**.
- **3.** Sélectionnez **Envoyer Texte**.
- **4.** Sélectionnez **<Ajout Entrée>** pour saisir une nouvelle entrée.
- **5.** Appuyez sur *Achevé* (touche de sélection gauche) quand vous avez terminé de sélectionner et saisir des destinataires. (Vous pouvez inclure jusqu'à 10 destinataires par message.)
- **6.** Appuyez sur **Suivant** (touche de sélection gauche) et composez un message et appuyez sur quand vous avez terminé.
- **7.** Utilisez votre clavier pour saisir un message texte et appuyez sur (touche de sélection gauche). **OK**
- **8.** Pour régler la priorité du message, sélectionnez la case sous Priorité.
- **9.** Sélectionnez**Normale** ou **Urgent**.
- **10.** Appuyez sur **Envoyer** (touche de sélection gauche) pour envoyer le message.

Pour modifier le destinataire ou sauvegarder le message comme brouillon, appuyez sur **Options** (touche de sélection droite) avant d'envoyer un message.

# **Options des messages**

Plusieurs options sont disponibles lorsque vous affichez une liste de dossiers, une liste de messages ou les détails des messages.

### **Options de la liste de dossiers**

Dans l'affichage de la liste des dossiers appuyez sur **Options** (touche de sélection droite).

- **Modifier Dossier** pour modifier le dossier (dossier défini par l'utilisateur uniquement).
- **Effacer Dossier** pour effacer le dossier (dossier défini par l'utilisateur uniquement).
- **Créer Dossier** pour créer un nouveau dossier défini par l'utilisateur.
- **Composer Nouv.** pour composer un nouveau message.
- **Effacer Messages** pour effacer des messages (si applicable).

### **Options de la liste de messages**

Dans l'affichage de la liste des messages, appuyez sur **Options** (touche de sélection droite).

- **Répondre** pour répondre au message. (Dossier défini par l'utilisateur uniquement.)
- **Expédier** pour transférer le message. (Boîte Reçu, le dossier défini et Envoyés uniquement.)
- **Modifier** pour modifier un message. (Boîte Émis et Brouillons uniquement.)
- **Envoyer** pour envoyer un message. (Boîte Émis et Brouillons uniquement.)
- **Déplacer** pour déplacer un message vers la Boîte Reçu ou vers le dossier défini par l'utilisateur. (Boîte Reçu, le dossier défini uniquement.)
- **Verrouiller** pour protéger un message. Les messages protégés ne seront pas automatiquement effacés. Pour déverrouiller le message protégé, sélectionnez **Débloquer**. (Boîte Reçu, dossier défini et Envoyés uniquement.)
- **Composer Nouv.** pour rédiger un nouveau message.
- **Classer par** pour trier le message. (Boîte Reçu, dossier défini, et Envoyés uniquement.)
- **Effacer** pour effacer le message sélectionné.
- **Effacer Mess.Lus** pour effacer les messages lus dans le dossier (sauf les messages verrouillés). (Boîte Reçu et le dossier défini uniquement.)
- **Effacer Tout** pour effacer tous les messages dans le dossier (sauf les messages verrouillés).

**Conseil:** Vous pouvez verrouiller jusqu'à 40 messages. Les messages verrouillés seront affichés avec  $\mathbf{\mathbb{R}}$ 

**Conseil:** Pour effectuer un appel à partir de la liste, mettez en surbrillance un message et appuyez sur **TAIR** ou **SPEAKER** (si applicable).

### <span id="page-117-0"></span>**Options des détails des messages**

Dans l'affichage des détails sur le message, appuyez sur **Options** (touche de sélection droite) pour afficher les options du message.

- **Appel(Aller àListe)** pour appeler un numéro dans le message. Sélectionnez un numéro et appuyez sur **&** ou **Appel** (touche de sélection gauche) pour effectuer un appel.
- **App.:H-parl.Act.** pour composer le numéro de téléphone en mode haut-parleur. Sélectionnez un numéro et appuyez sur ou **Appel** (touche de sélection gauche) pour effectuer un appel.
- **Préfixe** pour ajouter des chiffres au début du numéro de téléphone (si applicable).
- **Aller à Liste URL** pour afficher les URL dans le message.
- **Envoyer Texte** pour afficher les numéros de téléphone et adresses courriel pour envoyer un message.
- **Répondre** pour répondre au message. (Message dans Boîte Reçu et dossier défini par l'utilisateur uniquement.)
- **Expédier** pour transférer le message.
- **Déplacer** pour déplacer le message vers un autre dossier. (Message dans Boîte Reçu et dossier défini uniquement.)
- **Verrouiller** pour protéger le message. Les messages protégés ne seront pas automatiquement effacés. Pour déverrouiller le message, sélectionnez **Débloquer**.
- **Taille Police** pour modifier la taille de la police.
- **Sauveg.à Répert.** pour sauvegarder le numéro de téléphone, adresse courriel et URL. Sélectionnez une catégorie de données et appuyez sur **pour sauvegarder**.
- **Vers Répert. Tél.** pour aller sur le répertoire téléphonique.
- **Copier à Perso.** pour copier le numéro de téléphone vers la liste 10-4 personnelle (si applicable).
- **Composer Nouv.** pour rédiger un nouveau message.
- **Effacer** pour effacer le message.

### <span id="page-118-0"></span>**Modification de la taille de la police d'affichage d'un message**

Dans l'affichage des détails sur le message (sauf dans la Boîte Émis et le dossier Brouillons), appuyez sur **Options** (touche de sélection droite) pour afficher les options du message.

- **1.** Sélectionnez **Taille Police**.
- **2.** Sélectionnez **Petite**, **Normale** ou **Grande**.

### **Ajout d'un préfixe en tête d'un numéro de téléphone à partir d'un message**

Après affichage du message dans la Boîte Reçu, Envoyés ou le dossier défini, appuyez sur **Options** (touche de sélection droite) pour afficher les options du message.

- **1.** Sélectionnez **Préfixe**.
- **2.** Sélectionnez le numéro de téléphone désiré et appuyez sur (touche de sélection gauche). **OK**
- **3.** Entrez les chiffres ou pauses que vous souhaitez ajouter au numéro.
- 4 Appuyez sur **DAR** ou **PARR** pour effectuer un appel.

# **Création de dossiers pour les messages**

Vous pouvez créer jusqu'à 10 dossiers pour stocker vos messages. Lorsque 10 dossiers définis par l'utilisateur existent, l'option "Créer dossier" n'apparaîtra pas.

**Pour créer un nouveau dossier:**

- **1.** Appuyez sur **p** pour accéder au menu principal.
- **2.** Sélectionnez **Messagerie**.
- **3.** Sélectionnez **Mess.Texte**.
- **4.** Appuyez sur **Options** (touche de sélection droite).
- **5.** Sélectionnez **Créer Dossier**.
- **6.** Entrez un nom du dossier et appuyez sur **@** ou <mark>0K</mark> (touche de sélection gauche).
- **Appuyer sur Sauveg.** (touche de sélection gauche) vous permet de sauvegarder le nom du dossier.
- **7.** Si vous souhaitez que le message soit archivé dans le dossier automatiquement, sélectionnez **Classement Auto**.
- **8.** Sélectionnez **Activer**.
- **9.** Sélectionnez la case sous **Mot-clé** en défilant vers le bas.
- **10.** Entrez un mot-clé et appuyez sur **@** ou **0K** (touche de sélection gauche).
- **11.** Appuyez sur **Sauveg.** (touche de sélection gauche).

**Comment établir une fonction optionnelle pour le dossier ajouté:**

- **1.** À l'étape 9 ci-dessus, défilez vers le bas pour sélectionner d'autres options du menu. Sélectionnez chaque rubrique.
- **Aviser** pour activer ou désactiver l'avis d'affichage lorsque vous avez un message non lu correspondant au dossier défini.
- **Icône Enveloppe** pour activer ou désactiver l'affichage de l'icône enveloppe lorsque vous avez un message non lu correspondant au dossier défini.
- **2.** Après sélection de chaque réglage, appuyez sur **Sauveg.** (touche de sélection gauche).

# **Modification des dossiers**

- **1.** Dans l'affichage de la liste des dossiers, mettez en surbrillance un dossier défini.
- **2.** Appuyez sur **Options** (touche de sélection droite).
- **3.** Sélectionnez **Modifier Dossier**.
- **4.** Sélectionnez la case sous l'option désirée.
- **5.** Entrez ou sélectionnez un nouveau nom/réglage de dossier.
- **6.** Appuyez sur **@** ou **0K** (touche de sélection gauche).
- 7. Appuyez sur **Sauveg.** (touche de sélection gauche).

### **Effacement de messages**

- **1.** Appuyez sur **p** pour accéder au menu principal.
- **2.** Sélectionnez **Messagerie**.
- **3.** Sélectionnez **Mess.Texte**.
- **4.** Sélectionnez **Boîte Reçu**, **Envoyés**, **Boîte Émis**, **Brouillons** ou votre dossier défini.
- **5.** Appuyez sur **Options** (touche de sélection droite).
- **6.** Sélectionnez **Effacer**. (Un message de confirmation apparaîtra.)
- **7.** Sélectionnez **Oui**.

**Conseil:** Pour effacer tous les messages, sélectionnez **Effacer Tout** à l'étape 6 ci-dessus.

### **Effacement des messages sélectionnés dans tous les dossiers**

- **1.** Dans l'affichage de la liste des dossiers, appuyez sur **Options** (touche de sélection droite).
- **2.** Sélectionnez **Effacer Messages**.
- **3.** Sélectionnez **Lu**, **Non Lu** et/ou **Envoyés** pour cocher les cases appropriés.
- 4. Après sélection des cases, appuyez sur **Achevé** (touche de sélection gauche).
- **5.** Sélectionnez **Effacer** pour effacer les messages sélectionnés (sauf les messages protégés).

# **Options des Alertes Web**

Plusieurs options sont également disponibles pour Alertes Web.

### **Options de la liste des Alertes Web**

À partir de l'affichage de Messagerie, sélectionnez **Alertes Web** et appuyez sur **Options** (touche de sélection droite). Pour sélectionner une option, mettez-la en surbrillance et appuyez  $\text{sur} \ \mathbf{R}$ .

- **Verrouiller** pour protéger le message. Les messages protégés ne seront pas automatiquement effacés. Pour déverrouiller le message, sélectionnez **Débloquer**.
- **Effacer** pour effacer les messages.
- **Effacer Mess.Lus** pour effacer les messages lus dans le dossier (sauf les messages verrouillés).
- **Effacer Tout** pour effacer tous les messages dans le dossier (sauf les messages verrouillés). Un message d'avertissement apparaît s' il y a des messages non lus.

**Conseil:** Vous pouvez verrouiller jusqu' à 10 messages. Les messages verrouillés seront affichés avec  $\mathbf{\mathbb{R}}$ 

### **Options des détails des Alertes Web**

Après affichage de la liste des Alertes Web, appuyez sur  $\bullet$  pour afficher les détails sur les Alertes Web. Appuyez sur **Options** (touche de sélection droite) pour afficher les options des Alertes Web.

- **Verrouiller** pour protéger le message. Les messages protégés ne seront pas automatiquement effacés. Pour déverrouiller le message, sélectionnez **Débloquer** et appuyez sur ...
- **Taille Police** pour modifier la taille de la police entre **Petite**, **Normale** ou **Grande**.
- **Effacer** pour effacer les messages.

# <span id="page-122-0"></span>**12. Fonctions de service**

## **Utilisation de messagerie vocale**

Tous les appels entrants sans réponse sont automatiquement transférés à la messagerie vocale, même si votre téléphone est en cours d'utilisation ou éteint.

#### **Notification de messagerie vocale**

Il existe plusieurs façons pour que votre téléphone vous informe des arrivées de nouveaux messages:

- Le message s'affiche sur l'écran.
- La sonnerie attribuée retentit.
- Le voyant clignote.
- S'affiche en haut de l'écran.

### **Affichage des informations sur les messageries vocales**

- **1.** Appuyez sur **p** pour accéder au menu principal.
- **2.** Sélectionnez **Messagerie**.
- **3.** Sélectionnez **Mess. Vocal**.
- **4.** Sélectionnez **Détails**.

#### **Récupération les messageries vocales**

- Maintenez enfoncée . (Votre téléphone appellera la messagerie vocale.)

– ou –

- **1.** Appuyez sur **p** pour accéder au menu principal.
- **2.** Sélectionnez **Messagerie**.
- **3.** Sélectionnez **Mess. Vocal**.
- **4.** Sélectionnez **Appel.Mess.Voc.**.

**Remarque:** Le temps d'antenne par minute vous sera facturé pendant l'accès à la messagerie vocale à partir de votre téléphone.

### <span id="page-123-0"></span>**Effacement de l'icône de message**

- **1.** Appuyez sur **p** pour accéder au menu principal.
- **2.** Sélectionnez **Messagerie**.
- **3.** Sélectionnez **Mess. Vocal**.
- **4.** Sélectionnez **Effac. Compte**.
- **5.** Sélectionnez **Oui**.

#### **Modification de votre numéro de messageries vocales**

**Pour modifier votre numéro de messageries vocales:**

- **1.** Appuyez sur **p** pour accéder au menu principal.
- **2.** Sélectionnez **Messagerie**.
- **3.** Sélectionnez **Mess. Vocal**.
- **4.** Sélectionnez **Modif.N°Mess.V.**.
- **5.** Entrez votre numéro de messageries vocales.

**Pour remettre à zero votre numéro de messageries vocales:**

- **1.** Suivez les étapes 1 à 4 ci-dessus.
- **2.** Appuyez sur **Options** (touche de sélection droite).
- **3.** Sélectionnez **Rétablir N°Mess.V.**.
- **4.** Sélectionnez **Oui**.

# <span id="page-124-0"></span>**Comment répondre à un appel en attente**

Lorsque vous êtes en communication téléphonique, l'appel en attente vous avertit des appels entrants en faisant retentir plusieurs bips. L'écran de votre téléphone vous signale un autre appel entrant et affiche le numéro de téléphone de l'appelant (si disponible et si vous êtes en mode numérique).

**Pour répondre à un appel entrant quand vous êtes déjà en communication:**

**Appuyez sur TAIR** (ou appuyez sur **Options** [touche de sélection droite], sélectionnez **Flash** ou **Flash:H-parleur**). Ceci met le premier appel en attente et répond au deuxième appel.

**Pour répondre à un appel entrant lorsque la réponse en attente est activée:**

**Appuyez sur TALK** (ou appuyez sur **Options** [touche de sélection droite], sélectionnez **Flash** ou **Flash:H-parleur**).

(La réponse en attente est automatiquement désactivée. Reportez-vous à la [page 14](#page-21-0) pour la réponse en attente.)

**Pour revenir au premier appel:**

**Appuyez sur TAR (ou appuyez sur Options** [touche de sélection droite], sélectionnez **Flash**).

**Remarque:** L'appel en attente peut ne pas être disponibles lorsque vous êtes en itinérance en dehors de votre réseau.

# <span id="page-125-0"></span>**Comment avoir une conférence à trois**

Avec la conférence à trois, vous pouvez converser avec deux personnes en même temps. Lorsque vous utilisez cette fonction, le temps d'antenne normal pour chacun des deux appels vous sera facturé.

- **1.** Composez le numéro que vous souhaitez appeler et appuyez SUIT TALK OU SPEAKER.
- **2.** Une fois la communication établie, appuyez sur **part** pour mettre le premier appel en attente.
- **3.** Composez le deuxième numéro que vous souhaitez appeler et appuyez sur **TAR** (ou appuyez sur **Options** [touche de sélection droite], sélectionnez **Appel** ou **App.:H-parl.Act.**).
- **4.** Une fois la deuxième communication établie, appuyez à nouveau sur **DAR** (ou appuyez sur **Options** [touche de sélection droite], sélectionnez **Flash**) pour commencer la conférence à trois.

Si une des personnes appelées raccroche pendant l'appel, le correspondant restant et vous-même restez en communication. Si vous êtes à l'origine de l'appel et que vous raccrochez, la conférence à trois est interrompue.

# <span id="page-126-0"></span>**Web**

Grâce au Web sur votre téléphone, vous serez à même de naviguer sur des versions graphiques en couleur – pas seulement les versions textes - de vos sites Web favoris, vous permettant de rester informé plus facilement lorsque vous courez de droite à gauche. Consultez les résultats sportifs, le cours de la bourse et magasiner sur votre téléphone.

### **Lancement du Web**

Appuyez sur we.

– ou –

- **1.** Appuyez sur **p** pour accéder au menu principal.
- **2.** Sélectionnez **Web**.

### **Garde Réseau**

Au réglage de Garde Réseau, l'affichage de confirmation apparaîtra pour connecter à l'Internet. Cette fonction permet d'éviter des connexions accidentelles. Vous pouvez désactiver le Garde Réseau à l'avenir en sélectionnant **Toujours Auto-Connex.** lorsque Garde Réseau est affichée.

- **1.** Appuyez sur **p** pour accéder au menu principal.
- **2.** Sélectionnez **Réglages**.
- **3.** Sélectionnez **Internet**.
- **4.** Sélectionnez **Garde Réseau**.
- **5.** Sélectionnez **Activer** ou **Désactiver**.
- **Activer** pour que le Garde Réseau apparaisse lors de la connexion à l'Internet.
- **Désactiver** pour que le Garde Réseau n'apparaisse pas lors de la connexion à l'Internet.

**Remarque:** Si activée, le Garde Réseau n'apparaît qu'une fois par session. Elle n'apparaît pas si le téléphone est simplement reconnecté suite à une pause.

### <span id="page-127-0"></span>**Navigation sur le Web**

#### **Création d'un signet**

Les signets vous permettent de mémoriser les adresses de vos sites Web préférés pour un accès ultérieur facile.

- **1.** Lancez le Web que vous souhaitez mettre en signets.
- **2.** Appuyez sur la touche de sélection droite pour aller sur le menu du navigateur.
- **3.** Sélectionnez **Marquer cette page**.
- **4.** Appuyez sur **OK** (touche de sélection gauche) pour sauvegarder le signet.

**Remarque:** Mettre un signet sur une page ne mémorise pas le contenu de la page, seulement son adresse. Certaines pages ne peuvent pas être mises en signets. Qu'une page Web donnée puisse être mise en signets ou non dépend de son créateur.

#### **Accès à un signet**

- **1.** Accédez au menu du navigateur en appuyant sur la touche de sélection droite.
- **2.** Sélectionnez **Voir les signets**.
- **3.** Sélectionnez le signet auquel vous aimeriez accéder pour aller sur le siteweb.

#### **Modification d'un signet**

- **1.** Lancez le Web et appuyez sur la touche de sélection droite pour accéder au menu du navigateur.
- **2.** Sélectionnez **Voir les signets**.
- **3.** Sélectionnez le signet que vous souhaitez modifier et appuyez sur la touche de sélection droite.
- **4.** Sélectionnez **Modifier adresse** ou **Modifier Titre**.
- **5.** Appuyez sur Modifier (touche de sélection droite), utilisez votre clavier pour modifier l'adresse ou le titre et appuyez sur (touche de sélection gauche). **OK**
- **6.** Pour sauvegarder le signet, appuyez sur **OK** (touche de sélection gauche).

#### **Effacement d'un signet**

- **1.** Accédez au menu **Voir les signets**. (Reportez-vous à "Accès à un signet" à la [page 120.\)](#page-127-0)
- **2.** Mettez en surbrillance le signet que vous souhaitez effacer et appuyez sur la touche de sélection droite.
- **3.** Sélectionnez **Effacer**.
- 4. Appuyez sur **Oui** (touche de sélection droite).

#### **Aller sur un site Web donné**

- **1.** Lancez le Web et appuyez sur la touche de sélection droite pour afficher le menu du navigateur.
- **2.** Sélectionnez **Aller à URL...**.
- **3.** Sélectionnez **Adresse**.
- **4.** Utilisez votre clavier pour saisir l'URL du siteweb où vous souhaitez aller et appuyez sur **OK** (touche de sélection gauche).

**Remarque:** Tous les sites Web ne sont pas visionnables sur votre téléphone.

#### **Recharge d'une page Web**

- **1.** Lancez le Web et appuyez sur la touche de sélection droite pour afficher le menu du navigateur.
- **2.** Sélectionnez **Renouveler cette page**.

#### **Redémarrage du navigateur Web**

Si le navigateur Web semble mal fonctionner ou ne répond plus, il est généralement possible de résoudre le problème en redémarrant le navigateur.

- **1.** Au cours de connexion active, appuyez sur la touche de sélection droite pour afficher le menu du navigateur.
- **2.** Sélectionnez **Autres...**.
- **3.** Sélectionnez **Relancer navigateur**.

#### **Envoi d'une page Web**

Cette fonction permet d'envoyer une URL (adresse de site Web) que vous consultez via la messagerie texte SMS.

- **1.** Lancez le Web et appuyez sur la touche de sélection droite pour afficher le menu du navigateur.
- **2.** Sélectionnez **Envoyer page**.
- **3.** Pour terminer et envoyer une page Web, suivez les étapes 4 à 10 dans "Envoi d'un message texte" à la [page 107.](#page-114-0)

#### **Ajustement du volume de la sonnerie du navigateur**

- **1.** Lancez le Web et appuyez sur la touche de sélection droite pour afficher le menu du navigateur.
- **2.** Sélectionnez **Autres...**.
- **3.** Sélectionnez **Préférences**.
- **4.** Sélectionnez **Volume de sonnerie**.
- **5.** Sélectionnez le volume désiré en appuyant sur la touche de navigation en haut ou en bas et appuyez sur

# <span id="page-130-0"></span>**Téléchargement via le Web sans fil**

Votre téléphone vous permet de télécharger des images (l'économiseur d'écran), sonneries, jeux, etc., à partir d'un site Web.

- **1.** Appuyez sur **e** pour accéder au menu principal.
- **2.** Sélectionnez **Mon Contenu**.
- **3.** Sélectionnez le dossier de données désiré (par exemple, **Jeux**, **Sonneries** ou **Écran de Veille**).
- **4.** Sélectionnez **Obtenir Neuf** pour lancer le navigateur.
- **5.** Sélectionnez le fichier image ou sonnerie désiré et suivez les invites du système.

# **Confirmation des données téléchargées**

Les données téléchargées seront automatiquement classées comme jeux, sonneries, images (l'économiseur d'écran) ou dossier d'application. Néanmoins, si des données relèvent d'une catégorie différente, elles seront classées comme Dossier Dynamic. Si les données n'appartiennent à aucune des catégories ci-dessus, elles seront classées dans le dossier Autres.

- **1.** Appuyez sur **p** pour accéder au menu principal.
- **2.** Sélectionnez **Mon Contenu**.
- **3.** Sélectionnez le dossier de données désiré (par exemple, **Jeux**, **Sonneries**, ou **Écran de Veille**).
- **4.** Sélectionnez la donnée téléchargée que vous souhaitez confirmer.

**Conseil:** Le nom de dossiers dynamic est variable selon la donnée.

# <span id="page-131-0"></span>**13. Consignes de sécurité**

## **Rendement maximal du téléphone**

- Évitez de tenir, plier ou tordre l'antenne du téléphone.
- N'utilisez pas le téléphone si l'antenne est abîmée.
- Évitez d'exposer votre téléphone et ses accessoires à la pluie ou à des éclaboussures. Si votre téléphone est mouillé, éteignez-le sur-le-champ et retirez la batterie.

### **Utilisation de votre téléphone tout en conduisant**

Parler au téléphone en conduisant (ou manipuler le téléphone sans un ensemble mains libres) est interdit dans certaines juridictions. Les lois diffèrent quant aux restrictions spécifiques.

- Faites savoir à votre correspondant que vous conduisez; si nécessaire, mettez fin à l'appel en cas de trafic important ou de conditions météorologiques dangereuses.
- Ne prenez pas de notes, ni ne consultez les numéros de téléphone en conduisant.

# **Respect des consignes de sécurité**

Afin d'utiliser votre téléphone de façon sûre et efficace, respectez toujours les réglementations spécifiques à une zone donnée. Éteignez votre téléphone dans les endroits où son utilisation est interdite ou lorsqu'il peut provoquer des interférences ou un danger quelconque.

### **Utilisation de votre téléphone à proximité d'autres appareils électroniques**

La plupart des appareils électroniques modernes sont blindés contre les signaux de radiofréquence (RF). Néanmoins, les signaux RF provenant des téléphones sans fil peuvent affecter de manière inadéquate les appareils électroniques blindés.

Les signaux RF peuvent affecter les systèmes d'exploitation électronique et/ou les systèmes audio-vidéo mal installés ou incorrectement blindés dans les véhicules motorisés. Vérifiez auprès du fabricant ou de son représentant si ces systèmes sont convenablement blindés contre les signaux RF externes. Consultez également le fabricant à propos de tout équipement ajouté à votre véhicule.

Contactez le fabricant de tout appareil médical personnel, comme un stimulateur cardiaque ou un appareil auditif, pour déterminer s'ils sont convenablement blindés contre les signaux RF externes.

**Remarque:** Éteignez toujours votre téléphone dans des institutions médicales et demandez l'autorisation avant d'utiliser votre téléphone à proximité d'un équipement médical.

# **Éteindre votre téléphone avant le décollage**

Éteignez votre téléphone ou passez-le en mode avion avant de monter dans un avion. Afin d'éviter de possibles interférences avec les systèmes d'aviations, les réglementations canadiennes du transport exigent que vous ayez l'autorisation d'un membre de l'équipage pour utiliser votre téléphone lorsque l'avion est au sol.

## **Éteindre votre téléphone dans les zones dangereuses**

Afin d'éviter une interférence avec des opérations d'explosion, éteignez votre téléphone dans une zone d'explosion ou dans d'autres zones avec des panneaux indiquant que les radios émetteur-récepteur doivent être éteintes. Les équipes de constructions utilisent souvent des appareils RF à télécommande pour déclencher les explosifs.

Éteignez votre téléphone lorsque vous êtes dans une zone à l'atmosphère potentiellement explosive. Bien que ce soit rare, votre téléphone et ses accessoires peuvent produire des étincelles. Les étincelles peuvent causer une explosion ou un incendie, provoquant des blessures corporelles, voire mortelles. Ces zones sont souvent, mais pas systématiquement, clairement identifiées. Il s'agit de :

- Endroits très humides et avec substance inflammable.
- Zones de ravitaillement en carburant comme les stations services.
- Pont inférieur d'un bateau.
- Installation de transfert ou stockage de combustible ou de produits chimiques
- Zones dont l'air comprend des produits chimiques ou des particules comme des grains, de la poussière ou de la poudre de métal.
- Toute autre zone où on vous demanderait habituellement de couper le moteur de votre véhicule.

**Remarque:** Ne transportez jamais ni ne stockez de gaz, des liquides inflammables ou des explosifs dans le compartiment de votre véhicule qui renferme votre téléphone et ses accessoires.

### **Restriction de l'accès des enfants à votre téléphone**

Votre téléphone n'est pas un jouet. Ne laissez pas les enfants jouer avec lui car ils risquent de se blesser ou de blesser d'autres personnes, d'endommager le téléphone ou d'effectuer des appels qui feront augmenter la facture de votre téléphone.

# **Protection de la batterie**

Les consignes indiquées ci-dessous vous aideront à utiliser au mieux les capacités de votre batterie.

- N'utilisez que des batteries et des chargeurs. Ces chargeurs sont conçus pour maximiser la durée de vie de la batterie. L'utilisation d'autres batteries ou chargeurs annule la garantie et peut provoquer des dégâts.
- Afin d'éviter tout dommage, chargez la batterie uniquement sous une température comprise entre 0°C à 45°C (32°F à 113°F).
- Ne gardez pas la batterie dans un endroit très humide.
- N'utilisez pas le chargeur de la batterie en plein soleil ou dans des endroits où l'humidité est élevée, comme une salle de bain.
- Ne jetez jamais la batterie au feu.
- Gardez propre les contacts métalliques en haut de la batterie.
- Ne tentez pas de démonter ni de court-circuiter la batterie.
- Ne rangez pas la batterie dans des endroits à la température élevée pour des périodes prolongées. Il est recommandé de respecter ces règles de rangement:

Moins d'un mois: -20°C à 60°C (-4°F à 140°F) Plus d'un mois:  $-20\degree$ C à  $45\degree$ C ( $-4\degree$ F à 113 $\degree$ F)

### **Mise au rebut des batteries au lithium-ion (Li-Ion)**

Afin d'assurer une mise au rebut en toute sécurité de vos batteries Li-Ion, éliminez-les conformément aux lois et réglementations en vigueur.

- Ne jetez pas la batterie au feu; sa cellule risquerait d'exploser.
- N'ouvrez pas, ni ne perforez la batterie; l'électrolyte qui s'en échappe est corrosive et peut provoquer des lésions aux yeux et à la peau.

**Remarque spéciale:** Veillez à mettre correctement au rebut votre batterie. Dans certaines régions, la mise au rebut des batteries dans les ordures ménagères ou commerciales peut être interdite.

**Remarque:** Par mesure de sécurité, ne manipulez pas une batterie Li-Ion endommagée ou fuyant.

# **Précautions**

Tout changement ou modification apporté à ce téléphone non approuvé explicitement par ce document peut annuler la garantie de cet appareil et annuler votre droit à utiliser cet appareil. N'utilisez que des batteries, des antennes et des chargeurs approuvés. L'utilisation d'accessoires non autorisés peut se révéler dangereuse et annuler la garantie du téléphone si les dits accessoires provoquent des dégâts ou un défaut au téléphone.

Bien que votre téléphone soit relativement solide, c'est une pièce complexe et cassable. Évitez de le jeter par terre, de le frapper, de le plier ou de vous asseoir dessus.

NetFront est une marque déposée par ACCESS Co., Ltd. sur le territoire japonais ainsi que dans tout autre pays. Copyright (c) 1996-2006 ACCESS Co., Ltd.

Ce téléphone mobile utilise JBlendTM de la société Aplix Corporation. JBlend et Aplix sont des marques d'Aplix Corporation déposées et/ou utilisées au Japon et/ou dans d'autres pays.

# **Index**

#### **A**

Allumer et éteindre [7](#page-14-0) Animation [34](#page-41-0) Appel en attente [117](#page-124-0) Avertissment d'appel [72](#page-79-0) Avis d'alerte [31](#page-38-0) Avis de message [39](#page-46-0)

#### **B**

Batterie Chargement [9](#page-16-0) Mise en place [8](#page-15-0) Retrait [8](#page-15-0) Bouton Turbo [49](#page-56-0)

#### **C**

Calculatrice [80](#page-87-0) Calendrier [69](#page-76-0) Chronomètre [81](#page-88-0) Code de verrouillage [51](#page-58-0) Composition vocale [82](#page-89-0) Consigne de sécurité [124](#page-131-0) Conférence à trois [118](#page-125-0)

#### **D**

10-4 [90](#page-97-0) Définition des icônes [5,](#page-12-0) [78](#page-85-0) Déverrouillage de téléphone [50](#page-57-0) Durée de tonalité [28](#page-35-0)

#### **E**

Échange de messages [39,](#page-46-0) [105](#page-112-0) Écho de touche [29](#page-36-0) Économiseur d'écran [35](#page-42-0) Effectuer un appel [10](#page-17-0)

**F** Filtre d'appel [87](#page-94-0)

**G** Garde Réseau [119](#page-126-0)

#### **H** Horloge mondiale [80](#page-87-0) **I** Icônes de l'écran d'affichage [5](#page-12-0) Invite vocale [29](#page-36-0) Itinérance [54](#page-61-0)

**J** Journal des appels [58](#page-65-0)

**L**

Langue [23,](#page-30-0) [45,](#page-52-0) [47](#page-54-0) Liste à Faire [75](#page-82-0)

#### **M**

Marques vocales Consultation [83](#page-90-0) Effacement [83](#page-90-0) Programmation [82](#page-89-0) Menu Sécurité [50](#page-57-0) Message texte [107](#page-114-0) Messagerie vocale Effacement de l'icône de message [116](#page-123-0) Modification de numéros [116](#page-123-0) Notification [115](#page-122-0) Récupération [115](#page-122-0) Mode avion [43](#page-50-0) Mode casque écouteur [49](#page-56-0) Mode texte T9 [24](#page-31-0) Mode veille [37](#page-44-0) Mode verrouillage [51](#page-58-0) Mon contenu [123](#page-130-0)

#### **N**

N°Appelant [27](#page-34-0) Note vocale [84](#page-91-0) Numéro de rappel [41](#page-48-0) Numéro de téléphone Affichage [10](#page-17-0) Comment trouver [20](#page-27-0) Composition avec pauses [20](#page-27-0) Sauvegarde [19](#page-26-0) Numéro d'urgence [17](#page-24-0) Numéros spéciaux [52](#page-59-0) Numérotation abrégée [22,](#page-29-0) [66](#page-73-0) Numérotation raccourcie [22,](#page-29-0) [48](#page-55-0)

#### **O**

Option de numérotation [12](#page-19-0) Option Rabat Ouvrir/Fermer [46](#page-53-0) Options de configuration [44](#page-51-0) Options pour les appels reçus [18](#page-25-0)

#### **P**

Protection des touches latérales [47](#page-54-0)

#### **R**

Réglage du volume [30](#page-37-0) Réglages de l'affichage [33](#page-40-0) Réglages de localisation [38](#page-45-0) Réglages sonores [27](#page-34-0) Remise à zéro de votre téléphone [53](#page-60-0) Répertoire téléphonique [62](#page-69-0) Répondre à un appel [12](#page-19-0) Réponse automatique [45](#page-52-0) Restriction des appels [52](#page-59-0) Rétro-éclairage [33](#page-40-0) Réveil [79](#page-86-0)

#### **S**

Schéma du menu [56](#page-63-0) Signets [120](#page-127-0) Silence total [32](#page-39-0) Style du menu [35](#page-42-0)

### **T**

Taille police [36,](#page-43-0) [111](#page-118-0) Téléphone (illus.) [2](#page-9-0) TTY [42](#page-49-0) Types de sonnerie [27](#page-34-0)

#### **V**

Verrouillage de téléphone [50](#page-57-0) Volume de touche [30](#page-37-0)

#### **W**

Web [119](#page-126-0)

# Notes

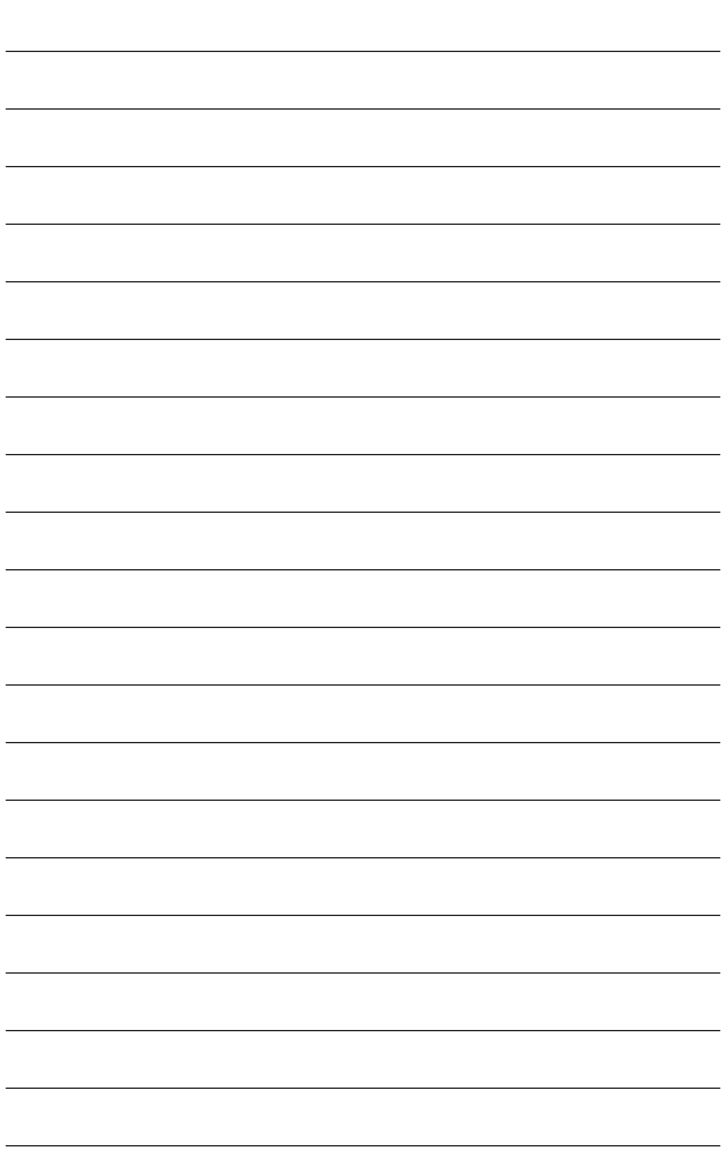